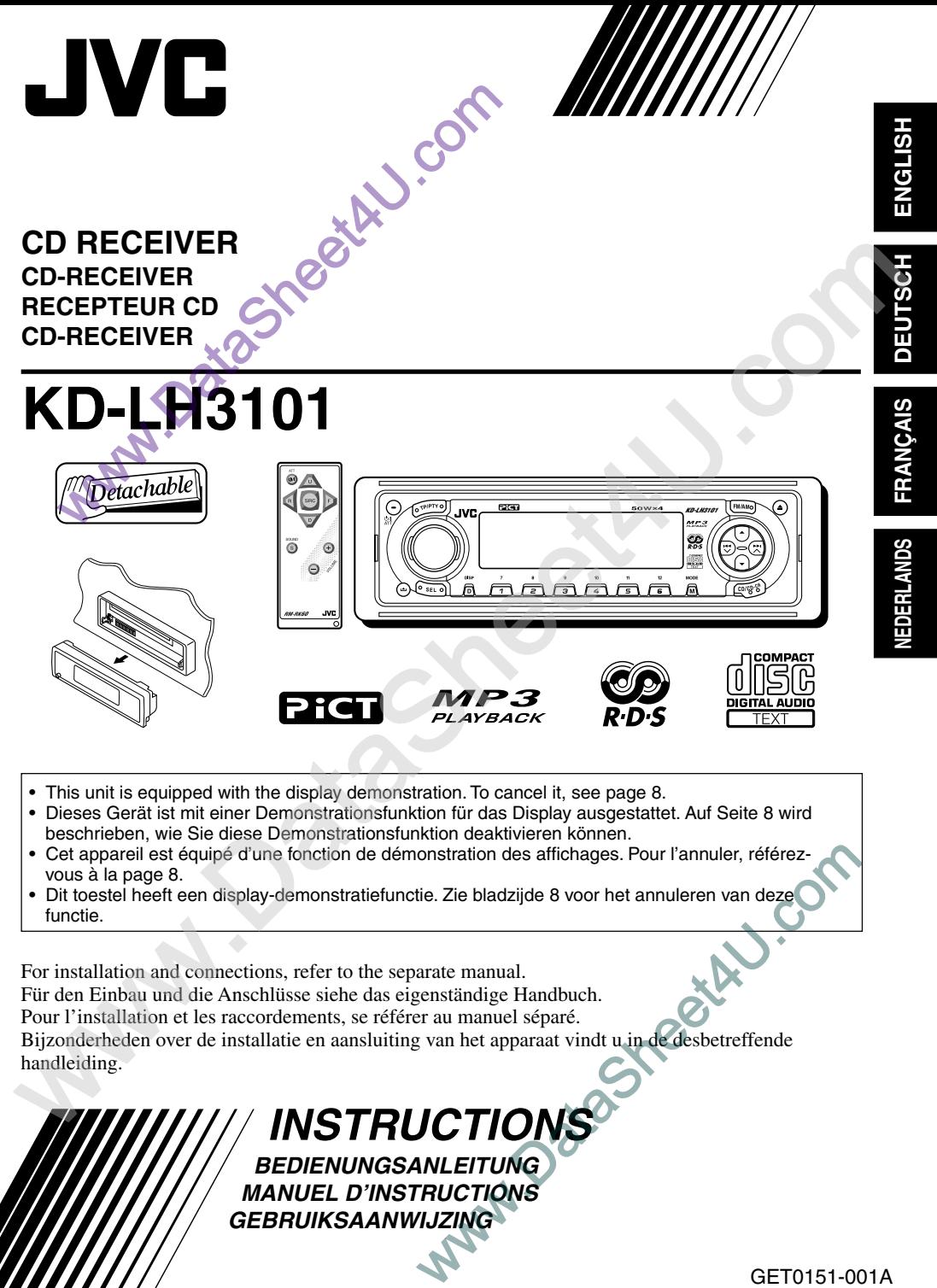

- Cet appareil est équipé d'une fonction de démonstration des affichages. Pour l'annuler, référezvous à la page 8.
- Dit toestel heeft een display-demonstratiefunctie. Zie bladzijde 8 voor het annuleren van deze functie.

For installation and connections, refer to the separate manual. Für den Einbau und die Anschlüsse siehe das eigenständige Handbuch. Pour l'installation et les raccordements, se référer au manuel séparé. Bijzonderheden over de installatie en aansluiting van het apparaat vindt u in de desbetreffende handleiding.

# **INSTRUCTIONS**

**BEDIENUNGSANLEITUNG MANUEL D'INSTRUCTIONS GEBRUIKSAANWIJZING**

> GET0151-001A [E/EX]

## **Plaats en afbeelding van labels**

Onderpaneel van het hoofdapparaat

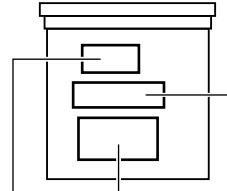

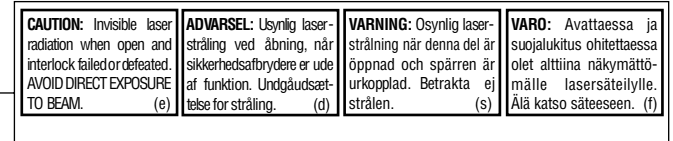

## **BELANGRIJK VOOR LASERPRODUKTEN**

Benaming/Spanningslabel

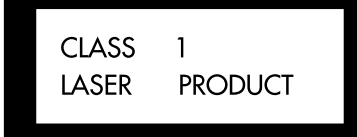

#### **Voorzorgen:**

- 1.KLASSE 1 LASERPRODUKT
- 2.**LET OP:** Onzichtbare laserstralen wanneer open en interlock uitgeschakeld of defekt. Voorkom direkte blootstelling aan de straal.
- 3.**LET OP:** Open de bovenafdekking niet. Het toestel bevat geen door de gebruiker te repareren onderdelen. Laat onderhoud en reparatie over aan erkend onderthoudspersoneel.

**Let op:**

Dit toestel heeft een laserkomponent met een hogere klasse laserstraal dan "Klasse 1".

#### 4.**LET OP:** Deze CD-speler gebruikt onzichtbare laserstralen maar is echter voorzien van veiligheidsschakelaars die uitstraling dienen te stoppen bij het verwijderen van CD's. Het is uitermate gevaarlijk deze schakelaars uit te schakelen.

5.**LET OP:** Het gebruik van regelaars en het maken van instellingen ander dan in deze gebruiksaanwijzing aangegeven resulteert mogelijk in blootstelling aan gevaarlijke straling.

## **LET OP:**

*Indien de temperatuur in de auto onder 0°C is, wordt de beweging van de animatie en het rollen van de tekst op het display gestopt om wazige aanduidingen te voorkomen. (LOW TEMP.) verschijnt op het display. De aanduidingen zullen weer normaal zijn zodra de temperatuur in de auto is gestegen en het toestel op bedrijfstemperatuur is.*

## **LET OP bij het instellen van het volume:**

*Bij CD's is in vergelijking tot andere geluidsdragers nauwelijks sprake van achtergrondruis. Wanneer het volume van bijvoorbeeld de tuner wordt aangepast, kan het gebeuren dat de luidsprekers door de plotselinge toename van het geluid beschadigd raken. Draai het volume daarom voordat u een CD afspeelt eerst terug en pas het geluid daarna aan uw wensen aan.*

## **Opmerking:**

*Voor de veiligheid is een genummerde identificatiekaart bij het apparaat geleverd. Het identificatienummer is tevens op de behuizing van het apparaat gedrukt. Bewaar de kaart op een veilige plaats. Deze kaart is belangrijk voor identificaatie indien het apparaat is gestolen.*

## **Het apparaat terugstellen**

Verwijder het bedieningspaneel en druk vervolgens met een pen of dergelijk voorwerp op de terugsteltoets op de paneelhouder. De ingebouwde microcomputer wordt hierdoor

teruggesteld.

## **Opmerking:**

*De geheugeninstellingen—zoals de voorkeurzenders en de geluidsinstellingen—zullen eveneens gewist worden.*

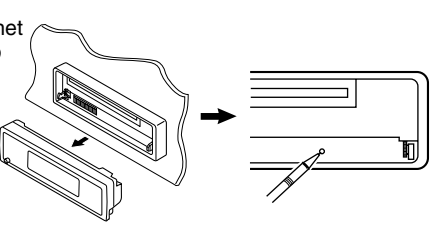

Hartelijk dank voor d e aanschaf van dit JVC-product! Wij verzoeken u de gebruiksaanwijzing goed door te lezen voordat u het apparaat gaat gebruiken. Zo krijgt u een volledig inzicht in de functies van het apparaat en kunt u de mogelijkheden optimaal benutten.

# **INHOUDSOPGAVE**

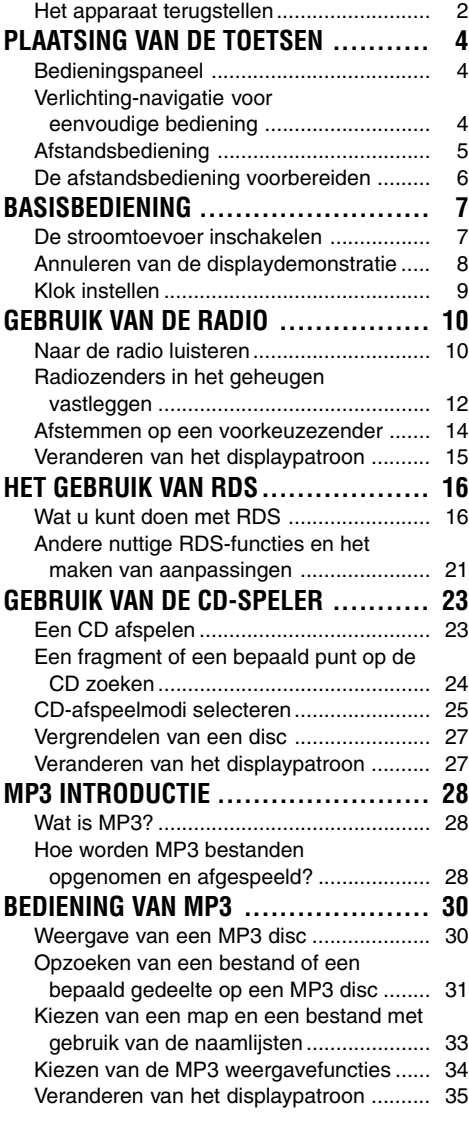

#### **ALVORENS HET APPARAAT TE GEBRUIKEN \*Denk aan de veiligheid....**

- *Zet het volume onder het rijden niet te hard. Dit is gevaarlijk, omdat u de geluiden buiten de auto niet meer hoort.*
- *Zet de auto stil voordat u ingewikkelde handelingen met het apparaat gaat verrichten.*

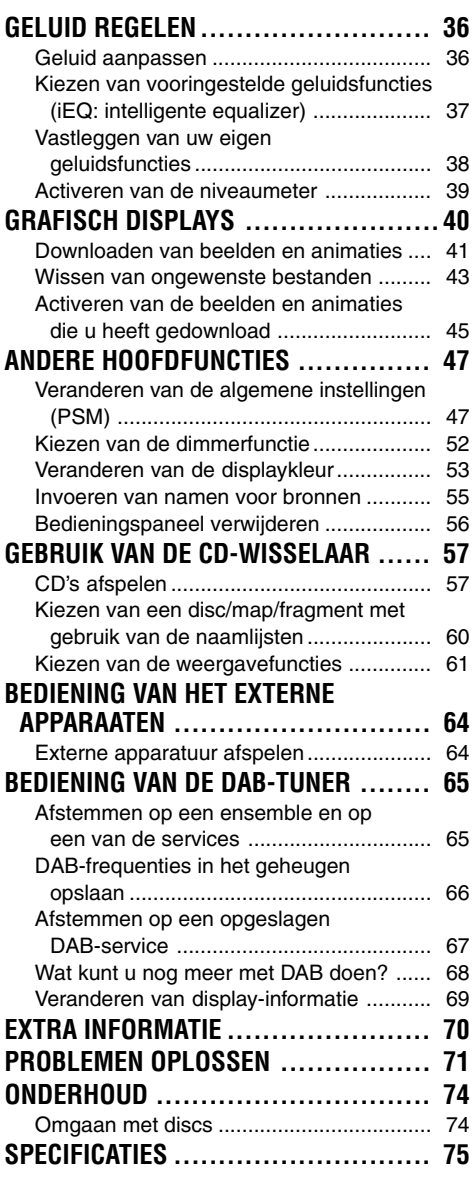

#### **\*Temperatuur binnen de auto....**

*Als de auto gedurende lange tijd in de kou of in de warmte heeft gestaan, mag u het apparaat pas gebruiken nadat de temperatuur in de auto weer normaal waarden heet bereikt.*

# **PLAATSING VAN DE TOETSEN**

## **Bedieningspaneel**

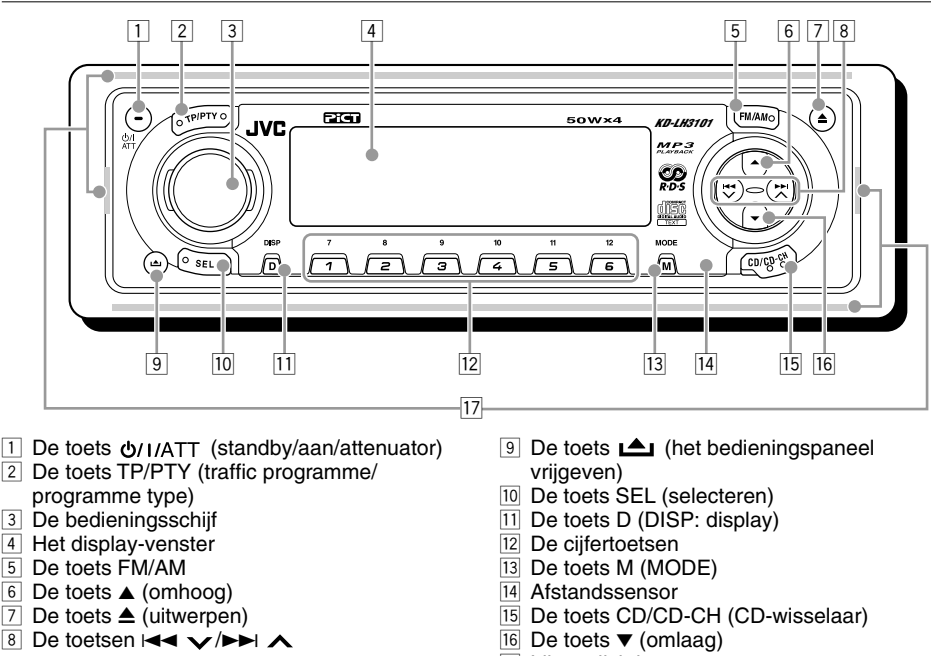

17 Lijstverlichting

## **Verlichting-navigatie voor eenvoudige bediening**

Door een druk op M (MODE) of SEL (selecteren), wordt de overeenkomende bedieningsfunctie voor het display en bepaalde regelaars (bijvoorbeeld de cijfertoetsen,  $\blacktriangleleft \blacktriangledown/\blacktriangleright \blacktriangleright |\blacktriangle, \blacktriangle/\blacktriangledown, e$ n bedieningsschijf) geactiveerd. Vervolgens beginnen de regelaars te knipperen en leiden u min of meer naar de volgende bedieningsstappen. (Verlichting-navigatie)

• Het display toont hoe deze toetsen tijdens deze periode functioneren.

Bijv.: Bij een druk op cijfertoets 1 na een druk op M (MODE) om de FM-tuner te bedienen.

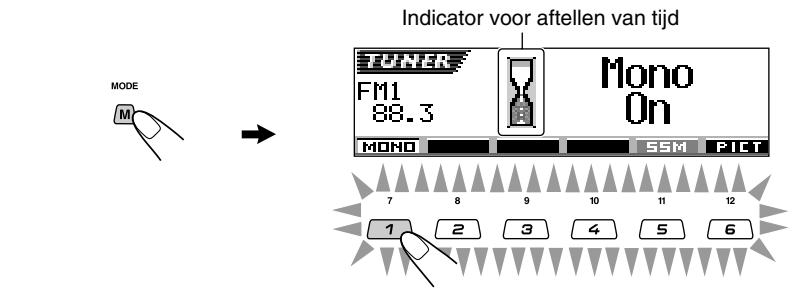

**Om deze toetsen weer voor de oorspronkelijke functies te gebruiken,** moet u zonder deze regelaars te bedienen wachten totdat de regelaars stoppen te knipperen.

• Door een druk op M (MODE) worden tevens de oorspronkelijke functies weer geactiveerd. Door een druk op SEL (selecteren) wordt echter een andere functie voor het toestel geactiveerd.

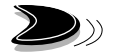

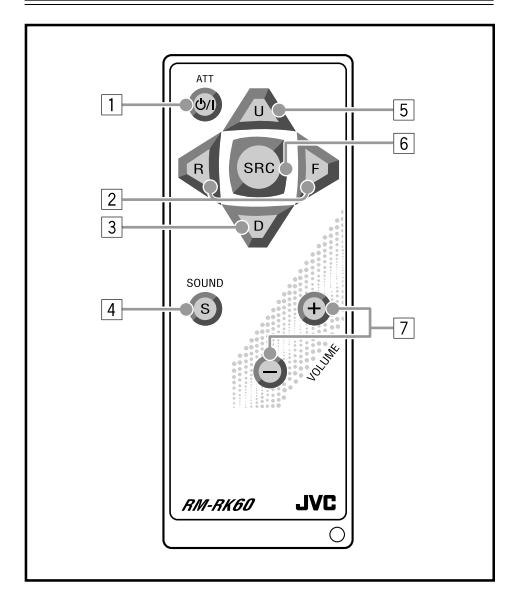

- $\Box$  Hiermee wordt de toestel ingeschakeld als deze is uitgeschakeld.
	- Houd een paar seconden ingedrukt om het toestel uit te schakelen.
	- Hiermee wordt het volume in korte tijd verminderd als u de toets heel even indrukt. Als u nogmaals op de toets drukt, keert het oude volumeniveau weer terug.
- 2 Voor het opzoeken van een zender tijdens het luisteren naar de radio.
	- Selecteert services terwijl u naar de DAB-tuner luistert, indien kort ingedrukt.
	- Selecteert ensembles terwijl u naar de DAB-tuner luistert, indien langer dan 1 seconde ingedrukt.
	- Hiermee kunt u de fragment/bestand snel vooruit en achteruit spoelen als u de toets tijdens het beluisteren van een disk indrukt en ingedrukt houdt.
	- Hiermee gaat u naar het begin van de volgende fragment/bestand of het volgende fragment/bestand of terug naar het begin van de huidige (of vorige) fragmenten/ bestanden als u de toets tijdens het beluisteren van een disk indrukt en ingedrukt houdt.
- 3 Voor het selecteren van de voorkeurzender bij het luisteren naar de radio (of de DABtuner).

**Afstandsbediening** Elke keer wanneer u op deze toets drukt, wordt er een voorkeurzender (of service) met een hoger nummer geselecteerd en wordt op het geselecteerde station (of service) afgestemd.

• Verspringen naar het eerste bestand van de voorgaande map tijdens weergave van een MP3 disc.

Door iedere druk op de toets wordt naar de voorgaande map versprongen en de weergave van het eerste bestand in die map gestart.

- Bij weergave van een MP3 disc met een voor MP3 geschikte CD-wisselaar;
	- Druk kort op de toets om naar de voorgaande disc te verspringen.
	- Houd even ingedrukt om naar de voorgaande map te verspringen.

**Opmerking:** *Tijdens weergave van een CD met de CD-wisselaar wordt met deze toets altijd naar de voorgaande disc gesprongen.*

- 4 Voor het selecteren van de geluidsmodus (iEQ: intelligente equalizer). Elke keer wanneer u op de toets drukt, wordt er een andere geluidsmodus (iEQ) geselecteerd.
- 5 Voor het selecteren van de golfband bij het luisteren naar de radio (of de DAB-tuner). De golfband verandert door iedere druk op deze toets.
	- Verspringen naar het eerste bestand van de volgende map tijdens weergave van een MP3 disc.

Door iedere druk op de toets wordt naar de volgende map versprongen en de weergave van het eerste bestand in die map gestart.

- Bij weergave van een MP3 disc met een voor MP3 geschikte CD-wisselaar;
	- Druk kort op de toets om naar de volgende disc te verspringen.
	- Houd even ingedrukt om naar de volgende map te verspringen.

**Opmerking:** *Tijdens weergave van een CD met de CD-wisselaar wordt met deze toets altijd naar de volgende disc gesprongen.*

- 6 Voor het kiezen van de bron. De bron verandert door iedere druk op de toets.
- 7 Deze toets heeft dezelfde functie als de bedieningsschijf op de hoofdeenheid. **Opmerking:** *Deze toetsen werkt niet voor het aanpassen van algemene instellingen wijzigen.*

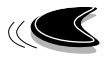

## **De afstandsbediening voorbereiden**

Alvorens gebruik van de afstandbediening:

• Richt de afstandsbediening recht naar de afstandssensor op het hoofdtoestel. Controleer dat er geen obstakels in het pad liggen.

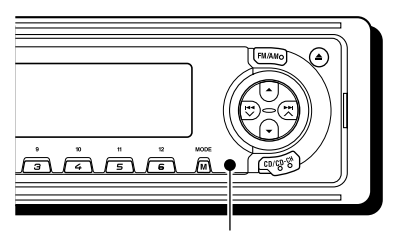

Afstandssensor

• Zorg dat er geen direct fel licht (zonlicht of van een schelle lamp) op de sensor valt.

## **De batterij plaatsen**

Wanneer u merkt dat het bereik van de afstandsbediening afneemt, moet u de batterij vervangen.

## **1. Verwijder de batterijhouder.**

- 1) Druk de batterijhouder met behulp van een balpen of een soortgelijk voorwerp in de richting van de pijl die in de afbeelding staat aangegeven.
- 2) Verwijder de batterijhouder.

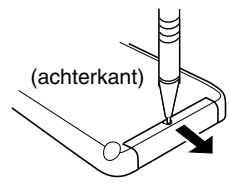

## **2. Plaats de batterij in de houder.**

Laat de batterij met de pluszijde (+) naar boven in de houder zakken zodat deze vast komt te liggen.

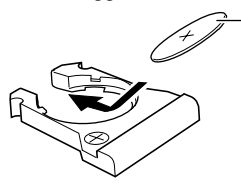

Lithium knoopcelbatterij (Productnummer: CR2025)

**3. Plaats de batterijhouder terug in positie.** Druk de batterijhouder terug tot u een "klik" hoort.

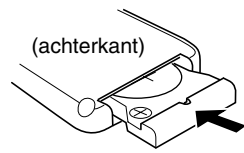

Gebruikkebatterijen:

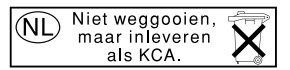

#### **WAARSCHUWING:**

- *• Bewaar batterij op een plek waar kinderen geen toegang toe hebben. Mocht een kind een knoopcelbatterij inslikken, waarschuw dan onmiddellijk een arts.*
- *• Laad de batterij niet opnieuw op, vermijd kortsluiting, haal ze niet uit elkaar, verhit ze niet en gooi geen batterij in het vuur. Elk van deze handelingen kan leiden tot oververhitting, een explosie of een steekvlam.*
- *• Zorg ervoor dat de batterij niet in contact komt met andere metalen. Dit kan leiden tot oververhitting, een explosie of een steekvlam.*
- *• Bescherm gebruikte batterij door deze met plakband af te plakken. Als u dit niet doet, kan de batterij hitte vrijgeven, gaan lekken of brand veroorzaken.*
- *• Probeer de batterij nooit met bijvoorbeeld een naald of mes open te maken. Dit kan leiden tot oververhitting, een explosie of een steekvlam.*

## **LET OP:**

*Leg de afstandsbediening NIET op plaatsen waar het directe zonlicht langdurig op valt (zoals bijvoorbeeld op het dashboard). De afstandsbediening wordt anders beschadigd.*

De KD-LH3101 heeft een functie voor het gebruik met een stuur-afstandsbediening. Indien uw auto een stuur-afstandsbediening heeft, kunt u deze toestellen met de afstandsbediening bedienen.

• Zie de aanwijzingen voor Installatie/ Aansluiten (afzonderlijk boekje) voor de vereiste verbinding voor het gebruik van deze functie.

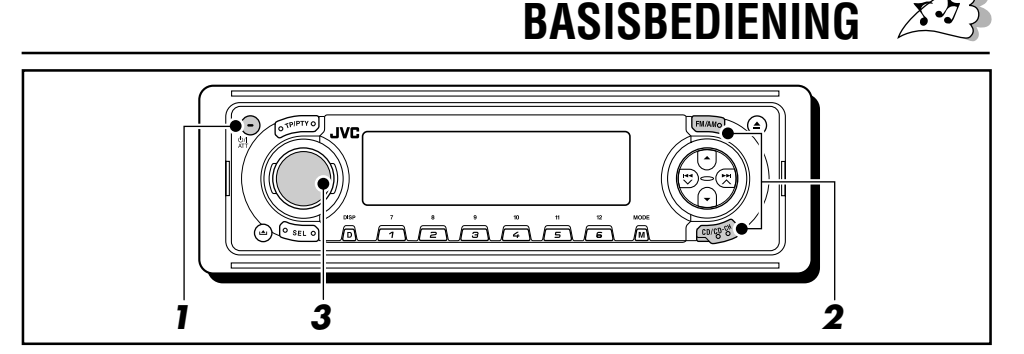

## **De stroomtoevoer inschakelen**

## **1 Schakel de spanning in.**

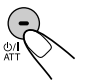

## **Opmerking over de "One-Touch"-bediening:**

*Bij het selecteren van de geluidsbron in stap* **2** *hieronder wordt het apparaat automatisch ingeschakeld. U hoeft niet op deze toets te drukken om het apparaat in te schakelen.*

## **2 Start de weergave van de geluidsbron.**

**• Voor bediening van de tuner,** drukt u op FM/AM.

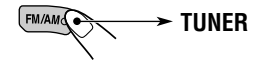

Druk vervolgens herhaaldelijk op FM/AM om de golfband (FM1, FM2, FM3 of AM) te kiezen.

**• Voor bediening van de CD-speler (CD), CD-wisselaar (CD-CH) of het externe component (LINE-IN)** drukt u herhaaldelijk op CD/CD-CH.

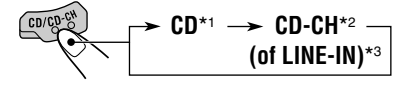

- \*1 *U kunt "CD" niet als bron kiezen indien er geen disc in de lade is geplaatst. "No Disc" knippert op het display.*
- \*2 *U kunt "CD-CH" niet als bron voor weergave kiezen indien er geen CDwisselaar is aangesloten.*
- \*3 *Voor het kiezen van "LINE-IN" als bron, moet u "Line In" voor de "Ext Input" instelling op bladzijde 51 kiezen.*

**• Voor bediening van de DAB-tuner,** houdt u FM/AM ingedrukt.

$$
\leftarrow
$$

Druk vervolgens herhaaldelijk op FM/AM om de DAB-golfband (DAB1, DAB2 of DAB3) te kiezen.

## **3 Regel het volume.**

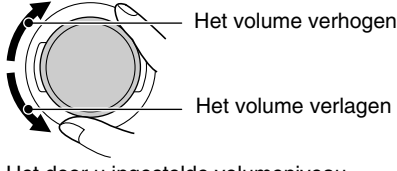

Het door u ingestelde volumeniveau verschijnt.

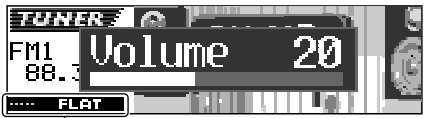

Huidige geluidsfunctie (iEQ) (zie bladzijde 37)

**4 Stel het geluid in zoals u zelf wilt. (Zie bladzijden 36 – 39).**

## **Opmerking:**

*Tijdens weergave van een bron kunt u tevens de niveaumeter op het display tonen. Zie "Activeren van de niveaumeter" op bladzijde 39 voor details.*

## **OPMERKING:**

*De afbeeldingen van het display in deze gebruiksaanwijzing zijn voornamelijk gebaseerd op de basisinstellingen voor het toestel die bij het verlaten van de fabriek zijn ingesteld. Indien u bijvoorbeeld de displaypatronen of bepaalde PSM-onderdelen heeft veranderd, zal het display er anders uit zien dan in de afbeeldingen die in deze gebruiksaanwijzing worden gegeven.*

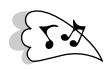

## **Volume in een oogwenk zachter zetten**

Druk tijdens het luisteren naar een willekeurige geluidsbron kort op  $\phi$ /I/ATT. Op het afleesvenster begint de tekst "ATT" te knipperen en het volume zal in een oogwenk dalen. Om het eerdere volume te herstellen, drukt u nogmaals kort op dezelfde toets.

• U kunt het volume ook op het oude niveau terugbrengen door de bedieningsschijf linksom te draaien.

## **Spanning uitschakelen**

Druk op  $\frac{d}{d}$ I/ATT de cijfertoets langer dan 1 seconde ingedrukt.

• **Indien u de stroom uitschakelt tijdens het beluisteren van een CD,** zal de volgende keer bij het weer inschakelen van de stroom de weergave vanaf het hiervoor gestopte punt op de disc worden voortgezet.

## **Annuleren van de displaydemonstratie**

Bij het verlaten van de fabriek is de displaydemonstratie geactiveerd en start deze automatisch indien u gedurende ongeveer 20 seconden geen bediening uitvoert.

• Het wordt aanbevolen om de demonstratie te annuleren alvorens het toestel werkelijk in gebruik te nemen.

**Voor het annuleren van de displaydemonstratie,** voert u de volgende handelingen uit:

**1 Druk op SEL (selecteren) in en houd deze ten minste 2 seconden ingedrukt, zodat een van de PSMvermeldingen op de display wordt weergegeven. (PSM: Zie bladzijden 48 en 49).**

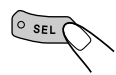

De toetsen voor de volgende stap beginnen te knipperen.

**2 Druk op cijfertoets 1 om "MOVIE"— Filmcategorie van de PSMinstellingen—te kiezen.**

Het "Graphics" instelscherm verschijnt op het display.

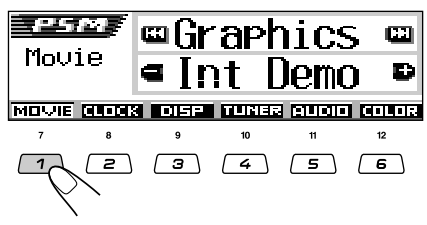

**3 Kies "Off".**

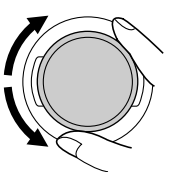

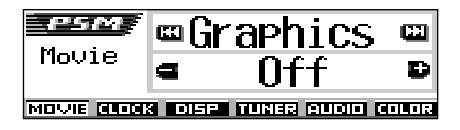

**4 Voltooi de instelling.**

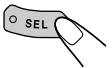

**Voor het weer activeren van de displaydemonstratie,** herhaalt u de hier beschreven procedure maar kiest u "Int Demo" of "All Demo" in stap **3**.

• Zie "Beelden op het display tonen—Graphics" op bladzijde 50 voor details.

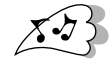

## **Klok instellen**

Het is ook mogelijk de klok in te stellen op een 24-uurs of een 12-uurs aanduiding.

**1 Druk op SEL (selecteren) in en houd deze ten minste 2 seconden ingedrukt, zodat een van de PSMvermeldingen op de display wordt weergegeven. (PSM: Zie bladzijden 48 en 49).**

 $\circ$  SEL (

De toetsen voor de volgende stap beginnen te knipperen.

**2 Druk op cijfertoets 2 om "CLOCK"— Klokcategorie van de PSMinstellingen—te kiezen.**

Het "Clock Hr" (uur) instelscherm verschijnt op het display.

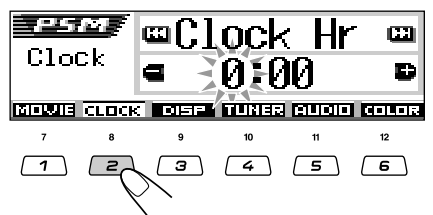

**3 Stel het uur in.**

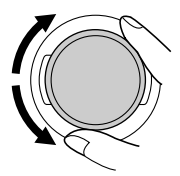

## **4 Stel de minuten in.**

- 11 Selecteer de vermelding "Clock Min" (minuten).
- 2 Pas de minuten aan.

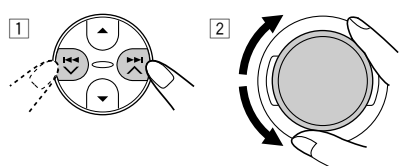

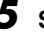

**5 Stel de uuraanduiding in.** 1 Selecteer de vermelding "24H/12H".

2 Selecteer de vermelding "24Hours" of "12Hours".

# $1 \wedge \wedge$  2

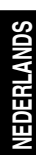

**6 Voltooi de instelling.**

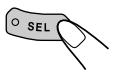

**Voor het controleren van de huidige tijd op de klok terwijl het toestel is uitgeschakeld,** drukt u op D (DISP).

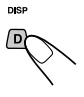

De stroom wordt ingeschakeld en de tijd wordt ongeveer 5 seconden op de klok getoond waarna de stroom weer wordt uitgeschakeld.

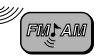

# **GEBRUIK VAN DE RADIO**

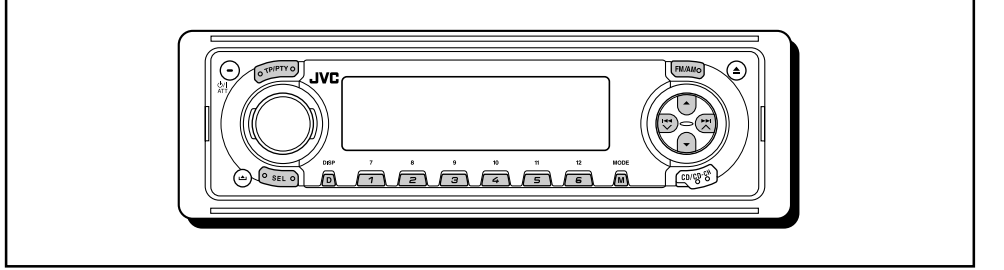

## **Naar de radio luisteren**

Om op een bepaalde zender af te stemmen kunt u kiezen tussen automatisch zoeken en handmatig zoeken.

## **Automatisch naar een station zoeken: Auto search**

- **1 Selecteer de omroepband (FM1 – 3, AM).**
	- FM/AM

Elke keer wanneer u op de toets drukt, verandert u de band als volat:

 $\text{- FM1} \rightarrow \text{FM2} \rightarrow \text{FM3} \rightarrow \text{AM}$ 

De geselecteerde omroepband wordt weergegeven.

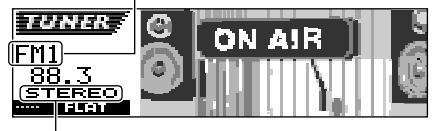

Licht op bij ontvangst van een stereo FM-uitzending met een redelijk sterk signaal.

## **Opmerking:**

*Deze ontvanger heeft drie FM-banden (FM1, FM2, FM3). U kunt elk van deze banden kiezen om naar FM-stations te luisteren.*

## **2 Zoek een station.**

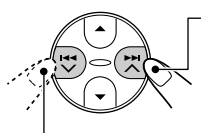

Afstemmen op een station met een hogere frequentie

Afstemmen op een station met een lagere frequentie

Wanneer een station wordt ontvangen, stopt het zoeken.

Druk nogmaals op dezelfde toets wanneer u het zoeken **wilt stoppen voordat op een zender is afgestemd.**

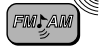

## **Handmatig naar een station zoeken: Manual search**

**1 Selecteer de omroepband (FM1 – 3, AM).**

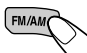

Elke keer wanneer u op de toets drukt, verandert u de band als volgt:

 $\blacktriangleright$  FM1  $\rightarrow$  FM2  $\rightarrow$  FM3  $\rightarrow$  AM $\cdot$ 

## **Opmerking:**

*Deze ontvanger heeft drie FM-banden (FM1, FM2, FM3). U kunt elk van deze banden kiezen om naar FM-stations te luisteren.*

**2** Druk op  $\blacktriangleright\blacktriangleright$   $\blacktriangle$  of op  $\blacktriangleright$   $\blacktriangleleft$   $\blacktriangleright$  en **houd deze ingedrukt tot de vermelding "Manual Search" op de display begint te knipperen.**

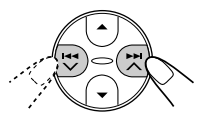

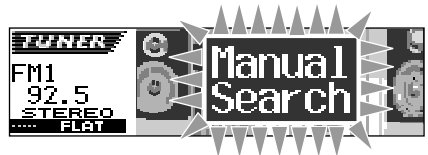

**3 Stem af op het station van uw keuze. U kunt dit doen zolang de vermelding "Manual Search" op de display knippert.**

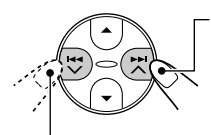

Als u wilt afstemmen op een station dat op een hogere frequentie uitzendt

Als u wilt afstemmen op een station dat op een lagere frequentie uitzendt

- Als u de toets loslaat, wordt de handmatige modus na 5 seconden automatisch uitgeschakeld.
- Als u de toets ingedrukt houdt, blijft de frequentie veranderen (bij FM steeds met 50 kHz en bij AM—MG/LG steeds met 9 kHz) totdat u de toets loslaat.

## **Indien de geluidskwaliteit verslechtert en het stereo-effect verloren gaat tijdens het luisteren naar een FM-zender**

In bepaalde gebieden kunnen zenders elkaar storen indien ze bij elkaar in de buurt liggen. Indien er sprake van een dergelijke interferentie is, reduceert dit toestel automatisch de hieruit voortkomende ruis (de basisinstelling bij het verlaten van de fabriek). In dat geval kan de geluidskwaliteit echter verslechteren en het stereo-effect verloren gaan.

Zie "Veranderen van de gevoeligheid van de FM-tuner—IF Filter"op bladzijde 51, indien u geen verslechtering van de geluidskwaliteit wenst en het stereo-effect wilt behouden in plaats van de door interferentie veroorzaakte ruis te reduceren.

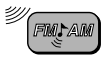

## **Indien een stereo FM-uitzending slecht ontvangbaar is:**

Stel de FM-ontvangstfunctie op "Mono On".

**1** Druk op M (MODE) tijdens het luisteren naar een stereo FM-uitzending.

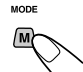

"Mode" verschijnt op het display. De toetsen voor de volgende stap beginnen te knipperen.

**2** Druk op cijfertoets 1 om "Mono On" te kiezen terwijl "Mode" nog op het display wordt getoond. Door iedere druk op de toets wordt afwisselend "Mono On" en "Mono Off" getoond.

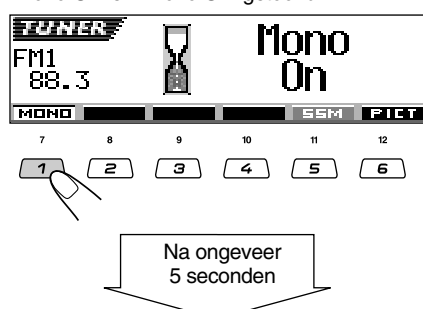

Het display keert weer terug naar het scherm met de bronaanduiding.

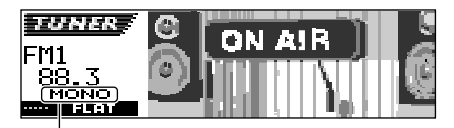

De MONO indicator verschijnt.

Het geluid wordt mono weergegeven maar de ontvangst wordt verbeterd.

## **Radiozenders in het geheugen vastleggen**

U kunt één van de volgende twee methoden gebruiken om de radiozenders in het geheugen vastteleggen.

- Automatisch vasteleggen van FM-zenders: SSM (Strong-station Sequential Memory)
- Handmatig vasteleggen van FM en AM-zenders

## **Automatisch vasteleggen van FM-zenders: SSM**

U kunt 6 lokale FM-stations instellen voor elke FM-golfband (FM1, FM2 en FM3).

## **1 Selecteer het nummer van de FM-golfband (FM1 – 3) waarop u FM-zenders wilt vasteleggen.**

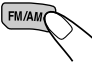

Elke keer wanneer u op de toets drukt, verandert u de band als volgt:

**FM1**  $\rightarrow$  **FM2**  $\rightarrow$  **FM3**  $\rightarrow$  **AM** 

## **2 Start het automatische vastleggen.**

 $\Box$  Druk op M (MODE).

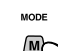

"Mode" verschijnt op het

display.

De toetsen voor de volgende stap beginnen te knipperen.

2 Druk op cijfertoets 5 terwijl "Mode" nog op het display wordt getoond.

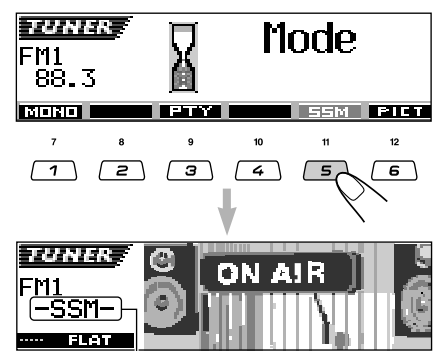

De tekst "–SSM–" verschijnt op het afleesvenster en verdwijnt wanneer het automatisch instellen van radiozenders is beëindigd.

Lokale FM-zenders met de sterkste signalen worden opgezocht en automatisch voor de gekozen golfband (FM1, FM2 of FM3) onder de cijfertoetsen vastgelegd—nummer 1 (laagste frequentie) t/m nummer 6 (hoogste frequentie). De voorkeuzezender die onder cijfertoets 1 is vastgelegd wordt na het automatisch vastleggen van de zenders opgeroepen.

## **Handmatig vasteleggen van zenders**

U kunt handmatig maximaal 6 zenders voor iedere golfband (FM1, FM2, FM3 en AM) vastleggen.

- Bijv.: Een FM-zender op 92,5 MHz vastleggen onder nummer 1 van FM1-golfband.
- **1 Selecteer het nummer van de golfband (FM1 – 3, AM) waarop u zenders wilt vasteleggen (in dit voorbeeld cijfertoets FM1).**

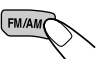

Elke keer wanneer u op de toets drukt, verandert u de band als volgt:

 $-FM1 \rightarrow FM2 \rightarrow FM3 \rightarrow AM$ 

## **2 Stem af op een zender (in dit voorbeeld op 92,5 MHz).**

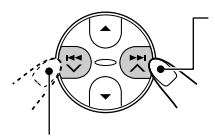

Als u wilt afstemmen op een station dat op een hogere frequentie uitzendt

Als u wilt afstemmen op een station dat op een lagere frequentie uitzendt

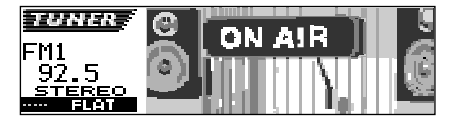

**3 Druk op de cijfertoets (in dit voorbeeld cijfertoets 1) en houd deze langer dan 2 seconden ingedrukt.**

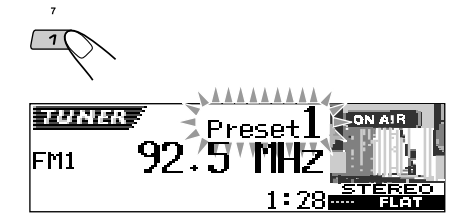

Het displaypatroon verandert automatisch naar het kleine animatiedisplay (zie bladzijde 15). Het voorkeurnummer knippert ongeveer 5 seconden en vervolgens wordt het hiervoor geactiveerde displaypatroon weer getoond.

## **4 Herhaal bovenstaande procedure om andere zenders onder andere nummers op te slaan.**

#### **Opmerkingen:**

- *• Een eerder vastgelegde zender wordt gewist wanneer een hieuwe zender wordt opgeslagen onder hetzelfde nummer.*
- *• Ingestelde zenders worden gewist wanneer de spannings toevoer naar het geheugen wordt onderbroken (bijvoorbeeld bij het vervangen van de accu). Als dit gebeurt, moeten de zenders opnieuw worden ingesteld.*

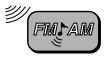

## **Afstemmen op een voorkeuzezender**

U kunt in een handomdraai afstemmen op een vastgelegde voorkeuzezender.Denk eraan dat u de zenders eerst moet vastleggen! Zie ook de paragraaf "Radiozenders in het geheugen vastleggen" op bladzijden 12 en 13, als u dat nog niet hebt gedaan.

## **Direct kiezen van een voorkeurzender**

**1 Selecteer de omroepband (FM1 – 3, AM).**

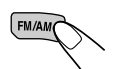

Elke keer wanneer u op de toets drukt, verandert u de band als volat:

**> FM1 → FM2 → FM3 → AM** 

## **2 Selecteer het nummer (1 – 6) van de gewenste zender.**

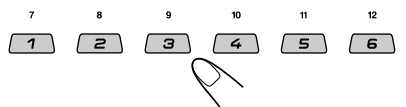

## **Een voorkeurzender met gebruik van de voorkeurzenderlijst kiezen**

Indien u bent vergeten welke zenders onder welke voorkeurnummers zijn vastgelegd, kunt u de voorkeurzenderlijst even bekijken en dan de gewenste zender kiezen.

## **1 Kies de golfband (FM1 – 3, AM).**

Elke keer wanneer u op de toets drukt, verandert u de band als volgt:  $F$  FM1  $\rightarrow$  FM2  $\rightarrow$  FM3  $\rightarrow$  AM

**2 Houd** 5 **(omhoog) of** ∞ **(omlaag) ingedrukt totdat de voorkeurzenderlijst voor de gekozen golfband (FM1, FM2, FM3 of AM) op het display wordt getoond.**

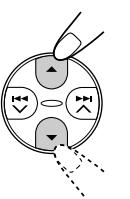

De huidige zender wordt opgelicht op het display getoond.

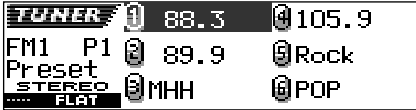

## **Opmerkingen:**

- *• U kunt de voorkeurzenderlijst voor een andere FMgolfband (FM1, FM2 of FM3) tonen door een druk op* 5 *(omhoog) of* ∞ *(omlaag).*
- *• Indien een voorkeurzender een FM RDS-zender is die het PS-signaal levert, wordt de PS-naam in plaats van de zenderfrequentie getoond.*

**3 Selecteer het nummer (1 – 6) van de gewenste zender.**

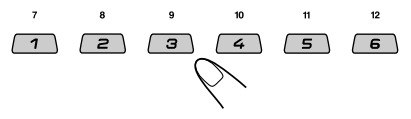

## **Veranderen van het displaypatroon**

Door een druk op D (DISP) kunt u andere informatie op het display tonen.

Door iedere druk op de toets verandert het displaypatroon als volgt:

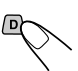

**DISP** 

- **• Tijdens ontvangst van een AM-zender of niet-RDS FM-zender**
- **• Tijdens ontvangst van een FM RDS-zender** (zie de volgende bladzijden)

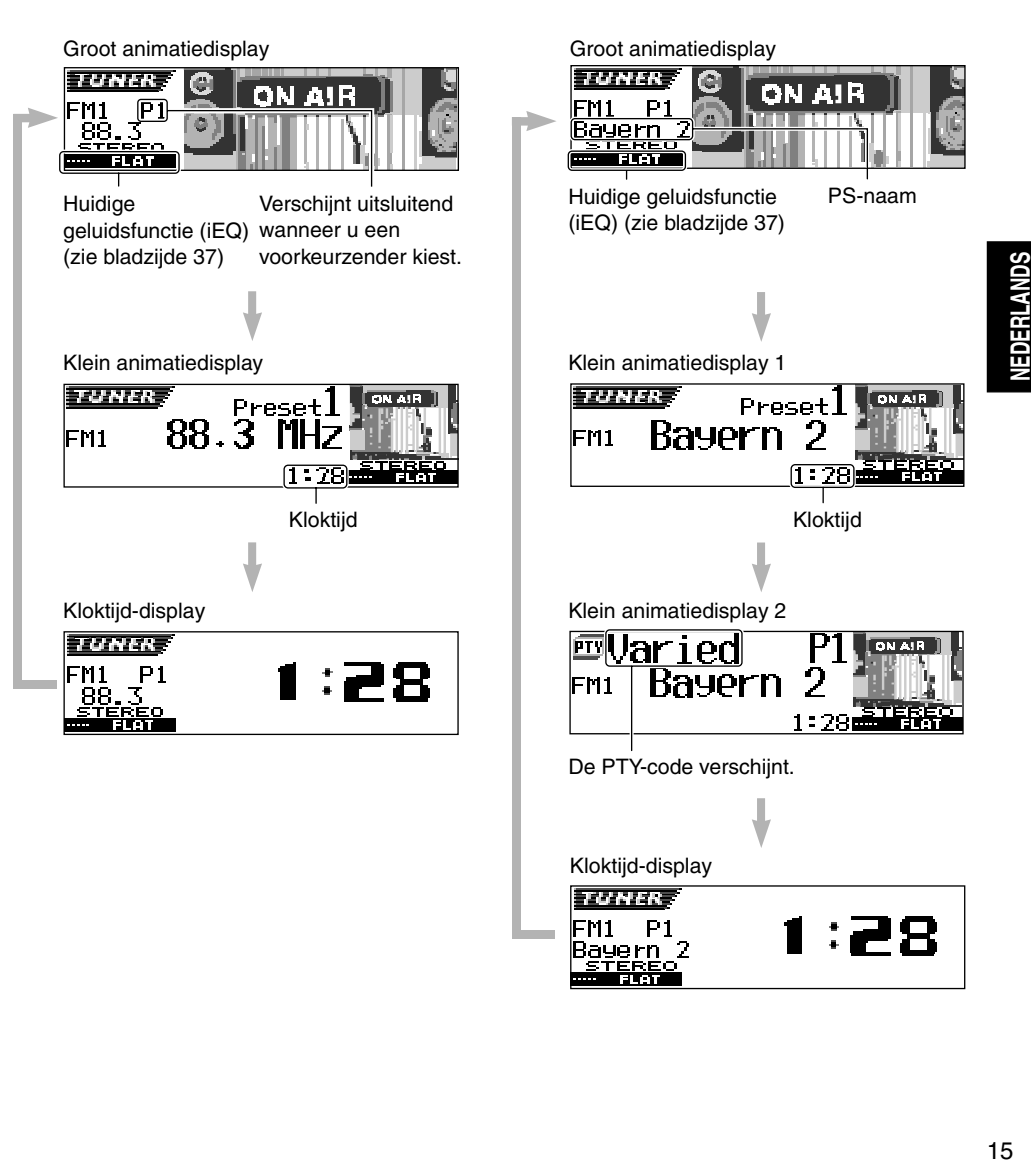

# **HET GEBRUIK VAN RDS**

## **Wat u kunt doen met RDS**

RDS (Radio Data System) is een voorziening waarmee FM-zenders een extra signaal aan hun regulier programmasignaal toevoegen. Zo kan een FM-zender bijvoorbeeld de naam van het station met het programma en informatie over de aard of het genre van het programma meezenden. bijvoorbeeld of het uitgezonden programma over sport gaat of een muziekprogramma is. Een andere functie van de voorziening RDS is "Enhanced Other Networks". Met behulp van de Enhanced Other Networks-gegevens die door het station worden verstuurd, kunt u op een andere zender van een ander netwerk afstemmen dat uw favoriete programma of verkeersinformatie uitzendt, terwijl u ondertussen naar een ander programma of een andere afspeelbron, zoals het CD, luistert.

Met de ontvangst van RDS-gegevens kan deze eenheid:

- Eén en hetzelfde programma blijven volgen (De Netwerkfunctie)
- Standby staan voor de ontvangst van verkeersinformatie (TA—"Traffic Announcement") of uw favoriete programma
- Zoeken naar een bepaald programmagenre (PTY—"Programme Type")
- Programma zoeken
- En er zijn nog enkele andere functies waarover u bij de ontvangst van RDS-signalen kunt beschikken.

## **Eén en hetzelfde programma blijven volgen (De netwerkfunctie)**

Als u in een gebied rijdt waarin de ontvangst van FM-signalen te wensen overlaat, zal de tuner die in deze eenheid is ingebouwd automatisch overschakelen naar een andere RDS-zender van hetzelfde station dat hetzelfde programma uitzendt, maar dan met een sterker uitzendsignaal. Op die manier kunt u dus naar uw favoriete programma blijven luisteren en bent u verzekerd van de best mogelijke ontvangst, ongeacht waar in het ontvangstgebied u rijdt. (Zie de afbeelding op bladzijde 22).

Er zijn twee soorten RDS-gegevens die ervoor zorgen dat u uw favoriete programma tijdens uw rit kunt blijven volgen: de PI (Programme Identification) gegevens, en de AF (Alternatieve Frequentie) gegevens.

Alleen als de ontvangst van allebei deze signalen van een RDS-station goed zijn, kunt u uw favoriete programma blijven volgen. Als een of beide signalen niet goed worden ontvangen, werkt deze voorziening niet.

## **Om de netwerkfunctie in te schakelen**

U kunt de verschillende functies van netwerkopsporing gebruiken om hetzelfde programma met de beste ontvangst te blijven beluisteren. Bij het verlaten van de fabriek is "AF" gekozen.

- AF: De ontvangst met netwerk-volgen wordt geactiveerd zonder regionalisatie. Met deze instelling schakelt het toestel naar een andere zender van hetzelfde netwerk wanneer de ontvangst van de signalen van de ingestelde zender verslechtert. (In deze modus kan het voorkomen dat het nieuw te ontvangen programma anders is dan het programma dat u daarvoor ontving). De AF indicator licht op.
- AF Reg: De ontvangst met netwerk-volgen wordt geactiveerd met regionalisatie. Met deze instelling schakelt het toestel naar een andere zender van hetzelfde netwerk die hetzelfde programma uitzendt, wanneer de ontvangst van de signalen van de ingestelde zender verslechtert. De REG indicator licht op.
- Off: De netwerkfunctie is uitgeschakeld. De indicator AF en de indicator REG lichten allebei niet op.

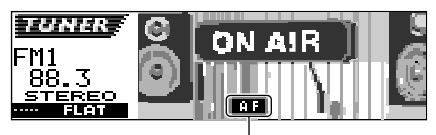

De AF of REG indicator licht op.

## **Opmerking:**

*Als er een DAB-tuner is aangesloten en alternatieve ontvangst (voor DAB-services) is ingeschakeld, is automatisch ook de netwerkfunctie ingeschakeld ("AF"). De netwerkfunctie kan echter niet worden uitgeschakeld zonder de alternatieve ontvangst uit te schakelen. (Zie bladzijde 68).*

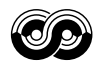

**1 Druk op SEL (selecteren) in en houd deze ten minste 2 seconden ingedrukt, zodat een van de PSMvermeldingen op de display wordt weergegeven. (PSM: Zie bladzijden 48 en 49).**

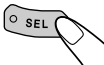

**2 Druk op cijfertoets 4 om "TUNER" —Tunercategorie van de PSMinstellingen—te kiezen.**

Het "PTY Stnby" (standby) instelscherm verschijnt op het display.

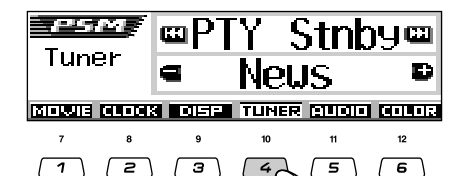

**3 Kies "AF-Regn'l" (alternatieve frequentie/regionalisatie ontvangst).**

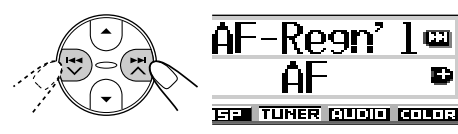

**4 Selecteer de gewenste modus —"AF", "AF Reg" of "Off".**

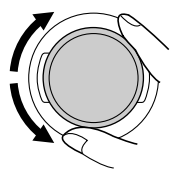

**5 Voltooi de instelling.**

 $\circ$  sel

## **Het gebruik van TA standby ontvangst**

Met TA standby ontvangst kunt u tijdelijk overschakelen naar verkeersinformatie (TA) uitzendt, terwijl u naar de door u geselecteerde afspeelbron luistert (zoals een FM-zender, CD of een andere aangesloten afspeelbron).

*• TA standby ontvangst is niet mogelijk wanneer u naar een AM-zender luistert.*

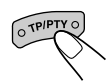

Druk op TP/PTY om TA standby ontvangst te activeren. Door iedere druk op deze toets wordt deze functie afwisselend geactiveerd en uitgeschakeld.

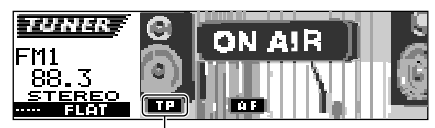

De TP indicator verschiint. (licht continu op of knippert)

- Met FM als huidige bron ingesteld, zal de TP indicator oplichten of knipperen.
	- TA standby ontvangst is geactiveerd indien de TP indicator is opgelicht.

"Traffic Flash" verschijnt op het display zodra een zender verkeersinformatie start uit te zenden. Het toestel stemt nu automatisch op deze zender af. Het volume wordt op het reeds vastgelegde TA volumeniveau (zie bladzijde 21) gesteld en u hoort de verkeersinformatie.

• TA standby ontvangst is nog niet geactiveerd indien de TP indicator knippert. De zender die wordt ontvangen levert namelijk geen signalen die voor TA standby ontvangst zijn vereist.

Om TA standby ontvangst nu te activeren moet u op een andere zender afstemmen die wel deze signalen uitstuurt. Druk op ¢ of  $\blacktriangleleft \blacktriangleleft \blacktriangleright$  om een dergelijke zender op te zoeken.

De TP indicator stopt te knipperen en licht continu op zodra een zender met deze signalen is gevonden. TA standby ontvangst is nu geactiveerd.

■ Met een andere bron dan FM ingesteld, al de TP indicator oplichten.

"Traffic Flash" verschijnt op het display zodra een zender verkeersinformatie start uit te zenden. Het toestel verandert nu automatisch van bron en stemt op deze zender af.

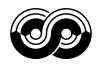

## **Het gebruik van PTY standby ontvangst**

Met PTY standby-ontvangst kunt u met het toestel tijdelijk van iedere bron, uitgezonderd AM-zenders, naar uw favoriete programma (PTY: Programmatype) overschakelen.

## **Kiezen van uw favoriete PTY-code voor PTY standby-ontvangst**

Bij het verlaten van de fabriek is PTY standbyontvangst ingesteld voor het opzoeken van nieuwsprogramma's "News".

U kunt uw favoriete programma voor PTY standby ontvangst kiezen.

**1 Druk op SEL (selecteren) in en houd deze ten minste 2 seconden ingedrukt, zodat een van de PSMvermeldingen op de display wordt weergegeven. (PSM: Zie bladzijden 48 en 49).**

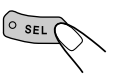

**2 Druk op cijfertoets 4 om "TUNER" —Tunercategorie van de PSMinstellingen—te kiezen.**

Het "PTY Stnby" (standby) instelscherm wordt op het display getoond.

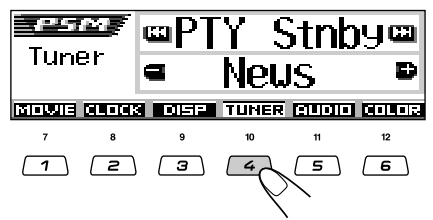

**3 Selecteer een van de negenentwintig PTY-codes die beschikbaar zijn. (Zie bladzijde 22).**

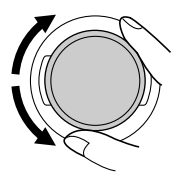

De naam van de PTYcode die u selecteert, wordt op de display weergegeven en in het geheugen opgeslagen.

**4 Voltooi de instelling.**

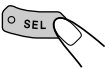

## **Instellen van PTY standby-ontvangst**

**1** Druk op M (MODE) tijdens het luisteren naar een stereo FM-uitzending.

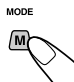

"Mode" verschijnt op het display. De toetsen voor de volgende stap beginnen te knipperen.

**2** Druk op cijfertoets 3 terwijl "Mode" nog op het display wordt getoond om PTY standbyontvangst te activeren.

Door iedere druk op de toets wordt PTY standby-ontvangst afwisselend geactiveerd en uitgeschakeld.

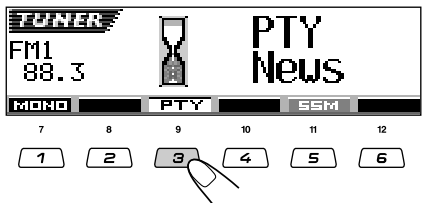

Bijv.: Indien de huidige gekozen PTY-code voor PTY standby-ontvangst "News" is

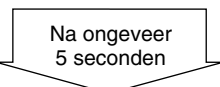

Het display keert weer terug naar het scherm met de bronaanduiding.

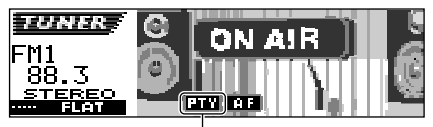

De PTY indicator verschijnt. (licht continu op of knippert)

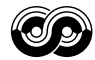

De PTY indicator licht op of knippert.

- PTY standby ontvangst is geactiveerd indien de PTY indicator is opgelicht. Zodra een zender een programma van het gekozen programmatype start uit te zenden, stemt het toestel op deze zender.
- PTY standby ontvangst is nog niet geactiveerd indien de PTY indicator knippert. De zender die wordt ontvangen levert namelijk geen signalen die voor PTY standby ontvangst zijn vereist.

Om PTY standby ontvangst nu te activeren moet u op een andere zender afstemmen die wel deze signalen uitstuurt. Druk op  $\blacktriangleright\blacktriangleright$   $\blacktriangle$  of 4 om een dergelijke zender op te zoeken.

De PTY indicator stopt te knipperen en licht continu op zodra een zender met deze signalen is gevonden. PTY standby ontvangst is nu geactiveerd.

#### **Opmerking:**

*Na het activeren van PTY standby-ontvangst kunt u van bron veranderen zonder PTY standby-ontvangst te annuleren. In dat geval stopt de PTY indicator te knipperen indien deze knippert. Zodra een zender een uitzending van de gekozen PTY begint, wordt automatisch van bron verandert en op deze zender afgestemd.*

- *• Indien u echter een AM-zender als bron kiest, zal PTY standby-ontvangst tijdelijk worden geannuleerd.*
- *• U kunt PTY standby-ontvangst uitsluitend uitschakelen indien FM als bron is gekozen.*

## **Uw favoriete programmagenre opzoeken**

U kunt een gewenste PTY-code opzoeken. Daarbij kunt u uw 6 favoriete programmatypen voor het later gemakkelijk opzoeken onder de ciifertoetsen vastleggen.

Bij het verlaten van de fabriek, standaard liggen de volgende zes programmagenres achter de cijfertoetsen (1 tot 6) opgeslagen.

**Voor het vastleggen van uw favoriete programmatypes,** zie hieronder en bladzijde 20. Zie bladzijde 20 **voor een uitleg over het zoeken van uw favoriete programma.**

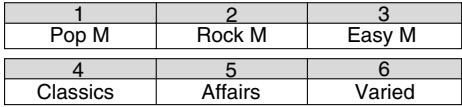

## **Uw favoriete programmagenres in het geheugen opslaan**

**1 Druk op TP/PTY in en houd deze ten minste 2 seconden ingedrukt terwijl u naar een FM-zenders luistert.**

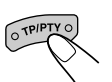

De PTY-code die als laatste werd geselecteerd. verschijnt op de display.

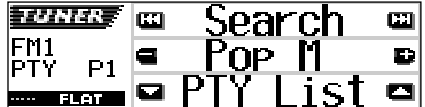

Bijv.: Indien u hiervoor "Pop M" heeft gekozen

## **2 Selecteer een van de**

**negenentwintig PTY-codes die beschikbaar zijn. (Zie bladzijde 22).**

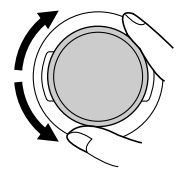

De naam van de PTYcode die u selecteert, wordt op de display weergegeven.

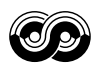

**3 Druk de gewenste cijfertoets in en houd deze minste 2 seconden vast om de geselecteerde PTY-code op te slaan onder de cijfertoets van uw keuze.**

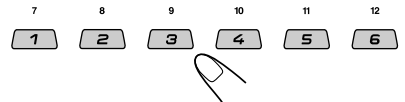

Het gekozen voorkeurnummer knippert even.

## **4 Houd TP/PTY langer dan 2 seconden ingedrukt om deze functie te verlaten.**

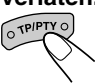

**Een favoriet programmatype opzoeken**

**1 Druk op TP/PTY in en houd deze ten minste 2 seconden ingedrukt terwijl u naar een FM-zenders luistert.**

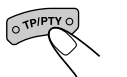

De PTY-code die als laatste werd geselecteerd, verschijnt op de display.

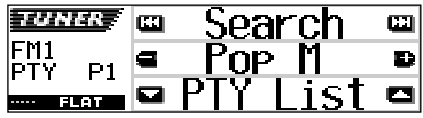

Bijv.: Indien u hiervoor "Pop M" heeft gekozen

## **2 Kiezen van een favoriet programmatype**

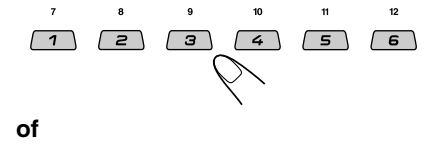

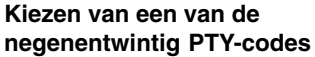

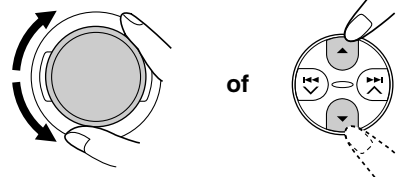

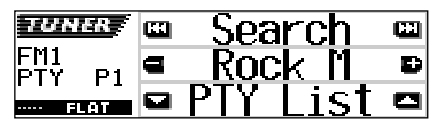

Bijv.: Met "Rock M" gekozen

#### **Gebruik van de** 5 **(omhoog) of** ∞ **(omlaag) toets**

*Door herhaaldelijk op de* ▲ (*omhoog*) of ▼ *(omlaag) toets te drukken, kunt u een lijst met uw vastgelegde PTY-codes en alle negenentwintig PTY-codes (zes PTY-codes tegelijkertijd) tonen. De lijst met uw vastgelegde PTY-codes verschijnt eerst en daarna op volgorde de negenentwintig PTYcodes (zes PTY-codes tegelijkertijd). Druk op de overeenkomende cijfertoets om de gewenste PTY-code te kiezen uit de lijst die op het display wordt getoond.*

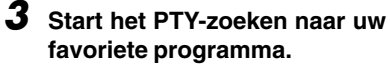

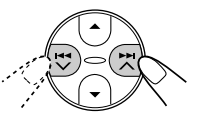

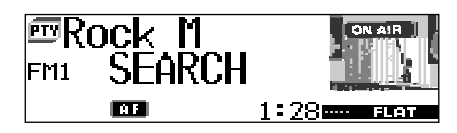

- Als er een station is dat een programma uitzendt en daarbij een PTY-signaal meezendt dat overeenkomt met de PTY-code die u hebt geselecteerd, stemt de eenheid automatisch op dat station af.
- Als er geen station is dat een programma uitzendt en daarbij een PTY-signaal meezendt dat overeenkomt met de PTY-code die u hebt geselecteerd, blijft de eenheid afgestemd op het station dat al was geselecteerd.

#### **Opmerking:**

*In sommige gebieden werkt het zoeken met PTY-codes niet goed.*

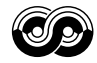

## **Andere nuttige RDS-functies en het maken van aanpassingen**

## **Automatische selectie van een station bij gebruik van de cijfertoetsen**

Normaliter zal de toestel wanneer u op een van de cijfertoetsen drukt automatisch afstemmen op de vooraf ingestelde voorkeurzender.

Als deze zender een RDS-zender is, gebeurt er echter iets anders. Als het ontvangen signaal niet sterk genoeg is, gaat de toestel op basis van de AF-gegevens namelijk automatisch op zoek naar een andere, sterkere zender die hetzelfde programma uitzendt als de voorkeurzender die u hebt gekozen (dit wordt Programma zoeken genoemd).

• Omdat het uitvoeren van de zoekopdracht enige tijd in beslag neemt, duurt het even tot er op een ander station wordt afgestemd.

#### **Als u het zoeken naar een programma wilt activeert,** wordt hieronder uitgelegd.

- Zie ook de paragraaf "Veranderan van de algemene instellingen (PSM)" op bladzijde 47.
- **1** Druk op SEL (selecteren) in en houd deze ten minste 2 seconden ingedrukt, zodat een van de PSM-vermeldingen op de display wordt weergegeven.
- **2** Druk op cijfertoets 4 om "TUNER"— Tunercategorie van de PSM-instellingen —te kiezen.
- **3** Druk op  $\blacktriangleright$   $\blacktriangleright$   $\land$  of  $\blacktriangleright$   $\blacktriangleleft$   $\blacktriangleright$  om de vermelding "P(Programma)-Search" te selecteren.
- **4** Draai de bedieningsschijf met de wijzers van de klok mee en selecteer "On". De voorziening Programma zoeken is nu ingeschakeld.
- **5** Druk op SEL (selecteren) om het instellen te voltooien.

#### **Als u het zoeken naar een programma wilt beëindigen,** herhaalt u de bovenstaande procedure, maar selecteert u in stap **4** de vermelding "Off" door de draaiknop tegen de wijzers van de klok in te draaien.

## **Het volumeniveau voor verkeersinformatie instellen**

Het is mogelijk om voor de TA standby ontvangst van verkeersinformatie op te geven met welk geluidsvolume u deze informatie wilt horen. In dat geval zal het geluid zodra er verkeersinformatie wordt ontvangen, worden aangepast aan het volume dat u hebt ingesteld.

- Zie ook de paragraaf "Veranderan van de algemene instellingen (PSM)" op bladzijde 47.
- **1** Druk op SEL (selecteren) in en houd deze ten minste 2 seconden ingedrukt, zodat een van de PSM-vermeldingen op de display wordt weergegeven.
- **2** Druk op cijfertoets 4 om "TUNER"— Tunercategorie van de PSM-instellingen —te kiezen.
- **3** Druk op  $\blacktriangleright\blacktriangleright$   $\blacktriangle$  of  $\blacktriangleleft\blacktriangleright$  om de vermelding "TA Volume" te selecteren.
- **4** Draai aan de bedieningsschijf om het gewenste volume te selecteren.

U kunt het volume instellen op een waarde van "Volume 0" tot "Volume 50".

**5** Druk op SEL (selecteren) om het instellen te voltooien.

## **Automatisch aanpassen van de klok**

De tijd die de klok weergeeft die in deze toestel is ingebouwd wordt automatisch aangepast aan de tijdgegevens (CT—Clock Time) die met het RDSsignaal van een zender worden meegezonden. Als u wilt dat de klok niet automatisch wordt aangepast, moet u de onderstaande procedure volgen.

- Zie ook de paragraaf "Veranderan van de algemene instellingen (PSM)" op bladzijde 47.
- **1** Druk op SEL (selecteren) in en houd deze ten minste 2 seconden ingedrukt, zodat een van de PSM-vermeldingen op de display wordt weergegeven.
- **2** Druk op cijfertoets 2 om "CLOCK" Klokcategorie van de PSM-instellingen—te kiezen.
- **3** Druk op  $\blacktriangleright$   $\blacktriangleright$   $\blacktriangle$  of  $\blacktriangleright$   $\blacktriangle$  om de vermelding "Auto Adj" (aanpassen) te selecteren.
- **4** Draai de bedieningsschijf tegen de wijzers van de klok in om "Off" te selecteren. U hebt het automatisch aanpassen van de klok nu uitgeschakeld.
- **5** Druk op SEL (selecteren) om het instellen te voltooien.

**Als u het aanpassen van de klok opnieuw wilt activeren,** moet u de procedure herhalen en in stap **4** "On" selecteren door de bedieningsschijf met de wijzers van de klok mee te draaien.

## **Opmerking:**

*Nadat u voor "Auto Adj" de instelling "On" hebt gekozen, dient u de toestel tenminste 2 minuten op hetzelfde station afgestemd te houden, anders wordt de klok niet aangepast. (Dit is nodig omdat de toestel maximaal 2 minuten nodig heeft om de tijdgegevens in het RDS-signaal te ontvangen en verwerken).*

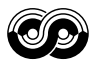

## **PTY-codes**

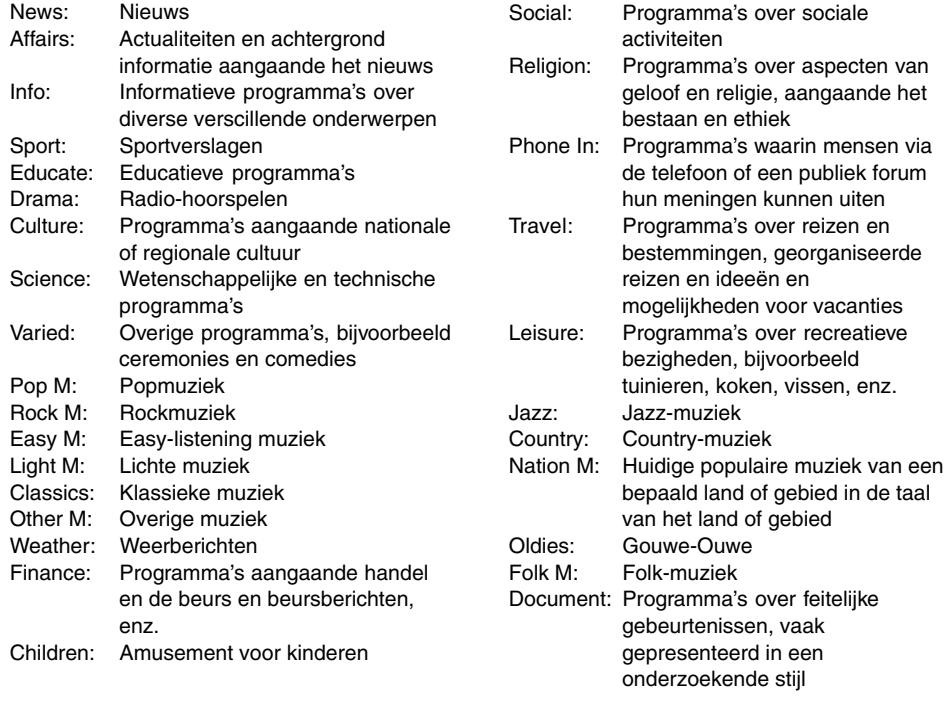

## **In deze afbeelding ziet u hoe hetzelfde programma via verschillende frequenties kan worden ontvangen.**

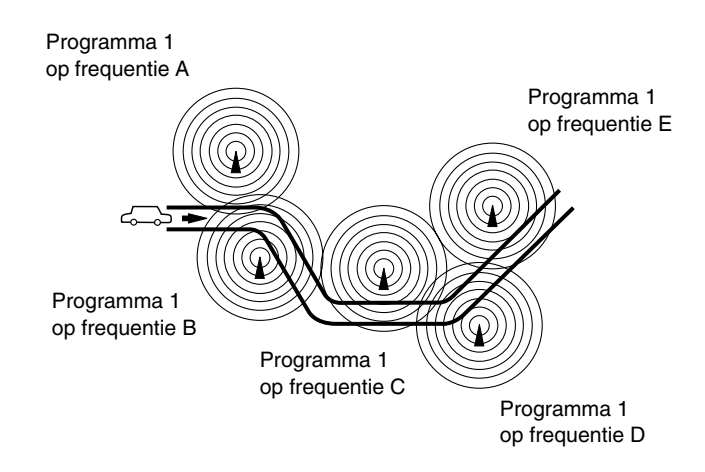

# **GEBRUIK VAN DE CD-SPELER**

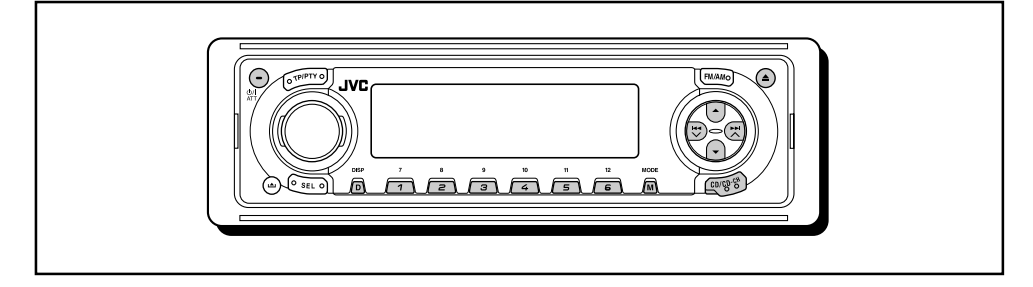

Zie "BEDIENING VAN MP3" op bladzijden 30 t/m 35 voor bedieningen aangaande MP3 discs.

## **Een CD afspelen**

**1 Open het bedieningspaneel.**

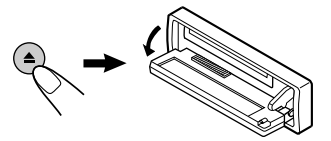

**Opmerking over de "One-Touch"-bediening:** *Wanneer er al een CD in de CD-lade zit, drukt u op CD/CD-CH om het apparaat aan te zetten en het afspelen automatisch te laten beginnen.*

## **2 Plaats een CD in de lade.**

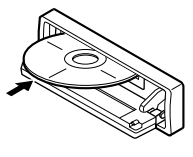

Het toestel wordt ingeschakeld, de CD in het mechanisme getrokken en de weergave automatisch gestart.

**3 Sluit het bedieningspaneel met de hand.**

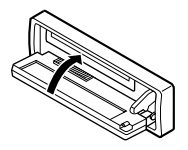

Alle fragmenten worden herhaald afgespeeld totdat u de weergave stopt. He display verandert en toont het volgende:

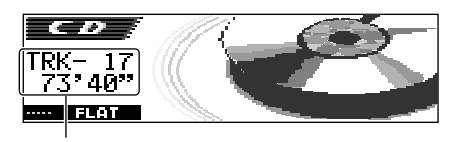

Totaal aantal fragmenten en totale weergavetijd van de geplaatste disc

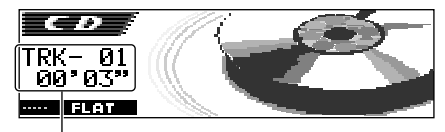

Huidige fragment en verstreken weergavetijd

## **Opmerkingen:**

- *• Indien een CD ondersteboven is geplaatst, zal de CD automatisch worden uitgeworpen (wanneer het bedieningspaneel geopend is). Indien het bedieningspaneel is gesloten, wordt weer naar de hiervoor gekozen bron geschakeld en*
- *knippert "Please Eject" op het display. • U kunt CD niet als bron kiezen indien er geen CD is geplaatst. "No Disc" knippert in dat geval op het display.*

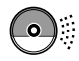

## **Stoppen met afspelen en de CD terug laten springen**

#### Druk op  $\triangle$ .

De CD-weergave stopt en het bedieningspaneel schuift omlaag. De CD wordt vervolgens automatisch uitgeworpen. De vorige afspeelbron wordt geselecteerd.

• De CD-weergave stopt tevens (maar de CD wordt niet uitgeworpen) wanneer u van bron verandert of de stroom uitschakelt. Indien u later weer "CD" als bron kiest of de stroom inschakelt, zal de CD-weergave vanaf het punt waar u hiervoor stopte worden voortgezet.

#### **Opmerkingen:**

- *• Als de teruggesprongen CD niet binnen ongeveer 15 seconden uit de CD-lade wordt verwijderd, wordt de CD automatisch opnieuw in de CD-lade geplaatst, zodat hij niet stoffig wordt. (Deze keer wordt niet automatisch met afspelen begonnen).*
- *• U kunt de CD uit de CD-lade laten springen wanneer het toestel is uitgezet.*

## **Een fragment of een bepaald punt op de CD zoeken**

## **Het fragment versneld vooruit afspelen of achteruit afspelen**

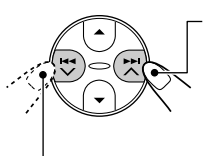

Druk tijdens het afspelen van een CD op  $\blacktriangleright$   $\blacktriangleright$   $\blacktriangle$ . en houd deze toets ingedrukt om het fragment versneld vooruit af te spelen.

Druk tijdens het afspelen van een CD op  $\overline{+}$   $\overline{+}$ , en houd deze toets ingedrukt om het fragment achteruit af te spelen.

## **Naar het volgende of naar het vorige fragment gaan**

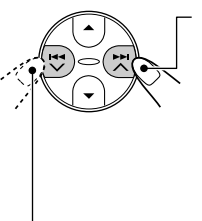

Druk tijdens het afspelen van een CD kort op  $\blacktriangleright$   $\blacktriangleright$   $\blacktriangle$  om naar het begin van het volgende fragment te gaan.

Telkens wanneer u meerdere malen op de toets drukt, wordt het begin van het eerstvolgende fragment gezocht en afgespeeld.

Druk tijdens het afspelen van een CD kort op 4 om naar het begin van het huidige fragment te gaan.

Telkens wanneer u meerdere malen op de toets drukt, wordt het begin van het vorige fragment gezocht en afgespeeld.

## **Direct naar een bepaald fragment gaan**

Druk op de cijfertoets die bij een bepaald fragment hoort, om het afspelen van dat fragment te laten beginnen.

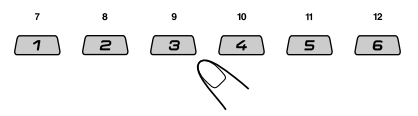

- Om een fragment met nummer 1 6 te selecteren: Druk kort op 1 (7) – 6 (12).
- Om een fragment met nummer 7 12 te selecteren: Druk op 1 (7) – 6 (12) en houd de cijfertoets

langer dan 1 seconde ingedrukt.

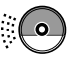

## **Snel naar een fragment verspringen**

**1** Druk tijdens weergave van een CD op M (MODE).

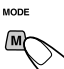

"Mode" verschijnt op het display. De toetsen voor de volgende stap beginnen te knipperen.

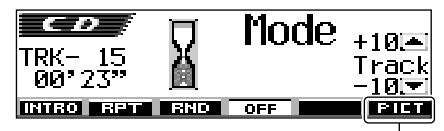

Zie bladzijde 41 voor deze functie.

**2** Druk op  $\triangle$  (omhoog) of  $\blacktriangledown$  (omlaag) terwijl "Mode" nog op het display wordt getoond.

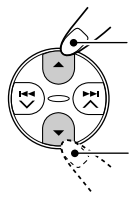

Vooruit verspringen van 10 fragmenten\* tot naar maximaal het laatste fragment

Terug verspringen van 10 fragmenten\* tot naar maximaal het eerste fragment

Bij de eerste druk op de  $\blacktriangle$  (omhoog) of ∞ (omlaag) toets wordt naar het dichtstbijzijnde hogere of lagere fragment dat een tiental heeft (bijvoorbeeld het 10<sup>de</sup>, 20<sup>ste</sup> of 30<sup>ste</sup> fragment) versprongen.

Door een volgende druk op de toets kunt u tegelijkertijd 10 fragmenten verspringen (zie "Snel naar een gewenst fragment gaan" hieronder).

• Na het laatste fragment wordt weer het eerste fragment gekozen en viceversa.

**Snel naar een gewenst fragment gaan** • Bijv. 1: Kiezen van fragmentnummer 32 tijdens weergave van fragmentnummer 6 MODE (Drie keer) (Twee keer)

Fragment 6  $\rightarrow$  10  $\rightarrow$  20  $\rightarrow$  30  $\rightarrow$  31  $\rightarrow$  32

• Bijv. 2: Kiezen van fragmentnummer 8 tijdens weergave van fragmentnummer 36

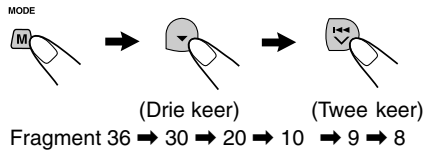

## **CD-afspeelmodi selecteren**

## **Fragmenten in willekeurige volgorde afspelen (Willekeurige weergave van een disc)**

U kunt alle fragmenten van de CD in willekeurige volgorde afspelen.

**1** Druk tijdens weergave van een CD op M (MODE).

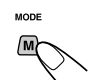

"Mode" verschijnt op het display. De toetsen voor de volgende stap beginnen te knipperen.

**2** Druk op cijfertoets 3 om "Random Disc" te kiezen terwijl "Mode" nog op het display wordt getoond.

Door iedere druk op de toets wordt afwisselend "Random Disc" en "Random Off" getoond.

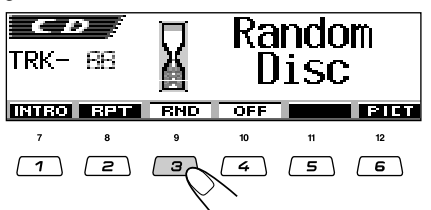

 $De$  **ENP** (disc willekeurig) indicator licht op wanneer u willekeurige weergave van een disc activeert. Er wordt een willekeurig fragment voor weergave gekozen.

**Voor het annuleren van willekeurige weergave van een disc,** kiest u "Random Off" door herhaaldelijk op cijfertoets 3 te drukken of drukt u op cijfertoets 4 in stap **2**.

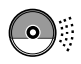

## **Fragmenten meerdere keren afspelen (Herhaalde weergave van een fragment)**

U kunt het huidige fragment meerdere keren afspelen.

**1** Druk tijdens weergave van een CD op M (MODE).

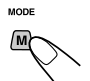

"Mode" verschijnt op het display. De toetsen voor de volgende stap beginnen te knipperen.

**2** Druk op cijfertoets 2 om "Repeat Track" te kiezen terwijl "Mode" nog op het display wordt getoond.

Door iedere druk op de toets wordt afwisselend "Repeat Track" en "Repeat Off" getoond.

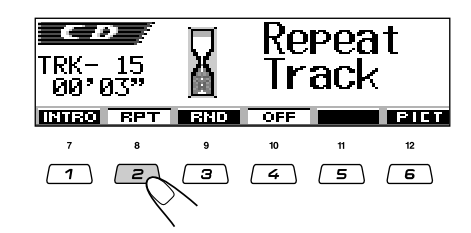

De **RPT** (fragment herhalen) indicator licht op wanneer u herhaalde weergave van een fragment activeert. Het spelende fragment wordt herhaald weergegeven.

## **Voor het annuleren van herhaalde weergave,**

kiest u "Repeat Off" door herhaaldelijk op cijfertoets 2 te drukken of drukt u op cijfertoets 4 in stap **2**.

## **Weergave van uitsluitend de intro's (Aftasten van intro's van fragmenten)**

U kunt de eerste 15 seconden van alle fragmenten achterelkaar afspelen.

**1** Druk tijdens weergave van een CD op M (MODE).

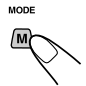

"Mode" verschijnt op het display. De toetsen voor de volgende stap beginnen te knipperen.

**2** Druk op cijfertoets 1 om "Intro Track" te kiezen terwijl "Mode" nog op het display wordt getoond. Door iedere druk op de toets wordt afwisselend "Intro Track" en "Intro Off" getoond.

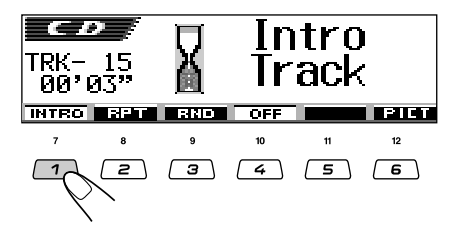

De **IFF** (fragment intro) indicator licht op wanneer u weergave van de intro's van fragmenten activeert. De eerste 15 seconden van ieder fragment worden weergegeven.

**Voor het annuleren van intro-weergave,** kiest u "Intro Off" door herhaaldelijk op cijfertoets 1 te drukken of drukt u op cijfertoets 4 in stap **2**.

26

## **Vergrendelen van een disc**

U kunt voorkomen dat een disc per ongeluk wordt uitgeworpen door de disc in de lade te vergrendelen.

## **Druk op CD/CD-CH, en houd** tegelijkertijd **b/I/ATT** langer dan 2 **seconden ingedrukt.**

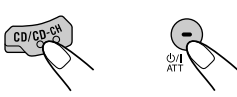

"No Eject" knippert ongeveer 5 seconden op het display en de disc is vergrendeld zodat deze niet per ongeluk kan worden verwijderd.

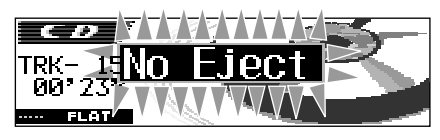

## **Voor het annuleren van de vergrendeling en verwijderen van de disc**

Druk op CD/CD-CH, en houd tegelijkertijd **d/I/ATT** nogmaal langer dan 2 seconden ingedrukt.

"Eject OK" knippert ongeveer 5 seconden op het display en de disc is nu ontgrendeld.

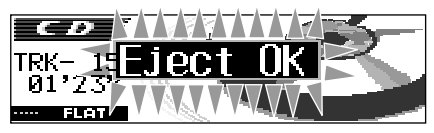

## **Veranderen van het displaypatroon**

Door een druk op D (DISP) kunt u andere informatie op het display tonen.

• Indien de informatie niet in één keer kan worden getoond, zal de informatie rollend op het display verschijnen.

Bepaalde tekens of symbolen kunnen mogelijk niet worden getoond (en er verschijnt een blanco of ander teken voor in de plaats) op het display.

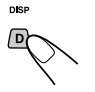

Door iedere druk op de toets verandert het displaypatroon als volat:

Bijv.: Tijdens weergave van een CD Tekst:

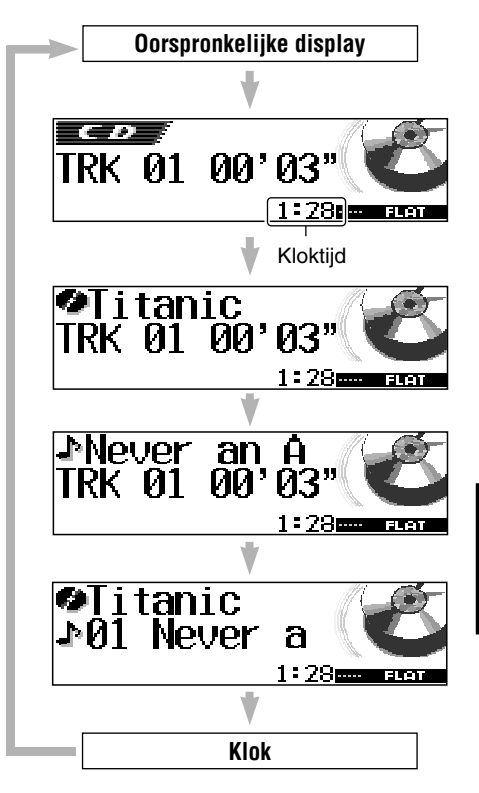

## **Opmerkingen:**

- *De*  $\uparrow$  *disc) indicator licht op wanneer de disctitel/zanger(es) wordt getoond. De (fragment) indicator licht op wanneer de fragmenttitel wordt getoond.*
- *"NO NAME" wordt getoond indien er geen naam voor een normale CD is ingevoerd. Zie bladzijde 55 voor het invoeren van een naam voor een normale CD.*
- *"NO NAME" wordt getoond indien er geen naam voor de disctitel/zanger(es) of geen fragmenttitel voor de CD Tekst is opgenomen.*

## мPЗ **MP3 INTRODUCTIE**

## **Wat is MP3?**

MP3 is de afkorting van een lange Engelse term: Motion Picture Experts Group (of MPEG) Audio Layer 3. Kort gezegd is MP3 een indeling voor gegevensbestanden met een

compressieverhouding van 1:10 (128 Kbps\*). Dit houdt in dat u met de MP3-bestandsindeling 10 keer zoveel gegevens op een CD-R of CD-RW kunt zetten dan er op een gewone muziek-CD past.

• Zie "Gids voor MP3/WMA (apart boekje) voor details aangaande MP3 discs.

Bit-rate is het gemiddelde aantal bits dat er voor 1 seconde aan audio nodig is. De bit-rate wordt uitgedrukt in Kbps, ofwel kilobits per seconde (1024 bits/seconde). Hoe hoger de bit-rate, hoe beter de geluidskwaliteit. De meest gangbare bit-rate voor het coderen van audio is 128 Kbps.

Deze eenheid is uitgerust met een MP3-decoder. Dit betekent dat het mogelijk is om MP3 bestande (fragmenten) af te spelen die op CD-R, CD-RW en CD-ROM zijn opgenomen.

## **Compatibel met ID3 Tag**

In elk MP3-bestand kan aanvullende informatie worden opgeslagen, zoals de albumtitel, naam van de uitvoerende artiest, titel van de song, jaar van de opname, genre en een korte opmerking.

Met dit toestel kunnen zowel ID3v1 (Versie 1) als ID3v2 (Versie 2) tags of labels op het display worden getoond. (Zie bladzijde 35).

- Bepaalde tekens kunnen mogelijk niet juist worden getoond.
- Indien zowel ID3v1 als ID3v2 op een disc zijn opgenomen, wordt uitsluitend de ID3v2 informatie getoond.

## **Waarschuwingen met betrekking tot het maken van MP3-bestanden op CD-R's en CD-RW's**

Deze toestel kan alleen MP3-bestanden lezen die de bestandsindeling hebben die voldoet aan deze normen: ISO 9660 Niveau 1, Niveau 2, Romeo of Joliet.

## **Hoe worden MP3 bestanden opgenomen en afgespeeld?**

MP3-"**bestanden (fragmenten)**" worden tijdens het opnemen "**mappen**" geplaatst, zoals deze in computertermen worden genoemd.

Tijdens de opnameprocedure kunnen bestanden en mappen op dezelfde manier worden geordend als dat bij bestanden en mappen met computergegevens kan.

De "**hoofdmap**" is de bovenste map in de hiërarchie met mappen en bestanden. Elk bestand en elke map vallen onder de hoofdmap en kunnen vanuit de hoofdmap worden benaderd.

In welke volgorde bestanden worden afgespeeld, doorzocht, en in welke volgorde mappen met MP3-bestanden worden doorzocht, wordt bepaald door de encoding-toepassing die de muziek in MP3-indeling omzet. De afspeelvolgorde kan dus anders zijn dan wat u in gedachte hebt als u de mappen en bestanden opneemt.

Op de volgende pagina is te zien hoe MP3 bestanden op CD-R en CD-RW worden opgenomen, afgespeeld en hoe deze met deze toestel worden opgezocht.

## **Opmerkingen:**

- *• Deze toestel kan CD-ROM's met MP3-bestanden lezen, maar als er op de CD-ROM ook bestanden in een andere indeling dan MP3-bestanden staan, kost het de toestel meer tijd de disk te doorzoeken. De aanwezigheid van andere bestandsindelingen kan ook een storing in de toestel veroorzaken.*
- *• De toestel kan geen MP3-bestanden lezen of schrijven als deze niet de extensie mp3 hebben.*
- *• Deze speler is niet geschikt voor data die met de Layer 1 en Layer 2 formaten zijn gecodeerd.*
- *• Deze toestel is niet compatibel met Playlist*\*\**.*
- \*\**Een playlist is een eenvoudig tekstbestand, zoals deze op PC's worden gebruikt, waarmee gebruikers zelf de afspeelvolgorde van de bestanden kunnen bepalen zonder de bestanden fysiek opnieuw te ordenen.*

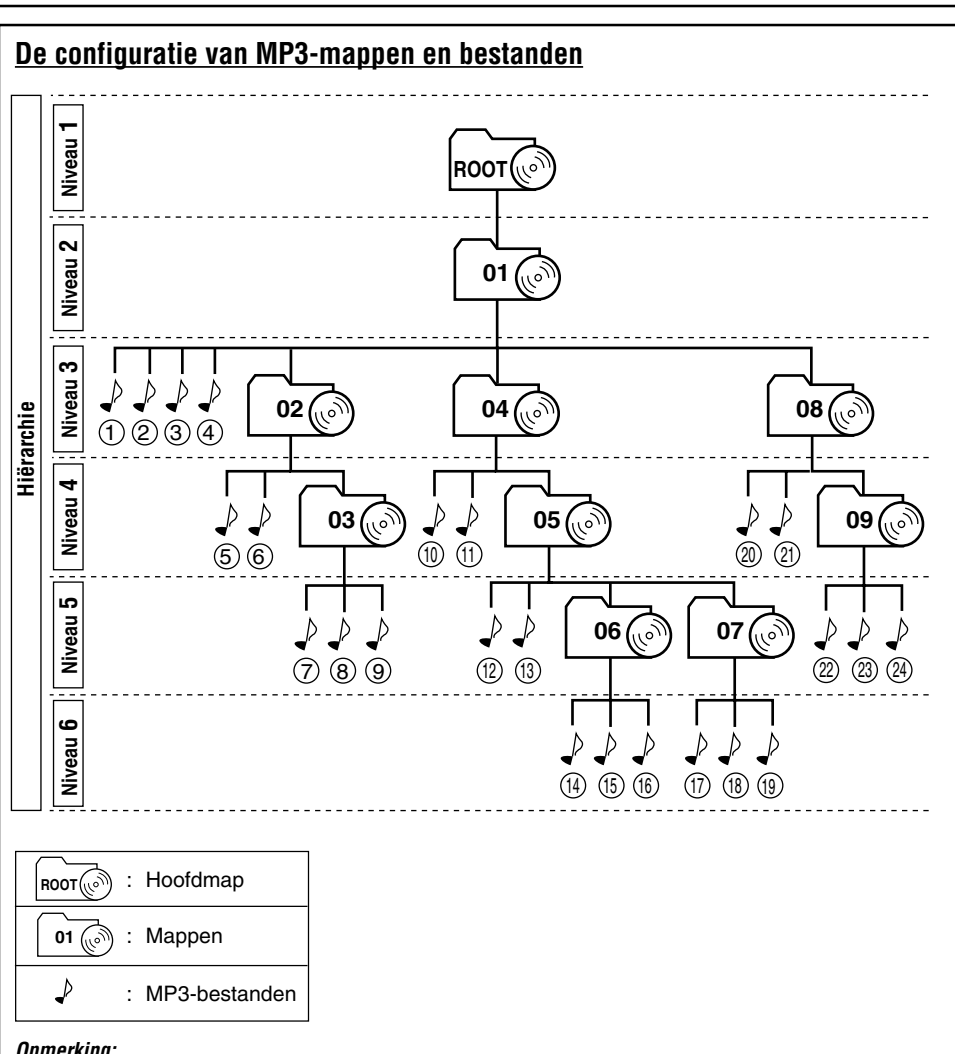

**Opmerking:**

*Er is geen limiet qua aantal hiërarchieniveaus (mappen dat onder). Voor een stabiele werking wordt echter maximaal 8 hiërarchieniveaus aanbevolen.*

## **MP3's afspeelvolgorde en zoekvolgorde**

- De cijfers die naast de MP3-bestanden ( $\downarrow$ ) zijn omcirkeld geven de afspeelvolgorde en de zoekvolgorde van de MP3-bestanden aan. Normaalgesproken speelt deze toestel MP3 bestanden af in de volgorde waarin deze zijn opgenomen.
- De cijfers in de mappen geven de afspeelvolgorde en zoekvolgorde van de mappen op de MP3- CD aan. Normaalgesproken speelt deze eenheid MP3-bestanden in de mappen af in de volgorde waarin deze zijn opgenomen.

 $MP$ 

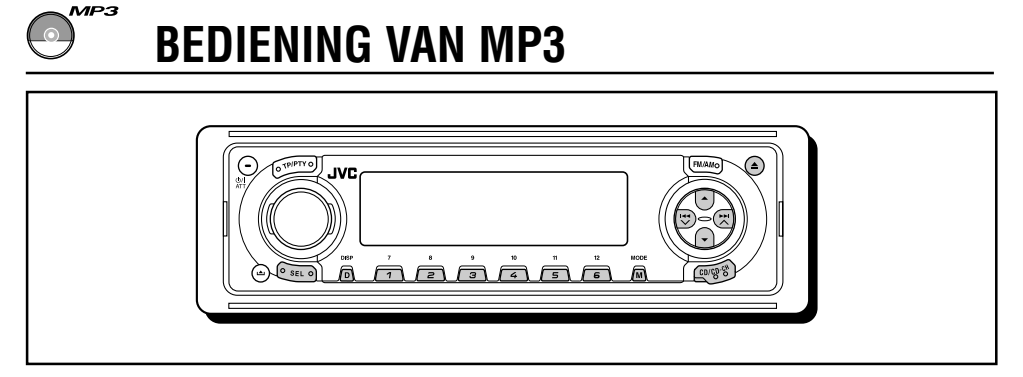

Zie tevens "GEBRUIK VAN DE CD-SPELER" op bladzijden 23 t/m 27.

## **Weergave van een MP3 disc**

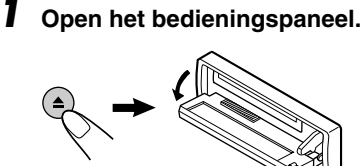

**Opmerking over de "One-Touch"-bediening:**

*Wanneer er al een discs in de CD-lade zit, drukt u op CD/CD-CH om het apparaat aan te zetten en het afspelen automatisch te laten beginnen.*

## **2 Plaats een MP3 disc in de laadopening.**

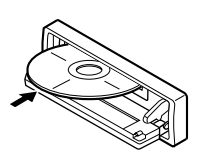

Het toestel wordt ingeschakeld, de disc in het mechanisme getrokken en de weergave automatisch gestart.

## **3 Sluit het bedieningspaneel met de hand.**

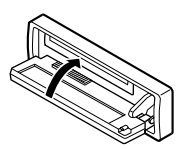

Alle bestanden worden herhaald afgespeeld totdat u de weergave zelf stopt.

He display verandert en toont het volgende:

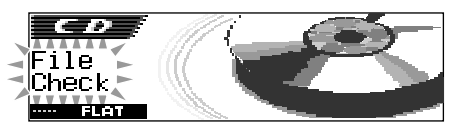

Totaal aantal mappen en bestanden

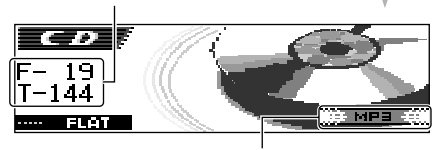

De indicator MP3

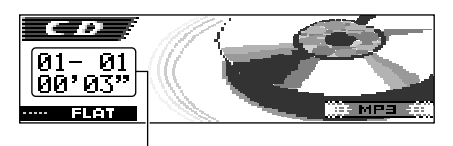

Huidige map/bestand en verstreken weergavetijd

#### Bijv.: Indien de disc 19 mappen en 144 MP3 bestanden heeft

## **Opmerkingen:**

- *• MP3 discs vereisen een langere afleestijd. (De tijd verschilt afhankelijk van de complexiteit van de configuratie van mappen/bestanden).*
- *• Indien u van bron verandert of de stroom uitschakelt, zal de discweergave stoppen (de disc wordt niet uitgeworpen).*

*Indien u later de CD-speler weer als bron kiest of de stroom inschakelt, zal de discweergave worden voortgezet vanaf het hiervoor gestopte punt.*

## **Stoppen van de weergave en uitwerpen van de disc**

#### Druk kort op  $\triangle$ .

De weergave stopt en het bedieningspaneel schuift omlaag. De disc wordt automatisch van de lade uitgeworpen.

## **Wat is ImageLink?**

Indien een MP3-map een beeldbestand <iml> bevat dat met Image Converter (bijgeleverd op de CD-ROM) is gemaakt, kunt u dit beeld op het display tonen tijdens weergave van de tracks van de overeenkomende map.

• Er wordt geen geluid weergegeven tijdens het lezen van een beeldbestand <jml> (het reeds in de fabriek vastgelegde beeld van een koffiekopje wordt nu op het display getoond).

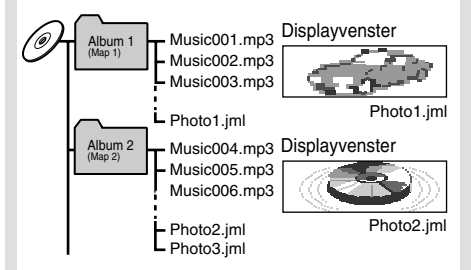

Indien er meer dan één <jml> bestand voor een map is, wordt het bestand met het nieuwere nummer tijdens de weergave op het display getoond (in het hierboven getoonde voorbeeld wordt "Photo2.jml" voor Album 2 gebruikt).

Volg de volgende stappen **voor het activeren van ImageLink**:

- Zie tevens "Veranderen van de algemene instellingen (PSM)" op bladzijde 47.
- **1** Druk op SEL (selecteren) in en houd deze ten minste 2 seconden ingedrukt, zodat een van de PSM-vermeldingen op de display wordt weergegeven.
- **2** Druk op cijfertoets 1 om "MOVIE"— Filmcategorie van de PSM-instellingen—te kiezen.

Het "Graphics" instelscherm verschijnt op het display.

- **3** Draai de bedieningsschijf om "ImageLink" te kiezen.
- **4** Druk op SEL (selecteren) om de instelling te voltooien. ImageLink functioneert bij het starten van de volgende map.

## **Opmerking:**

*ImageLink werkt niet in de volgende gevallen:*

- *• Indien er geen <jml> bestand in een MP3 map is.*
- *• Indien Intro Scan is geactiveerd.*
- *• Indien de bron van "CD" naar een andere bron wordt veranderd.*
- *• Indien u het toestel uitschakelt wanneer het vastgelegde beeld van een koffiekopje op het display wordt getoond.*

## **Opzoeken van een bestand of een bepaald gedeelte op een MP3 disc**

Zie bladzijde 29 voor "MP3's afspeelvolgorde en zoekvolgorde".

## **Versnelde weergave van een bestand in voor- of achterwaartse richting**

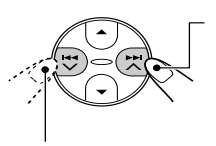

Houd tijdens weergave van een MP3 disc ►►I ∧ ingedrukt om het bestand versneld in voorwaartse richting af te spelen.

Houd tijdens weergave van een MP3 disc  $\overline{+}$   $\overline{+}$  ingedrukt om het bestand versneld in achterwaartse richting af te spelen.

## **Opmerking:**

*Tijdens deze bediening hoort u uitsluitend onderbroken geluid. (De verstreken speeltijd verandert tevens onderbroken op het display).*

## **Verspringen naar volgende of voorgaande bestanden**

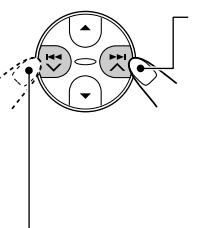

Druk tijdens weergave kort on  $\blacktriangleright$   $\blacktriangle$  om naar het begin van het volgende bestand te verspringen. Telkens wanneer u meerdere malen op de toets drukt, wordt het begin van het daarop volgende bestand opgezocht en afgespeeld.

Druk tijdens weergave kort op  $\blacktriangleleft \blacktriangleleft \blacktriangledown$  om naar het begin van het huidige bestand te verspringen.

Telkens wanneer u meerdere malen op de toets drukt, wordt het begin van voorgaande bestanden opgezocht en afgespeeld.

## **Snel naar een bepaald bestand binnen de huidige map gaan**

**1** Druk tijdens weergave van een MP3 disc op M (MODE).

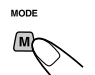

"Mode" verschijnt op het display. De toetsen voor de volgende stap beginnen te knipperen.

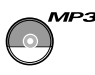

**2** Druk op ▲ (omhoog) of ▼ (omlaag) terwijl "Mode" nog op het display wordt getoond.

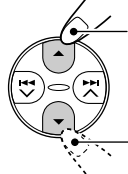

Vooruit verspringen van 10 bestanden\* tot naar maximaal het laatste fragment

Terug verspringen van 10 bestanden\* tot naar maximaal het eerste fragment

Bij de eerste druk op de  $\blacktriangle$  (omhoog) of ∞ (omlaag) toets, wordt naar het dichtstbijzijnde hogere of lagere bestand met een bestandnummer dat een tiental heeft (bijvoorbeeld het 10<sup>de</sup>, 20<sup>ste</sup> of 30<sup>ste</sup> bestand) versprongen.

Door een volgende druk wordt 10 bestanden versprongen (zie "Snel naar een gewenst bestand gaan" hieronder).

• Wanneer het laatste bestand is bereikt, wordt naar het eerste bestand versprongen en viceversa.

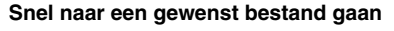

• Bijv. 1: Kiezen van bestandnummer 32 tijdens weergave van bestandnummer 6

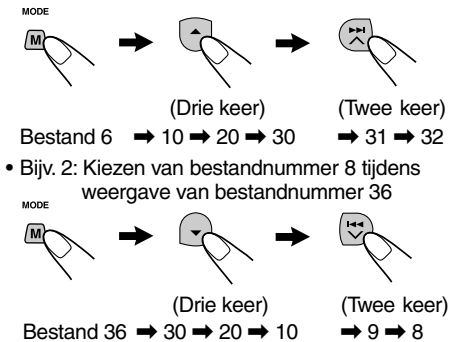

## **Direct naar een bepaalde map gaan**

## **BELANGRIJK:**

Voor het direct opzoeken van mappen met gebruik van de cijfertoets(en), moeten mappen voor hun mapnaam een twee-cijferig nummer hebben. (U kunt dit nummer uitsluitend tijdens opname van CD-R's of CD-RW's vastleggen). Bijv.:Indien de mapnaam "01 ABC" is

- $\rightarrow$  Druk op 1 om naar map 01 ABC te gaan. Indien de mapnaam "1 ABC" is, kunt u door een druk op 1 niet naar deze map gaan.
- Indien de mapnaam "12 ABC" is  $\rightarrow$  Houd 6 (12) ingedrukt om naar map 12 ABC te gaan.

Druk op de cijfertoets die met het mapnummer overeenkomt om de weergave van het eerste bestand in deze map af te spelen.

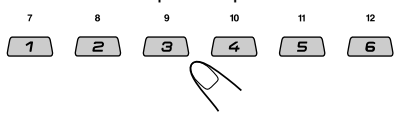

- Voor het kiezen van mapnummer 01 06: Druk kort op 1 (7) – 6 (12).
- Voor het kiezen van mapnummer 07 12: Druk op 1 $(7) - 6(12)$  en houd de cijfertoets langer dan 1 seconde ingedrukt.

#### **Opmerkingen:**

- *• Indien "No Music" op het display wordt getoond nadat u een map heeft gekozen, betekent dit dat de map geen MP3 bestanden bevat.*
- *• U kunt geen mappen met een hoger nummer dan 12 direct kiezen.*

**Voor het opzoeken van een bepaald bestand in een map,** drukt u na het kiezen van de map op  $\blacktriangleright\blacktriangleright$   $\land$  of  $\blacktriangleright$   $\blacktriangleright$   $\lor$ .

## **Verspringen naar de volgende of voorgaande map**

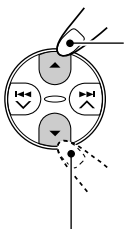

Druk tijdens weergave van een MP3 disc op  $\triangle$  (omhoog) om naar de volgende map te verspringen. Telkens wanneer u meerdere malen op de toets drukt, wordt de volgende map opgezocht en start de weergave van het eerste bestand in die map.

Druk tijdens weergave van een MP3 disc op  $\blacktriangledown$ (omlaag) om naar de voorgaande map te verspringen.

Telkens wanneer u meerdere malen op de toets drukt, wordt de voorgaande map opgezocht en start de weergave van het eerste bestand in die map.

#### **Opmerking:**

*Een map wordt overgeslagen indien er geen MP3 bestanden in zijn opgenomen.*

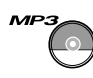

## **Kiezen van een map en een bestand met gebruik van de naamlijsten**

U kunt de lijsten met de mapnamen en bestandnamen op het display tonen tijdens weergave van een MP3 disc.

U kunt vervolgens uit deze lijsten een map of een bestand kiezen waarmee u de weergave wilt starten.

## **Kiezen van een map en starten van de weergave**

**1 Houd** 5 **(omhoog) of** ∞ **(omlaag) ingedrukt zodat de mapnaamlijst van de geplaatste disc op het display wordt getoond.**

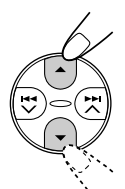

De huidige spelende map wordt opgelicht op het display getoond.

Huidige mapnummer

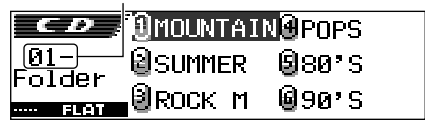

## **Opmerkingen:**

- *• Het display kan tegelijkertijd slechts zes namen tonen. Druk op* ▲ (*omhoog*) *of* ∞ *(omlaag) om de rest van de namen van de lijst te tonen.*
- *• De tracknaamlijst van de huidige spelende map verschijnt wanneer u op*  $\blacktriangleright\blacktriangleright\blacktriangleright$  of 4 *, drukt. Door iedere druk op de toets wordt afwisselend de mapnaamlijst en tracknaamlijst getoond.*
- *• Uitsluitend mappen met MP3 bestanden worden in de lijst getoond.*

**2 Kies het nummer (1 – 6) van de map die u wilt afspelen.**

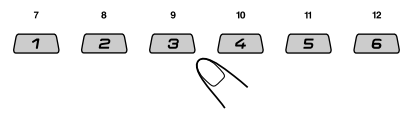

## **Kiezen van een bestand en starten van de weergave**

**1 Houd** 5 **(omhoog) of** ∞ **(omlaag) ingedrukt zodat de mapnaamlijst van de geplaatste disc op het display wordt getoond.**

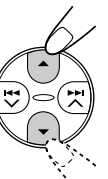

De huidige spelende map wordt opgelicht op het display getoond.

Huidige mapnummer

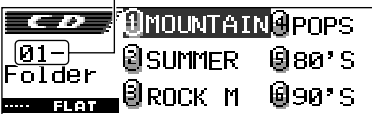

**JEDERLANDS** 33 **NEDERLANDS**

## **Druk op**  $\blacktriangleright$  $\blacktriangleright$  $\land$  **of**  $\blacktriangleright$  $\blacktriangleleft$  $\lor$  **om de bestandlijst van de huidige map te tonen.**

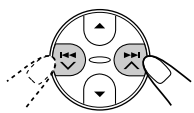

Het huidige spelende fragment licht op het display op.

Huidige bestandnummer

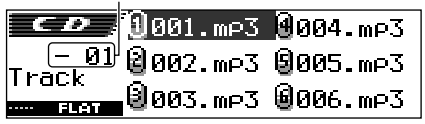

Door iedere druk op de toets wordt afwisselend de mapnaamlijst en bestandnaamlijst getoond.

## **Opmerkingen:**

*Het display kan tegelijkertijd slechts zes namen tonen. Druk op* 5 *(omhoog) of* ∞ *(omlaag) om de rest van de namen van de lijst te tonen.*

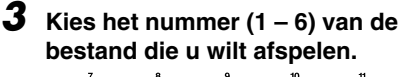

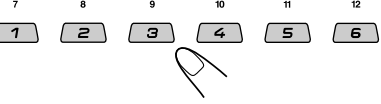

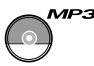

## **Kiezen van de MP3 weergavefuncties**

## **Bestanden in een willekeurige volgorde afspelen (Willekeurige weergave)**

U kunt alle bestanden van de huidige map of alle bestanden van de MP3 disc in een willekeurige volgorde afspelen.

**1** Druk tijdens weergave van een MP3 disc op M (MODE).

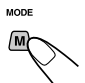

"Mode" verschijnt op het display. De toetsen voor de volgende stap beginnen te knipperen.

**2** Druk herhaaldelijk op cijfertoets 3 terwijl "Mode" nog op het display wordt getoond.

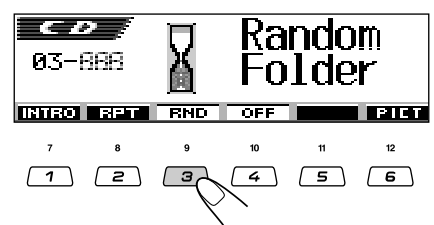

Bijv.: Met "Random Folder" gekozen

Door iedere druk op de toets verandert de willekeurige weergavefunctie als volgt:

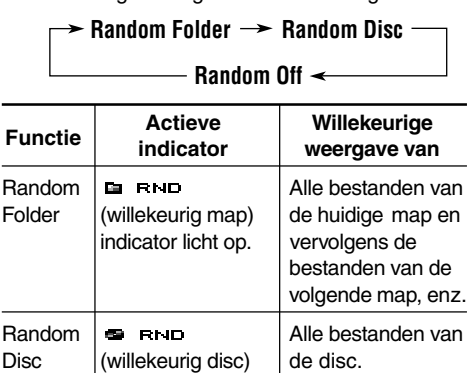

## **Voor het annuleren van willekeurige**

indicator licht op.

**weergave,** kiest u "Random Off" door herhaaldelijk op cijfertoets 3 te drukken of drukt u op cijfertoets 4 in stap **2**.

## **Bestanden herhaald afspelen (Herhaalde weergave)**

U kunt het spelende bestand of alle bestanden van de huidige map herhaald afspelen.

**1** Druk tijdens weergave van een MP3 disc op M (MODE).

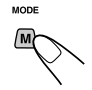

"Mode" verschijnt op het display. De toetsen voor de volgende stap beginnen te knipperen.

**2** Druk herhaaldelijk op cijfertoets 2 terwijl "Mode" nog op het display wordt getoond.

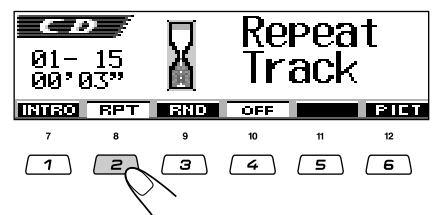

Bijv.: Met "Repeat Track" gekozen

Door iedere druk op de toets verandert de herhaalde weergavefunctie als volgt:

**Repeat Track Repeat Folder**

## **Repeat Off**

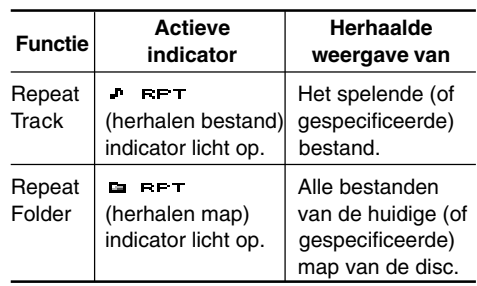

## **Voor het annuleren van herhaalde weergave,**

kiest u "Repeat Off" door herhaaldelijk op cijfertoets 2 te drukken of drukt u op cijfertoets 4 in stap **2**.

## **Alleen de intro's afspelen (Aftasten intro's)**

U kunt de eerste 15 seconden van ieder bestand op volgorde afspelen.

**1** Druk tijdens weergave van een MP3 disc op M (MODE).

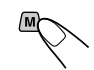

MODE

"Mode" verschijnt op het display. De toetsen voor de volgende stap beginnen te knipperen.

34

**2** Druk herhaaldelijk op cijfertoets 1 terwijl "Mode" nog op het display wordt getoond.

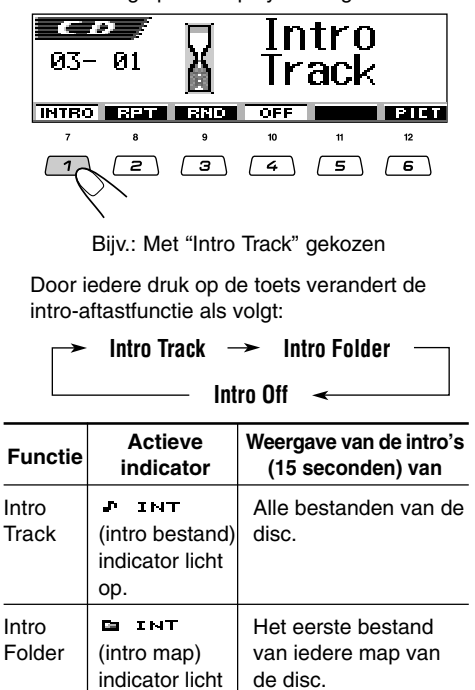

**Voor het annuleren van intro-aftastweergave,** kiest u "Intro Off" door herhaaldelijk op cijfertoets 1 te drukken of drukt u op cijfertoets 4 in stap **2**.

## **Veranderen van het displaypatroon**

op.

Door een druk op D (DISP) kunt u andere informatie op het display tonen.

• De informatie verschijnt rollend op het display indien het niet in één keer kan worden getoond.

Bepaalde tekens of symbolen kunnen niet op het display worden getoond (en er verschijnt een blanco of ander teken voor in de plaats).

**nisi** 

Door iedere druk op de toets verandert het displaypatroon als volat:

Bijv.: Tijdens weergave van een MP3 disc:

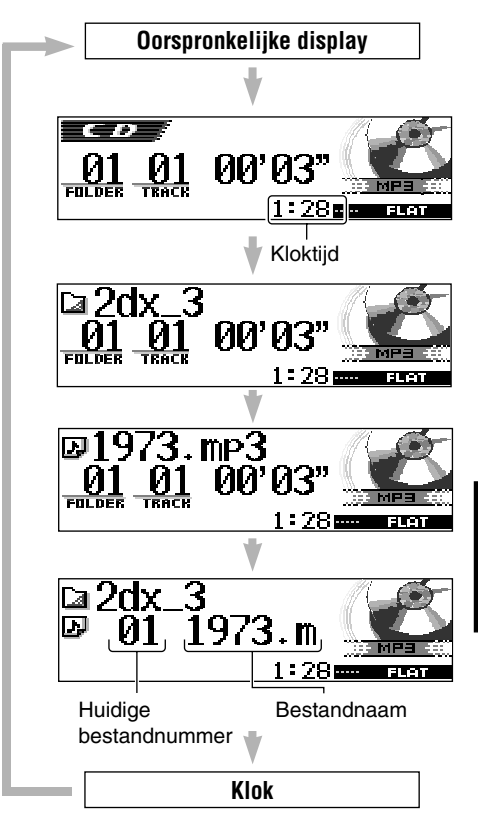

De afbeelding hierboven toont voorbeelden van het display met "Tag" op "Off" gesteld.

## **Opmerkingen:**

- *• De (map) indicator licht op wanneer de mapnaam wordt getoond. De (bestand) indicator licht op wanneer de bestandnaam wordt getoond.*
- *• Met "Tag" op "On" gesteld (zie bladzijde 51) zal de ID3 tag-informatie op het display worden getoond indien de disc een ID3 tag heeft. De albumnaam/zanger(es) met de (disc) indicator verschijnt in plaats van de mapnaam op het display; en de fragmenttitel met de (fragment) indicator verschijnt in plaats van de bestandnaam.*

# **GELUID REGELEN**

## **Geluid aanpassen**

U kunt instellingen maken voor de luidsprekeruitgangsbalans, het subwooferuitgangsniveau en het ingangsniveau voor iedere bron.

• De volgende stappen moeten binnen een bepaalde tijd worden uitgevoerd. Start opnieuw vanaf stap **1** indien de instelling wordt geannuleerd voordat u klaar bent.

## **1 Selecteer de functie die u wilt aanpassen.**

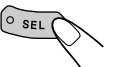

De toetsen voor de volgende stap beginnen te knipperen. Door iedere druk op de toets verandert het instelbare onderdeel als volgt:

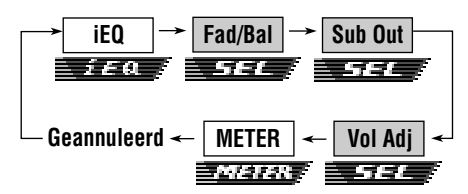

- Zie bladzijden 37 t/m 39 voor iEQ (geluidsfunctie) instellingen.
- Zie bladzijde 39 voor METER (niveaumeter) instellingen.

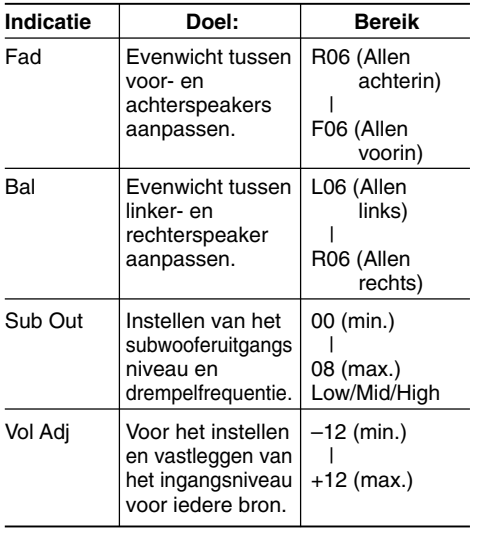

- **2 Maak de instellingen.**
	- **• Instellen van de fader en balans—Fad, Bal:**

Maak deze twee instellingen tegelijkertijd.

• Stel het faderniveau op "00" indien u slechts twee luidsprekers gebruikt.

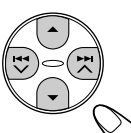

• Druk op  $\triangle$  (omhoog) of ∞ (omlaag) om de fader in te stellen.

Druk op  $\blacktriangleright$   $\blacktriangleright$  of  $\overrightarrow{ }$  om de balans in te stellen.

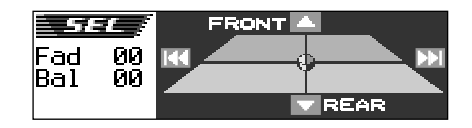

**• Instellen van de subwooferuitgang —Sub Out:**

Deze instelling is uitsluitend effectief indien u een subwoofer heeft aangesloten.

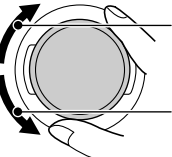

Verhogen van het niveau.

Verlagen van het niveau.

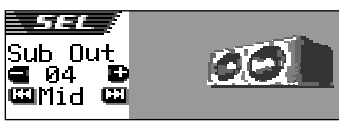

U kunt tevens een geschikte drempelfrequentie voor de aangesloten subwoofer instellen.

- Druk op  $\blacktriangleright$   $\blacktriangleright$  of  $\blacktriangleright$   $\blacktriangleleft$   $\blacktriangleright$  om "Low", "Mid" of "High" te kiezen.
	- Low: Frequenties hoger dan 50 Hz worden niet naar de subwoofer gestuurd.
	- Mid: Frequenties hoger dan 80 Hz worden niet naar de subwoofer gestuurd.
	- High: Frequenties hoger dan 115 Hz worden niet naar de subwoofer gestuurd.
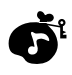

U moet deze instelling voor iedere bron, uitgezonderd FM, maken. Kies voordat u de instelling maakt eerst de gewenste bron.

Nadat u de instelling eenmaal heeft gemaakt, wordt deze in het geheugen vastgelegd en hoeft u het volumeniveau niet meer iedere keer bij het veranderen van bron opnieuw in te stellen.

Stel in overeenstemming met het FMgeluidsniveau in.

• U kunt geen instelling maken indien FM als bron is gekozen. "FIX" verschijnt in dat geval.

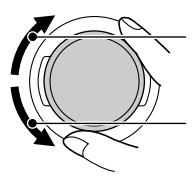

Verhogen van het niveau.

Verlagen van het niveau

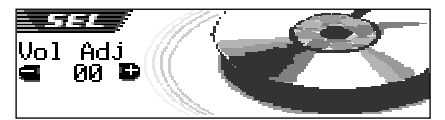

## **Kiezen van vooringestelde geluidsfuncties (iEQ: intelligente equalizer)**

U kunt een vooringestelde geluidsfunctie (iEQ: intelligente equalizer) kiezen die voor het genre muziek geschikt is.

• De volgende stappen moeten binnen een bepaalde tijd worden uitgevoerd. Start opnieuw vanaf stap **1** indien de instelling wordt geannuleerd voordat u klaar bent.

#### **Beschikbare geluidsfuncties:**

**FLAT** (Er wordt geen geluidsfunctie gebruikt) **H.ROCK** (Hard Rock) **R & B** (Rythm en Blues) **POP** (Popmuziek) **JAZZ** (Jazz-muziek) **DANCE** (Dansmuziek) **Country** (Country-muziek) **REGGAE** (Reggae-muziek) **CLASSIC** (Klassieke muziek) **USER 1, USER 2, USER 3**

## **1 Druk éénmaal op SEL (selecteren).**

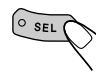

De laatst gekozen geluidsfunctie wordt opgeroepen. De toetsen voor de volgende stap beginnen te knipperen.

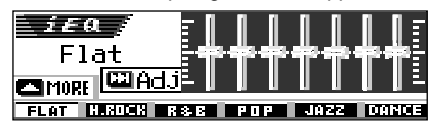

Bijv.: Indien u hiervoor "Flat" heeft gekozen

Door iedere druk op de toets veranderen de instelbare onderdelen als volgt:

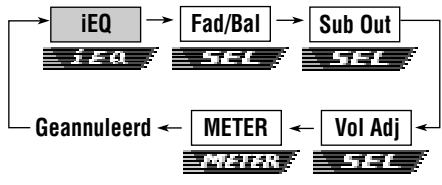

- Zie bladzijden 36 t/m 37 voor SEL (basisgeluid) instellingen.
- Zie bladzijde 39 voor METER (niveaumeter) instellingen.

VERVOLG, ZIE OMMEZIJDE

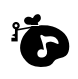

#### **2 Druk op de cijfertoets die overeenkomt met de gewenste geluidsfunctie.**

• Dit toestel heeft twee schermen voor het kiezen van geluidsfuncties. Druk op 5 (omhoog) of ∞ (omlaag) om naar het

andere scherm te gaan.

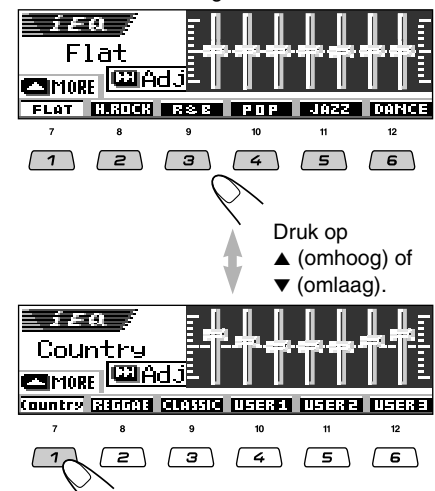

Bijv.: Indien u op cijfertoets 1 drukt om "Country" te kiezen

#### **Voor het annuleren van de vooringestelde geluidsfunctie,** kiest u "FLAT" in stap **2**.

#### **Opmerking:**

*Zie bladzijde 70 voor details aangaande de waarden voor de reeds gemaakte instellingen voor iedere geluidsfunctie.*

#### **Voor het verlaten van de vooringestelde geluidsfunctie,** drukt u herhaaldelijk op SEL (selecteren) of wacht u ongeveer 5 seconden.

## **Vastleggen van uw eigen geluidsfuncties**

U kunt de geluidsfuncties naar wens instellen en vervolgens uw eigen instellingen in het geheugen vastleggen (USER 1, USER 2, en USER 3).

• De volgende stappen moeten binnen een bepaalde tijd worden uitgevoerd. Start opnieuw vanaf stap **1** indien de instelling wordt geannuleerd voordat u klaar bent.

## **1 Druk éénmaal op SEL (selecteren).**

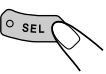

De laatst gekozen geluidsfunctie wordt opgeroepen.

De toetsen voor de volgende stap beginnen te knipperen.

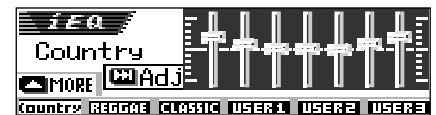

Bijv.: Indien u hiervoor "Country" heeft gekozen

**2 Kies de in te stellen geluidsfunctie.**

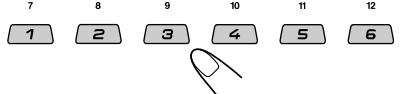

• Dit toestel heeft twee schermen voor het kiezen van geluidsfuncties. Druk op 5 (omhoog) of ∞ (omlaag) om naar het andere scherm te gaan.

### **3 Activeer de functie voor het instellen van het geluid.**

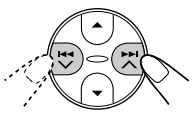

Het volgende scherm voor het instellen van de geluidsfunctie verschijnt op het display.

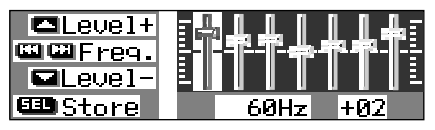

**4 Stel als gewenst in.**

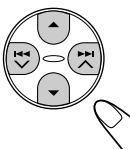

- **1)** Druk op  $\blacktriangleright\blacktriangleright$   $\blacktriangle$  of  $\blacktriangleleft\blacktriangleright\blacktriangleright\blacktriangleright$  om de **frequentieband te kiezen—60Hz, 150Hz, 400Hz, 1kHz, 2.4kHz, 6kHz, 12kHz.**
- **2) Druk op** 5 **(omhoog) of** ∞ **(omlaag) om het niveau van de gekozen band binnen een bereik van –05 t/m +05 in te stellen.**
- **3) Herhaal stappen 1) en 2) voor het instellen van de andere frequentiebanden.**

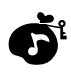

## **5 Leg de gemaakte instelling vast.**

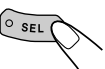

Een mededeling voor het bevestigen verschijnt—of u de instelling werkelijk wilt vastleggen.

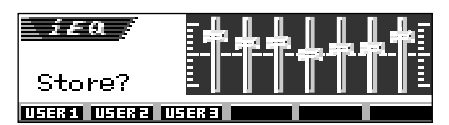

## **Indien u de instelling wilt annuleren,**

drukt u op D (DISP).

- De door u gemaakte instelling blijft effectief totdat u een andere geluidsfunctie kiest.
- **6 Kies een van de gebruikergeluidsfuncties (USER 1, USER 2 of USER 3) waaronder u de instelling wilt vastleggen.**

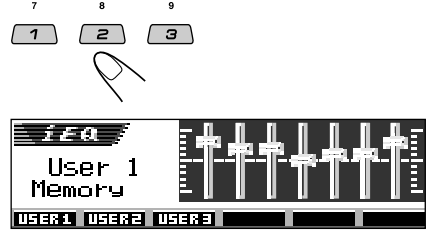

Bijv.: Met "User 1" gekozen

## **Activeren van de niveaumeter**

U kunt de niveaumeters op het display tonen tijdens weergave van een bron. Dit toestel heeft drie verschillende patronen voor de niveaumeters.

• De volgende stappen moeten binnen een bepaalde tijd worden uitgevoerd. Start opnieuw vanaf stap **1** indien de instelling wordt geannuleerd voordat u klaar bent.

### **1 Druk herhaaldelijk op SEL (selecteren).**

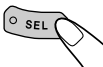

De laatst gekozen niveaumeter verschijnt op het display. De toetsen voor de volgende

stap beginnen te knipperen. Door iedere druk op de toets veranderen de

instelbare onderdelen als volgt:

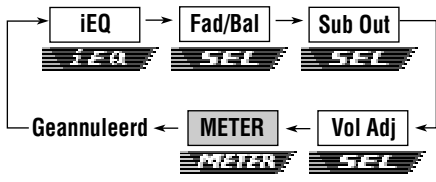

- Zie bladzijden 36 t/m 37 voor SEL (basisgeluid) instellingen.
- Zie bladzijden 37 t/m 39 voor iEQ (geluidsfunctie) instellingen.
- **2 Kies het gewenste patroon voor de niveaumeter.**

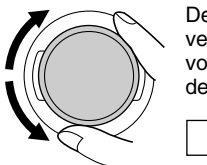

De niveaumeters veranderen in de volgende volgorde door de regelaar te draaien.

> **Off**  $\leftrightarrow$ **3 2**

## **Standard:**

Er verschijnt geen niveaumeter op het display. (Bij het verlaten van de fabriek gekozen).

### **Meter 1:**

De audioniveaumeter fluctueert in verticale richting.

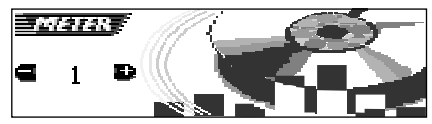

## **Meter 2:**

De luidspreker op het display vibreert wanneer het audio-ingangsniveau verandert.

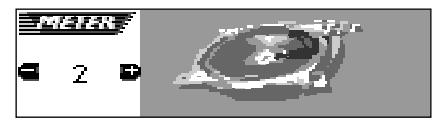

## **Meter 3:**

De audioniveaumeters verschijnen aan de linkeren rechterkant.

• Er kan slechts één audioniveaumeter worden getoond indien u het kleine animatiedisplay heeft gekozen.

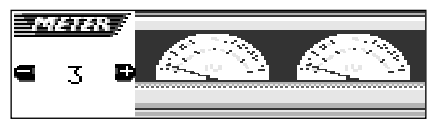

### **GRAFISCH DISPLAYS FIGT**

Met Image Converter op de bijgeleverde CD-ROM kunt u uw eigen beelden maken en bewerken. U kunt dan deze beelden gebruiken voor de schermen bij het starten en stoppen en het grafische scherm tijdens weergave van een bron.

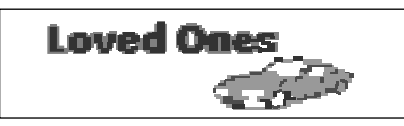

#### **Wat is Image Converter?**

Image Converter is originele software van JVC voor het produceren van beelden die u op het display van uw JVC auto-audiotoestel kunt tonen.

#### **We geven hier de basisprocedure voor het maken van een CD-R met stilbeelden (foto's) en animaties (film) met Image Converter.**

In deze gebruiksaanwijzing wordt uitsluitend het exporteren van bestanden (stilbeelden en film) naar het geheugen van dit toestel uitgelegd—de hieronder beschreven stap 5.

• Zie de Gebruiksaanwijzing van Image Converter (PDF bestanden in de "Manual" map op de bijgeleverde CD-ROM) voor overige bewerkingen (de hieronder beschreven stappen 1 tot 4).

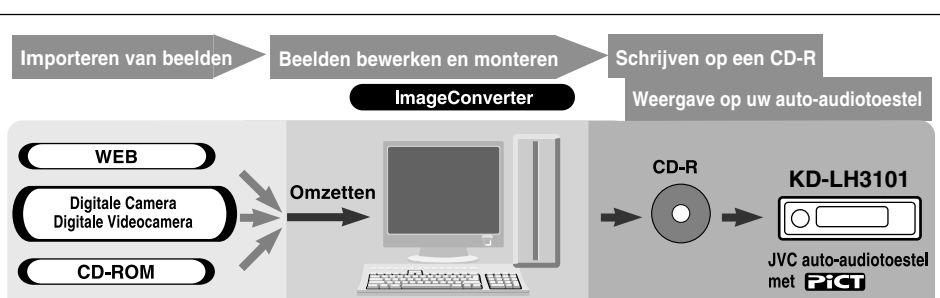

## **Installeer/Start het programma**

Installeer Image Converter op uw PC.

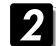

 $\boldsymbol{\eta}$ 

#### **Importeer de beelden**

Importeer de oorspronkelijke beelden van de Image Converter CD-ROM of andere apparatuur, bijvoorbeeld een digitale camera of digitale videocamera.

#### $\vert$  3 **Bewerk en monteer de beelden**

Bewerk de beelden, bijvoorbeeld gedeeltes uitknippen of regelen van de kleur, monteer het animatie-effect en voeg uw tekst toe.

## $\boldsymbol{A}$

### **Schrijf de beelden op een CD-R**

Leg de met Image Converter gemaakte animaties of de stilbeelden met gebruik van uw software voor het schrijven op een CD-R vast.

Voor het tonen van de beelden op het display van uw auto-audiotoestel moeten deze beelden op een CD-R zijn geschreven.

• Zie tevens aanwijzingen van de software voor het schrijven op een CD-R voor het vastleggen van de beelden op een CD-R.

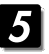

**Bekijk de door u gemaakte animaties of stilbeelden op uw auto-audiotoestel.** Exporteer de beelden van de door u gemaakte CD-R naar uw JVC auto-audiotoestel.

## **Downloaden van beelden en animaties**

Alvorens de volgende handelingen uit te voeren, moet u een CD-ROM met stilbeelden (foto's) en animaties (films) maken.

• De bijgeleverde Image Converter CD-ROM bevat wat voorbeelden van beelden en animaties en u kunt deze disc gebruiken voor originele displayschermen.

#### **BELANGRIJK:**

- Stilbeelden (foto's) moeten de <**jml**> extensiecode achter de bestandnaam hebben en animaties (films) moeten de <**jma**> extensiecode hebben.
- Het downloaden van een bestand is uitsluitend mogelijk wanneer "CD" als bron is gekozen; bestanden wissen is echter mogelijk met iedere bron.
- Let op het volgende alvorens een bestand te downloaden of te wissen:
	- Download geen bestand tijdens het rijden.
	- Draai de contactsleutel niet naar de "uitstand" tijdens het downloaden of wissen van een bestand.\*
	- Verwijder het bedieningspaneel niet tijdens het downloaden of wissen van een bestand.\*
	- \* Het downloaden of wissen van een bestand wordt niet juist uitgevoerd indien u deze handelingen wel uitvoert. U moet in dat geval de procedure opnieuw uitvoeren.
- Indien u reeds een animatie voor "PowerOn", "PowerOff" of "Movie" heeft ingesteld, wordt een reeds vastgelegde animatie gewist wanneer u een nieuwe animatie download.
- Het downloaden van een animatie kost wat tijd.
	- Ongeveer 6 tot 7 seconden voor een stilbeeld (één kaderbeeld).
	- Ongeveer 3 tot 4 minuten voor een animatie van 30 kaderbeelden.
	- Ongeveer 10 minuten voor een animatie van 90 kaderbeelden.
- Wanneer door een van de standbyontvangstfuncties, bijvoorbeeld TA of PTY, op een zender (of service voor de DAB-tuner) is afgestemd, kunt u geen bestand downloaden of wissen. Tijdens het downloaden of wissen van een bestand werken de standbyontvangstfunctie op hun beurt niet en wordt niet op een zender (of service) afgestemd. Het afstemmen start pas nadat het<br>downloaden of wissen klaar is

**1 Open het bedieningspaneel.**

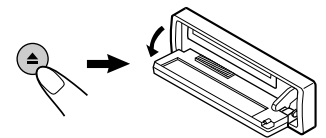

**2 Plaats de CD-ROM met bestanden (beelden en animaties) in de lade.**

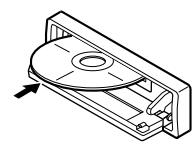

Het toestel wordt ingeschakeld en de disc wordt in het mechanisme getrokken.

• De weergave start automatisch indien er tevens afspeelbare audiobestanden, bijvoorbeeld MP3-tracks, op de disc zijn opgenomen.

### **3 Druk nadat de disc is herkend op M (MODE).**

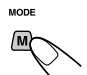

"Mode" verschijnt op het display. De toetsen voor de volgende stap beginnen te knipperen.

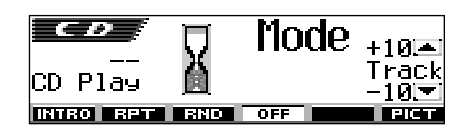

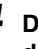

**4 Druk op cijfertoets 6 om het download-keuzescherm te tonen.**

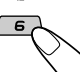

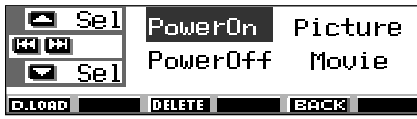

**NEDERLANDS**

**EDERLANDS** 

## PiCT

**5 Kies een van de onderdelen (zodat het gewenste onderdeel oplicht) waarvoor u een bestand wilt downloaden.**

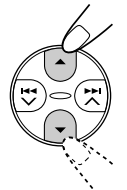

- **PowerOn :** Startscherm Downloaden van een animatie die zal worden getoond bij het inschakelen van het toestel. (U kunt slechts één animatie met maximaal 30 kaderbeelden vastleggen).
- **PowerOff :** Stopscherm Downloaden van een animatie die zal worden getoond bij het uitschakelen van het toestel. (U kunt slechts één animatie met maximaal 30 kaderbeelden vastleggen).
- **Picture :** Grafische scherm\* Downloaden van een stilbeeld dat wordt getoond tijdens weergave van een bron. (U kunt 90 stilbeelden met ieder slechts één kaderbeeld vastleggen).
- **Movie :** Grafische scherm\* Downloaden van een animatie die wordt getoond tijdens weergave van een bron. (U kunt slechts één animatie met maximaal 90 kaderbeelden vastleggen).
- \* *Het grafische scherm verschijnt wanneer er gedurende ongeveer 20 seconden geen bediening wordt uitgevoerd.*

**Voor het annuleren van de procedure,** drukt u op cijfertoets 5 zodat het downloadkeuzescherm verdwijnt.

#### **6 Toon de naamlijst van de map van de geplaatste CD-R.**

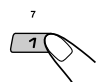

"File Check...." wordt even getoond en vervolgens verschijnt de maplijst.

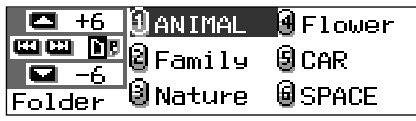

De huidige gekozen map wordt opgelicht op het display getoond.

#### **Opmerkingen:**

- *• Met deze lijst worden de mappen met de gewenste bestanden—<jml> bestanden voor "Picture" en <jma> bestanden voor de overige—getoond.*
- *• Het display kan tegelijkertijd slechts zes namen tonen. Druk op* 5 *(omhoog) of* ∞ *(omlaag) om de rest van de namen van de lijst te tonen.*
- *• U hoort een pieptoon en u kunt niet naar de volgende stap gaan indien een disc is geplaatst waarop geen <jml> en <jma> bestanden zijn opgenomen.*

**Indien u de procedure wilt annuleren,** druk op D (DISP).

**7 Kies een map (zodat deze oplicht) waarin het gewenste bestand is.**

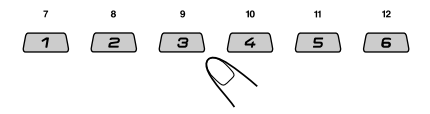

**8 Toon de naamlijst van de bestanden van de gekozen map.**

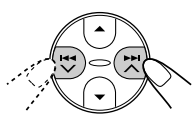

Door iedere druk op de toets verandert de lijst op het display als volgt:

**Mapnaamlijst Bestandnaamlijst**

| File |  |
|------|--|
|      |  |

Bijv.: Met "Picture" in stap **5** gekozen

#### **Opmerking:**

*Het display kan tegelijkertijd slechts zes namen tonen. Druk op* 5 *(omhoog) of* ∞ *(omlaag) om de rest van de namen van de lijst te tonen.*

### **9 Kies een bestand (zodat het oplicht) dat u wilt downloaden.**

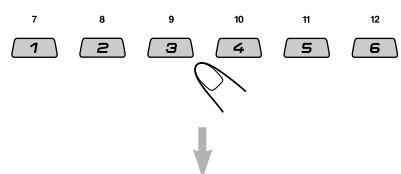

De bestandnaam verschijnt en "Download OK?" wordt op het display van het toestel getoond.

### **10 Druk op cijfertoets 1 om het downloaden te starten.**

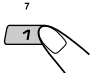

Het downloaden start en "Downloading..." verschijnt op het display. De bestandnaamlijst verschijnt

weer nadat het bestand is ontvangen.

#### **Indien u het bestand niet wilt downloaden,** drukt u op cijfertoets 5. Het bestand-keuzescherm verschijnt weer. Herhaal de handelingen vanaf stap **8**.

- **11 Herhaal stappen 8 tot 10 if voor het downloaden van bestanden voor "Picture" en het vastleggen van meerdere bestanden.**
- **12Voltooi het downloaden.**

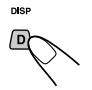

**Voor het downloaden van een bestand** voor een ander onderdeel van het download-keuzescherm, moet u de handelingen vanaf stap **3** herhalen.

#### **Opmerkingen:**

- *• Indien u het 91ste beeld voor het beeldscherm wilt vastleggen, zal "Picture Full" worden getoond en kunt u het downloaden niet starten. U moet in dat geval alvorens te downloaden eerst ongewenste bestanden wissen.*
- *• Indien het totaal aantal kaderbeelden voor een animatie de hieronder getoonde aantallen overschrijdt, zullen de beelden die deze getallen overschrijden worden genegeerd.*
	- *– Voor het start- en stopscherm: 30*
	- *– Voor het filmscherm: 90*

## **Wissen van ongewenste bestanden**

• U kunt door een druk op cijfertoets 5 naar het voorgaande scherm terugkeren wanneer "BACK" boven cijfertoets 5 op het display wordt getoond.

### **Tegelijkertijd wissen van alle vastgelegde bestanden**

**1** Druk tijdens weergave van een bron op M (MODE).

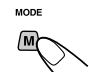

"Mode" verschijnt op het display. De toetsen voor de volgende stap beginnen te knipperen.

**2** Druk op cijfertoets 6 om het downloadkeuzescherm te tonen.

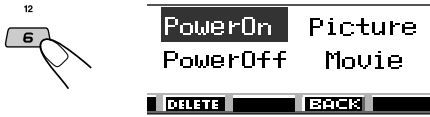

**3** Druk op  $\triangle$  (omhoog) of  $\nabla$  (omlaag) om alle onderdelen te kiezen (zodat deze allen oplichten).

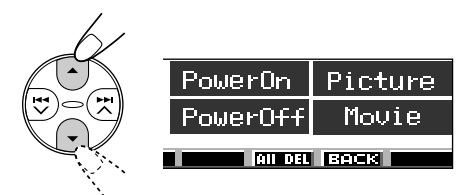

**4** Druk op cijfertoets 4.

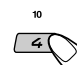

"All File Delete OK?" wordt op het display getoond.

**5** Druk nogmaals op cijfertoets 4 indien u werkelijk alle bestanden wilt wissen.

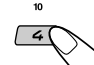

"Now Deleting..." wordt tijdens het wissen van de bestanden getoond. Het download-keuzescherm verschijnt weer nadat alle bestanden zijn gewist.

**6** Druk op cijfertoets 5 om weer het scherm met de bronaanduiding te tonen.

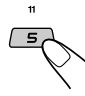

### **Wissen van de vastgelegde bestanden voor "PowerOn", "PowerOff", "Picture (alle vastgelegde beelden tegelijkertijd)" en "Movie"**

**1** Druk tijdens weergave van een bron op M (MODE).

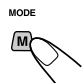

"Mode" verschijnt op het display. De toetsen voor de volgende stap beginnen te knipperen.

**2** Druk op cijfertoets 6 om het downloadkeuzescherm te tonen.

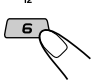

**3** Druk op  $\triangle$  (omhoog) of  $\nabla$  (omlaag) om een van de onderdelen te kiezen (zodat deze oplicht).

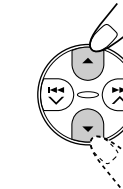

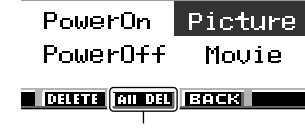

Verschijnt wanneer "Picture" is gekozen (zodat deze oplicht).

**4 Voor het wissen van de bestanden die voor "PowerOn", "PowerOff" en "Movie" zijn vastgelegd,** drukt u op cijfertoets 3.

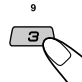

De bestandnaam van de hiervoor vastgelegde animatie verschijnt en "Delete OK?" wordt getoond.

**Voor het tegelijkertijd wissen van alle bestanden die voor "Picture" zijn vastgelegd,** drukt u op cijfertoets 4.

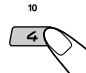

"All Picture Delete OK?" wordt op het display getoond.

**5** Druk nogmaals op cijfertoets 3 **indien u werkelijk alle bestanden voor "PowerOn", "PowerOff" en "Movie" tegelijkertijd wilt wissen.**

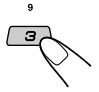

Druk nogmaals op cijfertoets 4 **indien u werkelijk alle bestanden voor "Picture" tegelijkertijd wilt wissen.**

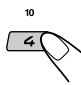

"Now Deleting..." verschijnt terwijl alle vastgelegde bestanden worden gewist. Het download-keuzescherm verschijnt weer nadat de betreffende bestanden zijn gewist.

**6** Druk op cijfertoets 5 om weer het scherm met de bronaanduiding te tonen.

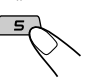

### **Wissen van de vastgelegde bestanden voor "Picture" (stuk voor stuk)**

**1** Druk tijdens weergave van een bron op M (MODE).

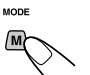

"Mode" verschijnt op het display. De toetsen voor de volgende stap beginnen te knipperen.

**2** Druk op cijfertoets 6 om het downloadkeuzescherm te tonen.

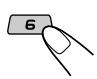

**3** Druk op  $\triangle$  (omhoog) of  $\nabla$  (omlaag) om "Picture" te kiezen (zodat deze oplicht).

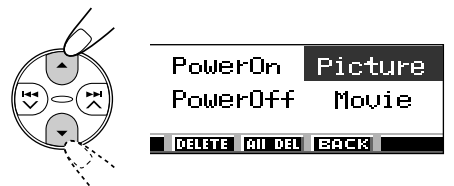

**4** Druk op cijfertoets 3.

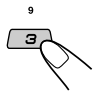

De naamlijst van de vastgelegde bestanden wordt getoond.

#### **Opmerking:**

*Het display kan tegelijkertijd slechts zes namen tonen. Druk op* 5 *(omhoog) of* ∞ *(omlaag) om de rest van de namen van de lijst te tonen.*

**5** Druk op de cijfertoets om het te wissen bestand te kiezen.

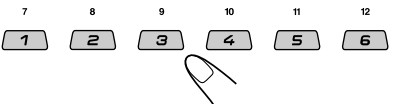

De gekozen bestandnaam verschijnt en "Delete OK?" wordt getoond.

**6** Druk op cijfertoets 3 om het wissen te starten.

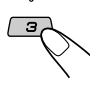

"Now Deleting..." wordt tijdens het wissen van het gekozen bestand getoond. De naamlijst van de vastgelegde bestanden verschijnt weer nadat het betreffende bestand is gewist.

- **7** Herhaal stappen **5** en **6** indien u meer bestanden wilt wissen.
- **8** Druk op D (DISP) om weer het scherm met de bronaanduiding te tonen. nier

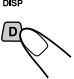

## **Activeren van de beelden en animaties die u heeft gedownload**

## **Activeren van de voor het start- en stopscherm vastgelegde animaties**

Bij het in- of uitschakelen van het toestel kunt u de vastgelegde animaties op het display bekijken. We noemen de schermen bij het in- en uitschakelen respectievelijk het startscherm en het stopscherm. U kunt uw eigen originele animaties voor dit start- en stopscherm gebruiken.

- Het start- en stopscherm verschijnt niet indien "Keyln CFM" op "Short" of "Off" is gesteld. (Zie bladzijde 50).
- "Opening" en "Ending" kan niet als PSMonderdeel worden gekozen indien er geen animatie voor "PowerOn" en "PowerOff" is vastgelegd.
- **1 Druk op SEL (selecteren) in en houd deze ten minste 2 seconden ingedrukt, zodat een van de PSMvermeldingen op de display wordt weergegeven. (PSM: Zie bladzijden 48 en 49).**

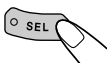

**2 Druk op cijfertoets 1 om "MOVIE" —Filmcategorie van de PSMinstellingen—te kiezen.**

> Het "Graphics" instelscherm verschijnt op het display.

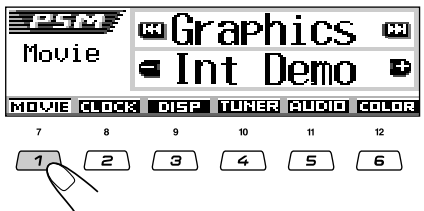

**3 Kies "Opening" (startscherminstelling) of "Ending" (stopscherminstelling).**

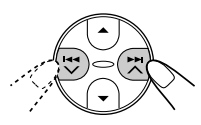

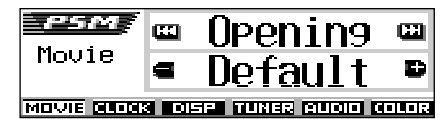

Bijv.: Met "Opening" gekozen

**4 Kies "User".**

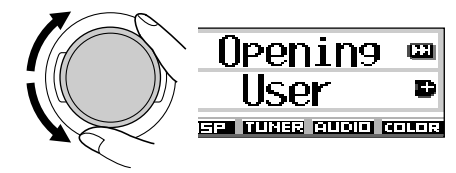

- Default: De reeds in de fabriek vastgelegde animatie wordt gebruikt.
- User: Uw eigen gemonteerde animatie wordt gebruikt.

## **5 Voltooi de instelling.**

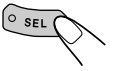

## **Activeren van het grafische scherm met gebruik van een beeld of film**

Met deze instelling kunt u de grafische displays veranderen. Deze grafische schermen verschijnen indien er gedurende ongeveer 20 seconden geen bediening wordt uitgevoerd.

- "UserPict.", "UserMovie" en "UserSlide" kan niet als PSM-onderdeel worden gekozen indien er geen beeld voor "Picture" of geen animatie voor "Movie" is vastgelegd.
- **1 Druk op SEL (selecteren) in en houd deze ten minste 2 seconden ingedrukt, zodat een van de PSMvermeldingen op de display wordt weergegeven. (PSM: Zie bladzijden 48 en 49).**

 $\boxed{\circ \text{SEL}$ 

#### **2 Druk op cijfertoets 1 om "MOVIE" —Filmcategorie van de PSMinstellingen—te kiezen.**

Het "Graphics" instelscherm verschijnt op het display.

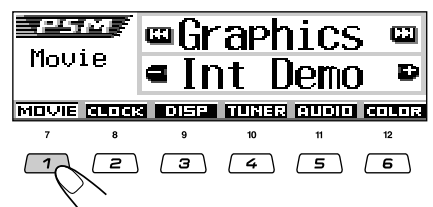

**3 Kies "UserMovie", "UserSlide" of "UserPict.".**

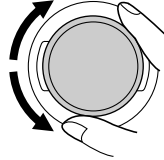

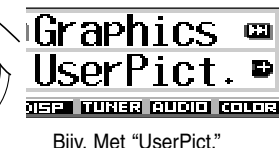

gekozen

- UserMovie: Uw eigen gemonteerde, voor "Movie" vastgelegde animatie wordt voor het grafische scherm gebruikt.
- UserSlide: Uw eigen gemonteerde, voor "Picture" vastgelegde stilbeelden worden op volgorde voor het grafische scherm gebruikt.
- UserPict.: Een van uw eigen gemonteerde, voor "Picture" vastgelegde stilbeelden wordt voor het grafische scherm gebruikt. Kies een van de vastgelegde beelden (zie de beschrijving hier rechts).

**4 Voltooi de instelling.**

 $\circ$  SEL

**Voor het annuleren van alle grafische displays,** kies u "Off" in stap **3**.

#### **Opmerking:**

*U kunt tevens "All Demo", "Int Demo" en "ImageLink" voor de "Graphics" instelling kiezen. – Zie bladzijden 8 en 50 voor "All Demo" en "Int Demo".*

*– Zie bladzijden 31 en 50 voor "ImageLink".*

## **Kiezen van een stilbeeld voor het grafische display—User Picture**

In de volgende gevallen kunt u "UserPict." niet als PSM-onderdeel kiezen:

- Indien er geen beeld voor "Picture" is vastgelegd, of
- "UserPict." is niet voor de "Graphics" instelling gekozen (zie de beschrijving hier links).
- **1 Druk op SEL (selecteren) in en houd deze ten minste 2 seconden ingedrukt, zodat een van de PSMvermeldingen op de display wordt weergegeven. (PSM: Zie bladzijden 48 en 49).**

O SEL

**2 Druk op cijfertoets 1 om "MOVIE" —Filmcategorie van de PSMinstellingen—te kiezen.**

> Het "Graphics" instelscherm verschijnt op het display.

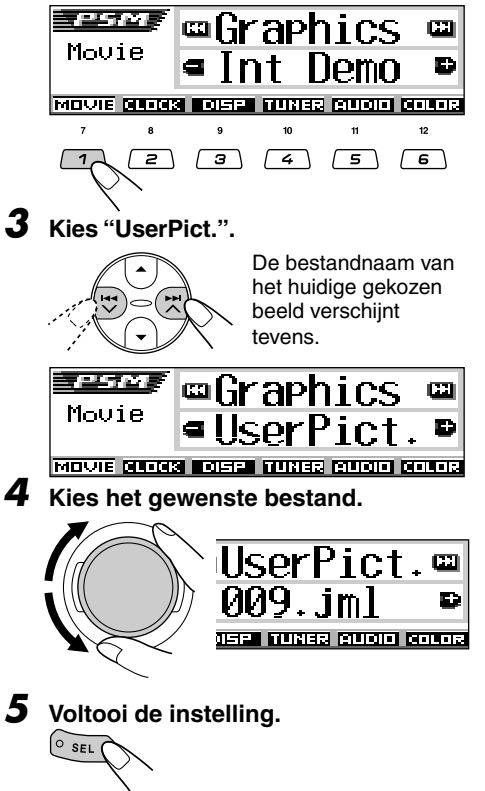

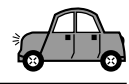

## **Veranderen van de algemene instellingen (PSM)**

U kunt de in de tabel op bladzijden 48 en 49 beschreven onderdelen veranderen met gebruik van de PSM (Preferred Setting Mode) regelaar.

• De PSM-onderdelen zijn in zes categorieën gegroepeerd—MOVIE, CLOCK, DISP (display), TUNER, AUDIO en COLOR.

## **Basisprocedure**

Bijv.: Veranderen van "Contrast".

**1 Druk op SEL (selecteren) in en houd deze ten minste 2 seconden ingedrukt, zodat een van de PSMvermeldingen op de display wordt weergegeven. (Zie bladzijden 48 en 49).**

 $\overline{\odot}$  SEL

De toetsen voor de volgende stap beginnen te knipperen.

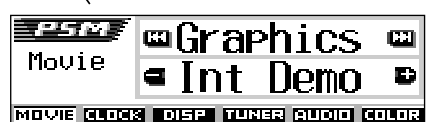

Bijv.: Met hiervoor "Graphics" gekozen

**2 Druk op de cijfertoets (in dit voorbeeld toets 3) om een van de PSM-categorieën te kiezen.**

Het eerste onderdeel van de gekozen categorie verschijnt.

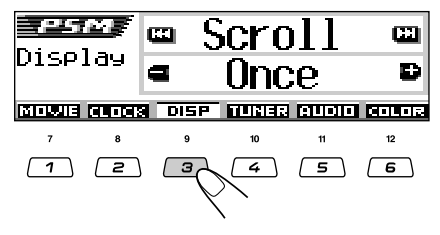

**3 Kies het PSM-onderdeel dat u wilt instellen. (Zie bladzijden 48 en 49).**

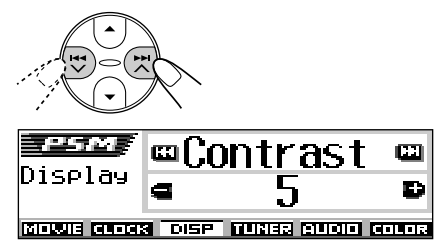

• Door herhaaldelijk op  $\blacktriangleright$   $\blacktriangleright$  of  $\blacktriangleright$   $\blacktriangle$ te drukken, kunt u naar een andere categorie gaan.

## **4 Stel het gekozen PSM-onderdeel in.**

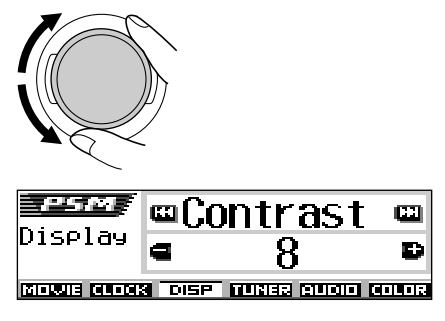

- **5 Herhaal indien nodig stappen 2 tot <sup>4</sup> voor het instellen van andere PSMonderdelen.**
- **6 Voltooi de instelling.**

 $\circ$  sel

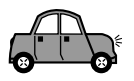

### **Modus met voorkeursinstellingen (PSM)-onderdelen**

De PSM- onderdelen zijn in zes categorieën gegroepeerd—MOVIE, CLOCK, DISP (display), TUNER, AUDIO en COLOR.

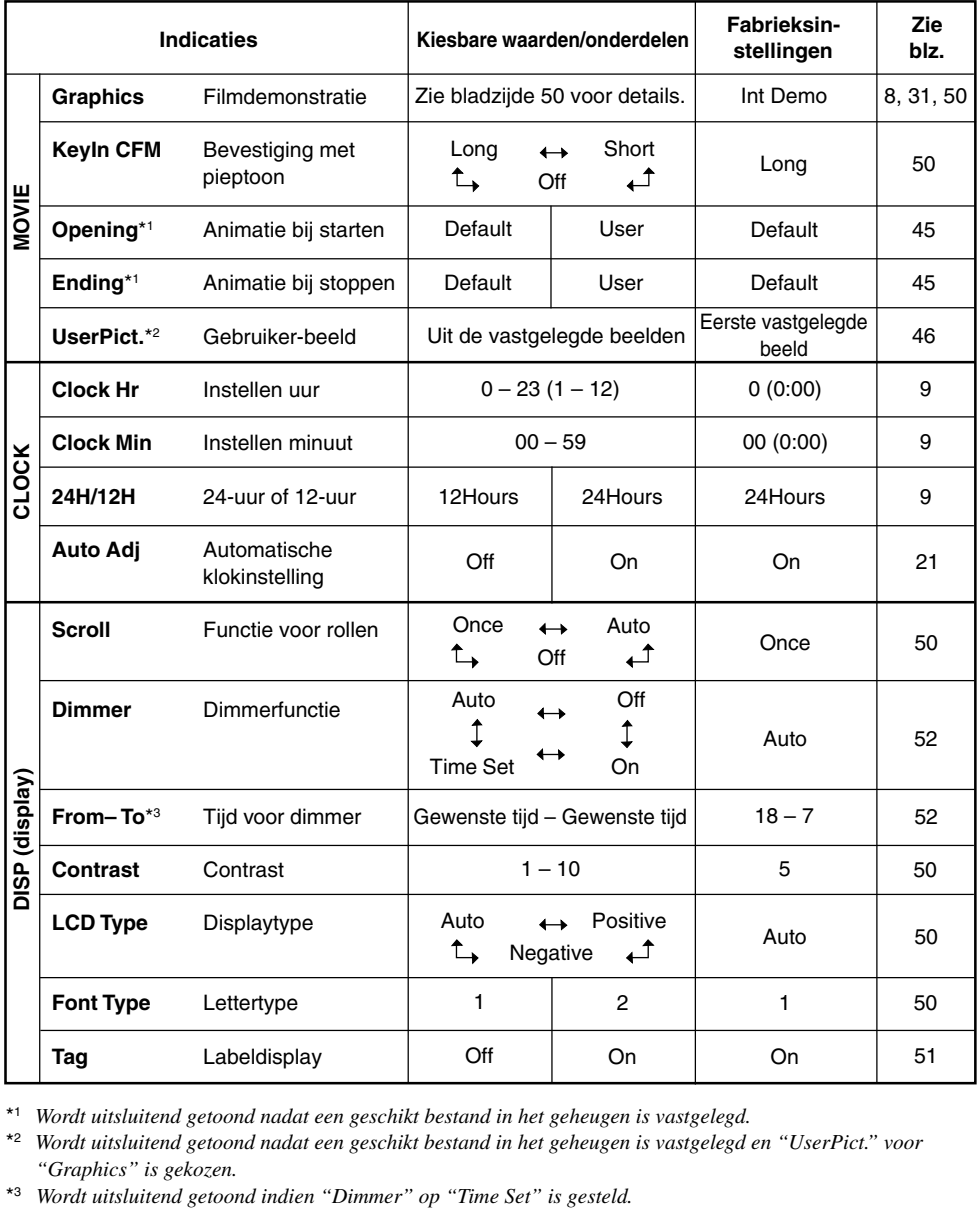

\*1 *Wordt uitsluitend getoond nadat een geschikt bestand in het geheugen is vastgelegd.*

\*2 *Wordt uitsluitend getoond nadat een geschikt bestand in het geheugen is vastgelegd en "UserPict." voor "Graphics" is gekozen.*

**NEDERLANDS** 48**NEDERLANDS**

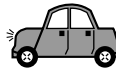

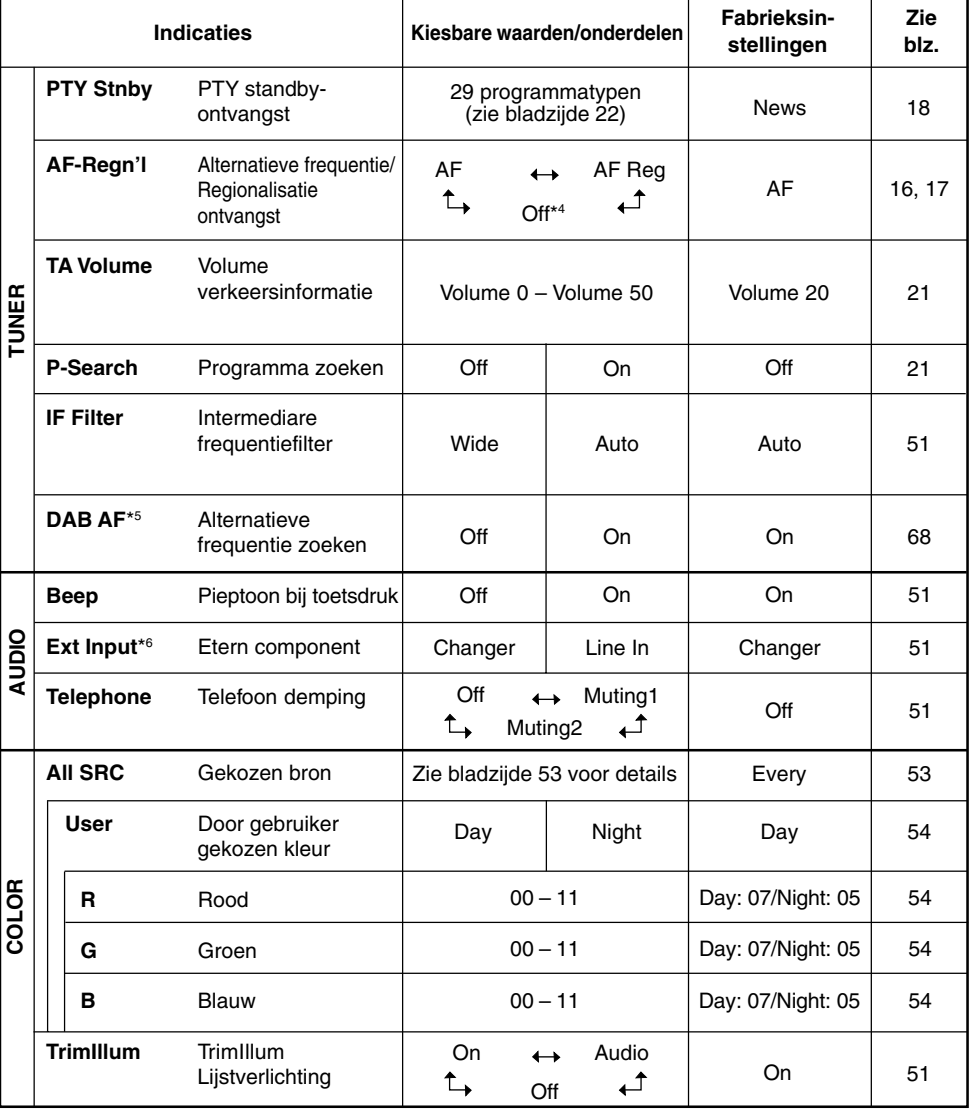

\*4 *Wordt uitsluitend getoond indien "DAB AF" op "Off" is gesteld.*

\*5 *Wordt uitsluitend getoond indien DAB-tuner is aangesloten.*

\*6 *Wordt uitsluitend getoond indien een van de volgende bronnen is gekozen—FM, AM en CD.*

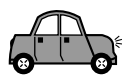

### **Beelden op het display tonen—Graphics**

U kunt de grafische schermen die op het display worden getoond veranderen. Deze grafische schermen verschijnen indien er gedurende ongeveer 20 seconden geen bediening wordt uitgevoerd (uitgezonderd voor "ImageLink").

- Int Demo: Displaydemonstratie (animatie) en de aanduiding van de weergavebron verschijnen afwisselend (zie bladzijde 8).
- All Demo: Displaydemonstratie (animatie) verschijnt (zie bladzijde 8).
- UserMovie: Uw eigen gemonteerde animatie verschijnt (zie bladzijden 45 en 46).
- UserSlide: Uw eigen gemonteerde stilbeelden verschijnen achtereenvolgend (zie bladzijden 45 en 46).
- UserPict.: Een van uw eigen gemonteerde stilbeelden verschijnt (zie bladzijde 45 en 46).
- ImageLink: Tonen van een stilbeeld tijdens weergave van MP3 bestand (zie bladzijde 31). • Off: Er worden geen grafische
- schermen getoond.

#### **Opmerking:**

*U kunt "UserMovie", "UserSlide" en "UserPict." uitsluitend kiezen nadat geschikte bestanden in het geheugen zijn vastgelegd. (Zie bladzijde 41 en 42).*

#### **Kiezen van de bronanimatie voor het display—KeyIn CFM**

Bij het veranderen van bron toont het display de bronanimatie. U kunt de gewenste bronanimatie voor het display kiezen.

- Long: Een lange bronanimatie wordt getoond.
- Short: Een korte bronanimatie wordt getoond.
- Off: De bronanimatie is geannuleerd.

#### **Kiezen van de functie voor het rollen van discinformatie en DAB-tekst—Scroll**

U kunt de functie voor het rollen van discinformatie en DAB-radiotekst (DLS: Dynamic Label Segment) kiezen.

- Once: Tijdens het tonen van de discinformatie; wordt deze informatie slechts éénmaal rollend getoond. Tijdens het tonen van de DAB-tekst; wordt de gedetailleerde DAB-tekst slechts éénmaal rollend getoond. • Auto: Tijdens het tonen van de discinformatie; wordt het rollen herhaald (met intervallen van 5 seconden). Tijdens het tonen van de DAB-tekst; wordt de gedetailleerde DAB-tekst rollend getoond. • Off: Tijdens het tonen van de
	- discinformatie; de functie voor het rollen is geannuleerd. Tijdens het tonen van de DAB-tekst; worden uitsluitend de koppen van de tekst, indien aanwezig, getoond.

#### **Opmerking:**

*Ook met de functie voor het rollen op "Off" gesteld, kunt u de informatie rollend op het display tonen door D (DISP) langer dan een seconde ingedrukt te houden.*

#### **Instellen van het contrastniveau voor het display—Contrast**

U kunt het contrast voor het display vanaf 1 tot 10 instellen.

Stel het contrast zodanig in dat de aanduidingen goed op het display te zien zijn.

### **Kiezen van het verlichtingspatroon voor het display—LCD Type**

U kunt het gewenste verlichtingspatroon voor het display kiezen.

- Auto: Een positief patroon wordt overdag gebruikt (afhankelijk van de "Dimmer" instelling); 's nachts wordt een negatief patroon gebruikt (tevens afhankelijk van de "Dimmer" instelling).
- Positive: Positief (normaal) patroon van het display.
- Negative: Negatief (tegengesteld) patroon van het display.

#### **Kiezen van het lettertype voor het display —Font Type**

U kunt het lettertype voor de aanduidingen op het display kiezen. Kies als gewenst "1" of "2".

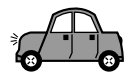

### **Activeren of uitschakelen van het labeldisplay—Tag**

Een MP3 bestand kan bestandinformatie bevattten die we "ID3 Tag" noemen. Hierin is onder andere de naam van het album, zanger(es), fragmenttitels, etc. in opgenomen.

Er zijn twee verschillende versies—ID3v1 (ID3 Tag Versie 1) en ID3v2 (ID3 Tag versie 2). Indien zowel ID3v1 als ID3v2 op een disc zijn opgenomen, wordt uitsluitend de ID3v2 informatie getoond.

- On: Weergave van informatie in ID3-tags is ingeschakeld tijdens het afspelen van MP3-bestanden.
	- Als een MP3-bestand geen ID3 tag heeft, worden de mapnaam en bestandsnaam weergegeven.

#### **Opmerking:**

*Als u tijdens het afspelen van een MP3 bestand de instelling wijzigt van "Off" naar "On", wordt het weergeven van informatie die in tags ligt opgeslagen vanaf het volgende bestand geactiveerd.*

• Off: Weergave van informatie in ID3-tags is uitgeschakeld tijdens het afspelen van MP3-bestanden. (Alleen de mapnaam en de bestandsnaam worden weergegeven).

### **Veranderen van de gevoeligheid van de FM-tuner—IF Filter**

In bepaalde gebieden kunnen dicht bij elkaar liggende zenders elkaar storen, wat we interferentie noemen. In dat geval worden uitzendingen mogelijk door ruis gestoord.

- Auto: In geval van dergelijke interferentie verhoogt het toestel automatisch de gevoeligheid van de tuner zodat de door interferentie veroorzaakte ruis wordt verminderd. (Het stereo-effect gaat hierdoor tevens verloren).
- Wide: Interferentie van in de buurt liggende zenders wordt niet geminimaliseerd maar de geluidskwaliteit wordt niet slechter en het stereo-effect blijft behouden.

#### **Geluid bij het aanraken van de toetsen in- en uitschakelen—Beep**

Het is mogelijk om het geluid dat u hoort bij het aanraken van de toetsen uit te schakelen als u deze geluiden storend vindt.

- On: Hiermee schakelt u het geluid bij het aanraken van de toetsen in.
- Off: Hiermee schakelt u het geluid bij het aanraken van de toetsen uit.

#### **Het externe apparaat selecteren —Ext Input**

Het externe apparaat kan met behulp van de KS-U57 Line Input Adapter (niet meegeleverd) op de ingang van de CD-wisselaar worden aangesloten.

Als u het externe apparaat via deze eenheid als afspeelbron wilt gebruiken, moet u bepalen welk onderdeel—de CD-wisselaar of het externe apparaat—u wilt gebruiken.

- Changer: De CD-wisselaar gebruiken.<br>• Line In: Voor een ander apparaat da
- Voor een ander apparaat dan de CD-wisselaar.

#### **Opmerking:**

*Aanwijzingen omtrent het aansluiten van de KS-U57 Line Input Adapter op het externe apparaat treft u aan in de Handleiding voor installatie/aansluiting (aparte publicatie).*

### **Audiodemping voor cellulaire telefoongesprekken selecteren —Telephone**

Deze modus wordt gebruikt wanneer er een cellulair telefoonsysteem is aangesloten. Selecteer afhankelijk van het telefoonsysteem dat u gebruikt "Muting1" of "Muting2".

- Muting1: Kies als u met deze instelling het geluid kan dempen bij gebruik van een mobiel telefoonsysteem.
- Muting2: Kies als u met deze instelling het geluid kan dempen bij gebruik van een mobiel telefoonsysteem.
- Off: Hiermee wordt de audiodemping voor cellulaire telefoonsystemen uitgeschakeld.

#### **Activeren of uitschakelen van de lijstverlichting—TrimIllum**

U kunt de sierplaat naar wens wel of niet verlichten.

- On: Kies voor het verlichten van de sierplaat.
- Audio: De verlichting verandert al naar gelang de verandering van het geluidsniveau.
- Off: De sierplaat wordt niet verlicht.

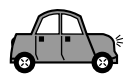

## **Kiezen van de dimmerfunctie**

U kunt het display 's nacht of bij gebruik van de timer automatisch dimmen.

#### **Opmerking:**

*De automatische dimmerfunctie van dit toestel werkt mogelijk niet in bepaalde auto's, vooral niet in auto's die een speciale regelaar voor het dimmen hebben. Kies in dat geval een andere stand dan "Auto".*

**1 Druk op SEL (selecteren) in en houd deze ten minste 2 seconden ingedrukt, zodat een van de PSMvermeldingen op de display wordt weergegeven. (Zie bladzijden 48 en 49).**

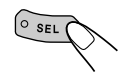

De toetsen voor de volgende stap beginnen te knipperen.

**2 Druk op cijfertoets 3 om "DISP" —Displaycategorie van de PSMinstellingen—te kiezen.**

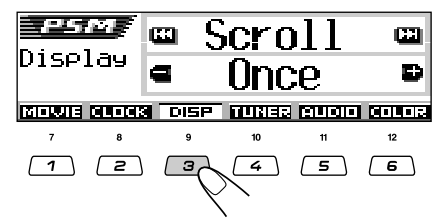

**Druk op ►►** ∧ of  $\vdash$  **4**  $\checkmark$  om **"Dimmer" te kiezen.**

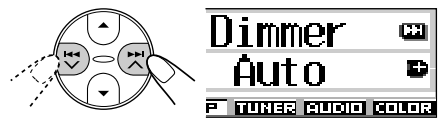

**4 Stel de dimmerfunctie als gewenst in.**

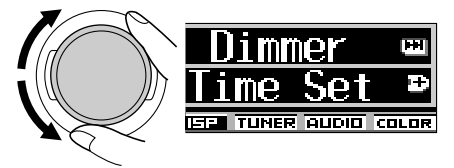

- Auto: Voor het activeren van de automatische dimmer. Het display wordt automatisch gedimd wanneer u de koplampen van de auto aanzet.
- Off: De automatische dimmer wordt geannuleerd.
- On: Het display wordt altijd gedimd.
- Time Set: Gebruik voor het instellen van de timer voor de dimmerfunctie.

#### **Opmerking:**

*Door "Auto" of "Time Set" te kiezen, wordt het displaypatroon mogelijk naar "Negative" of "Positive" veranderd indien"LCD Type" op "Auto" is gesteld.*

- Ga nar de volgende stappen voor het instellen van de timer indien u "Time Set" heeft gekozen.
- Ga naar stap **7** om de instelling te voltooien indien u een andere instelling dan "Time Set" heeft gekozen.
- **5 Kies "From– To" om de timer voor de dimmerfunctie in te stellen.**

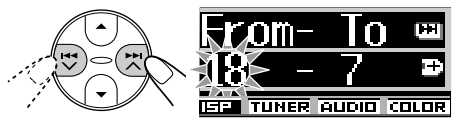

## **6 Stel de timer in.**

 $\circ$  sel

- $\boxed{1}$  Verdraai de bedieningsschijf om de starttiid in te stellen.
- 2 Druk éénmaal op  $\blacktriangleright\blacktriangleright$   $\blacktriangle$ .
- 3 Verdraai de regelschijf om de stoptijd in te stellen.
- **7 Voltooi de instelling.**

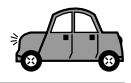

## **Veranderen van de displaykleur**

U kunt de displaykleur met de PSM-regelaar instellen. U kunt tevens uw favoriete kleur voor iedere bron afzonderlijk (of voor alle bronnen) kiezen.

Het is ook mogelijk om uw eigen kleuren te maken en deze voor de displaykleur in te stellen.

### **Instellen van de gewenste kleur voor iedere bron**

Nadat u eenmaal de kleur voor iedere bron afzonderlijk (of voor alle bronnen) heeft ingesteld, wordt het display in de door u gekozen kleur verlicht wanneer u de bron kiest.

**1 Druk op SEL (selecteren) in en houd deze ten minste 2 seconden ingedrukt, zodat een van de PSMvermeldingen op de display wordt weergegeven. (Zie bladzijden 48 en 49).**

 $\widetilde{\circ_{\text{SEL}}}$ 

De toetsen voor de volgende stap beginnen te knipperen.

**2 Druk op cijfertoets 6 om "COLOR" —Kleurcategorie van de PSMinstellingen—te kiezen.**

> Het "All SRC" instelscherm verschijnt op het display.

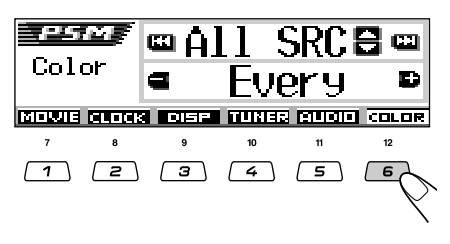

**3 Kies de gewenste bron—ALL SRC, CD, Changer (Line), FM of AM —waarvoor u de displaykleur wilt instellen.**

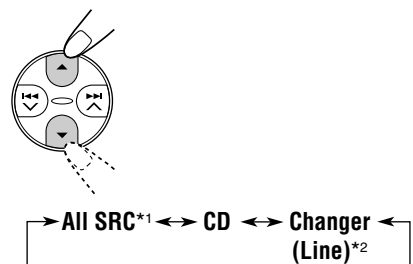

- \*1 *Indien u "All SRC" kiest, wordt dezelfde kleur voor alle bronnen gebruikt.*
- \*2 *Kan worden gekozen indien "Ext Input" op "Line In" is gesteld (zie bladzijde 51).*

## **4 Kies de displaykleur.**

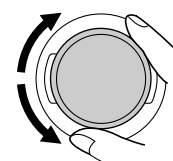

De kleur verandert als volgt door de bedieningsschijf te verdraaien:

**AM FM**

**Every**\*1  $\simeq$  Aqua  $\simeq$  Sky  $\simeq$  Sea  $\simeq$  $\square$  Grass  $\square$  Red  $\square$  Rose  $\square$ **Amber**  $\equiv$  **Honey**  $\equiv$  **Violet**  $\equiv$  **Cotton**  $\simeq$  Snow  $\simeq$  User<sup>\*2</sup>  $\simeq$  (terug naar het **begin)**

- \*1 *Met "Every" gekozen, verandert de kleur iedere 2 seconden (alle hierboven genoemde kleuren worden gebruikt, uitgzonderd "User").*
- \*2 *Met "User" gekozen, worden de door de gebruiker gemaakte kleuren—"Day" en "Night" voor het display gebruikt. (Zie bladzijde 54).*
- **5 Herhaal stappen 3 en 4 voor het kiezen van de kleur voor iedere bron (uitgezonderd indien u "All SRC" in stap 3 heeft gekozen).**

**6 Voltooi de instelling.**

 $\circ$ <sub>SEL</sub>

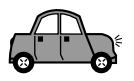

## **Zelf uw kleuren maken—User**

U kunt uw eigen kleuren maken—"Day" en "Night" en deze voor iedere gewenste bron als displaykleur gebruiken.

- Day: Kan worden gebruikt als uw gebruikerskleur overdag (wanneer de koplampen uit zijn geschakeld), of als ingesteld met de timer ("From– To").
- Night: Kan worden gebruikt als uw gebruikerskleur 's nachts (wanneer de koplampen zijn aangezet), of als ingesteld met de timer ("From– To").
- **1 Druk op SEL (selecteren) in en houd deze ten minste 2 seconden ingedrukt, zodat een van de PSMvermeldingen op de display wordt weergegeven. (Zie bladzijden 48 en 49).**

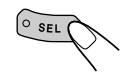

De toetsen voor de volgende stap beginnen te knipperen.

**2 Druk op cijfertoets 6 om "COLOR" —Kleurcategorie van de PSMinstellingen—te kiezen.**

Het "All SRC" instelscherm verschijnt op het display.

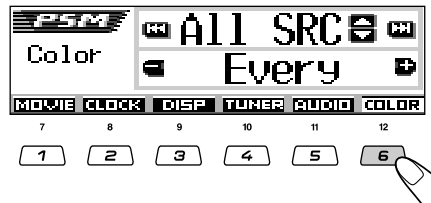

#### **3 Kies "User" als kleur.**

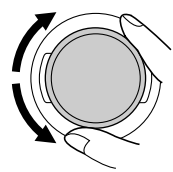

De kleur wordt voor de huidige ingestelde bron gebruikt (de bron die boven op het display wordt getoond, in dit voorbeeld "All SRC").

Indien u een afzonderlijke bron voor de kleur wilt, moet u voordat u "User" in deze stap kiest, eerst de betreffende bron kiezen door een druk op  $\blacktriangle$  (omhoog) of  $\nabla$  (omlaag). **4 Kies het scherm voor het instellen van de kleur.**

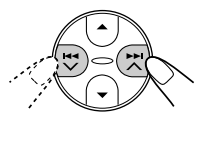

Een van de schermen voor het instellen van gebruikerskleuren verschiint. "User Day" of "User Night" wordt links op het display getoond.

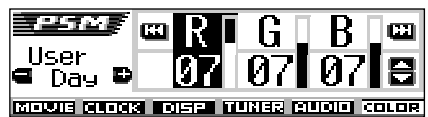

**5 Kies "Day" of "Night" al naar gelang de instelling die u wilt maken.**

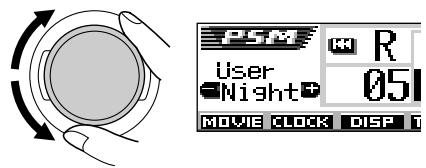

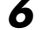

**6 Stel de gekozen gebruikerskleur in.**

1) Druk op  $\blacktriangleright\blacktriangleright$   $\land$  of  $\blacktriangleright$   $\blacktriangleleft$   $\lor$  to om **een van de drie primaire kleuren te kiezen—"R" (rood), "G" (groen) of "B" (blauw).**

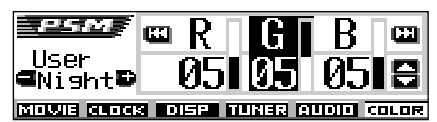

**2) Druk op** 5 **(omhoog) of** ∞ **(omlaag) om de gekozen primaire kleur in te stellen.**

U kunt de kleur vanaf 00 tot 11 veranderen.

- **3) Herhaal stappen 1) en 2) om de andere primaire kleuren in te stellen.**
- **7 Herhaal stappen 5 en 6 voor het instellen van de andere gebruikerskleuren—"Day" of "Night".**
- **8 Voltooi de instelling.**

 $\circ$  sel

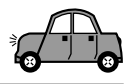

## **Invoeren van namen voor bronnen**

U kunt namen invoeren voor CD's (zowel in dit toestel als in de CD-wisselaar) en voor het externe component.

De naam die u toekent, wordt vervolgens op de display weergegeven wanneer u het desbetreffende apparaat selecteert.

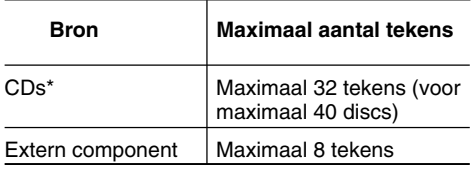

\* *U kunt geen naam voor een CD Tekst of een MP3 disc invoeren.*

#### **1 Selecteer een bron waaraan u een naam wilt toekennen.**

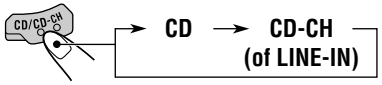

De stroom wordt automatisch ingeschakeld zodra u een bron kiest.

**2 Houd D (DISP) ingedrukt en druk tegelijkertijd langer dan 2 seconden op SEL (selecteren).**

De toetsen voor de volgende stap beginnen te knipperen.

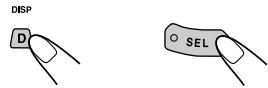

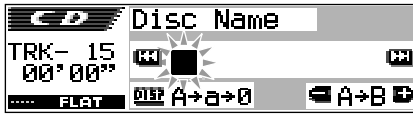

Bijv.: Indien u een CD als bron selecteert

### **3 Kies het in te stellen teken wanneer de eerste positie voor het invoeren van een teken knippert.**

**Nich** ക

Door iedere druk op de toets verandert het stel tekens als volat:

**(A – Z: Hoofdletters) (a – z: Kleine letters)**

**(Kleine letters met accent)**

**(0 – 9: Cijfers (Hoofdletters met en symbolen) accent)**

## **4 Selecteer het gewenste teken.**

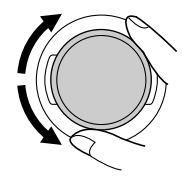

• Zie bladzijde 70 voor beschikbare tekens.

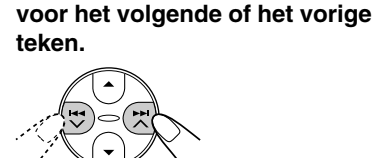

- 55 **NEDERLANDS**
- **6 Herhaal stappen 3 tot 5 totdat de hele naam is ingevoerd.**

**5 Verplaats de cursor naar de positie**

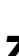

**7 Voltooi de procedure terwijl het laatst gekozen teken knippert.**

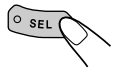

## **Wissen van ingevoerde tekens**

Voeg spaties op dezelfde, hierboven beschreven wijze, in.

#### **Opmerkingen:**

- *"Name Full" verschijnt en de functie voor het invoeren van tekst kan niet worden geactiveerd indien u probeert een naam voor de 41ste disc in te voeren. U moet in dat geval eerst ongewenste namen wissen.*
- *• Wanneer er een CD-wisselaar is aangesloten, kunt u ook namen toekennen aan CD's in de CDwisselaar. De namen kunnen ook op de display worden weergegeven als u de CD's in deze toestel plaatst.*

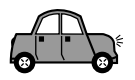

## **Bedieningspaneel verwijderen**

U kunt het bedieningspaneel verwijderen, wanneer u uit de auto stapt.

U moet het bedieningspaneel voorzichtig verwijderen en weer op zijn plaats bevestigen, zodat de connectors op de achterkant van het bedieningspaneel en de houder van het bedieningspaneel niet worden beschadigd.

## **Hoe moet u het bedieningspaneel verwijderen?**

Voordat u het bedieningspaneel verwijdert, moet u er zeker van zijn dat de spanning is uitgeschakeld.

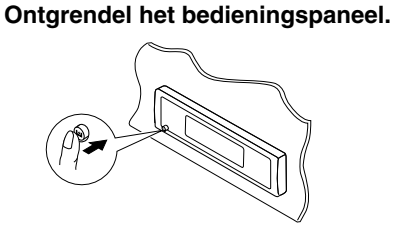

**2 Druk het bedieningspaneel miets omhoog en trek tegelijkertijd naar u toe van het apparaat.**

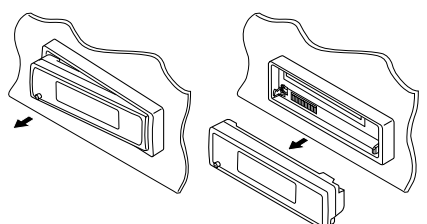

**3 Stop het losgemaakte bedieningspaneel in het daarvoor bestemde doosje.**

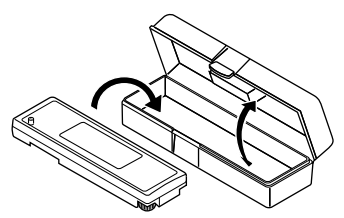

## **Hoe moet u het bedieningspaneel weer op zijn plaats bevestigen?**

**1 Steek de rechterkant van het bedieningspaneel in de groef van de paneelhouder.**

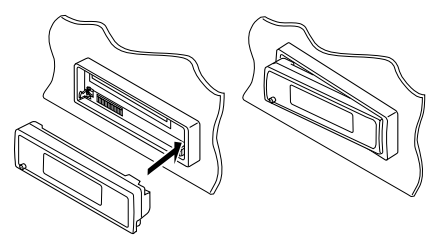

**2 Druk op de linkerkant van het bedieningspaneel om het paneel in de paneelhouder te vergrendelen.**

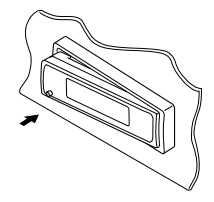

#### **Opmerking over het reinigen van de connectors:**

*Als u het bedieningspaneel vaak verwijdert, zullen de connectors op een gegeven moment minder goed gaan functioneren.*

*Om deze mogelijkheid tot het minimum te beperken, moet u de connectors van tijd tot tijd met een met alcohol bevochtigde katoenen doek schoonmaken. Zorg ervoor dat u de connectors daarbij niet beschadigt.*

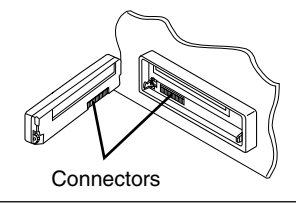

# **GEBRUIK VAN DE CD-WISSELAAR**

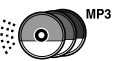

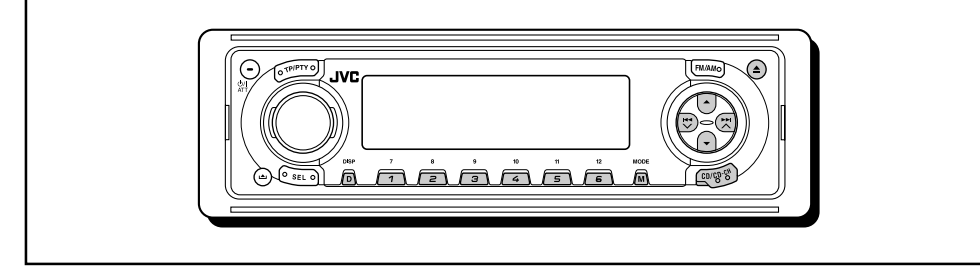

Gebruik bij voorkeur de JVC, MP3 compatibele CD-wisselaar met dit toestel.

Met gebruik van deze CD-wisselaar kunt u uw originele CD-R's (Opneembaar) en CD-RW's (Herschrijfbaar) afspelen die met het audio CDformaat of het MP3-formaat zijn opgenomen.

• U kunt tevens bepaalde andere CD-wisselaars uit de CH-X serie aansluiten (uitgezonderd de CH-X99 en CH-X100).

Deze andere wisselaars zijn echter niet voor MP3 geschikt en u kunt dan dus geen MP3 discs afspelen.

• U kunt CD-wisselaars uit de KD-MK serie niet met dit toestel gebruiken.

Alvorens uw CD-wisselaar te gebruiken:

- Lees de instructies door die bij uw CD-wisselaar zijn geleverd.
- Als er geen CD's in de houder van de CD-wisselaar aanwezig zijn of wanneer de CD's ondersteboven in de houder zitten, verschijnt op het afleesvenster de tekst "No Disc". Als dit gebeurt, moet u de houder verwijderen en de CD's op de juiste wijze in de houder plaatsen.
- "No Magazine" knippert op het display indien er geen magazijn in de CD-wisselaar is geplaatst. U moet in dat geval een magazijn in de CD-wisselaar plaatsen.
- Indien "Reset 01" "Reset 08" op het display knippert, is de verbinding tussen dit toestel en de CD-wisselaar waarschijnlijk verkeerd. Als dit gebeurt, moet u de verbinding controleren, de verbindingskabel(s) stevig vastmaken. En dan op de resetknop van de CD-wisselaar drukken.

## **CD's afspelen**

### **Selecteer de CD-wisselaar (CD-CH).**

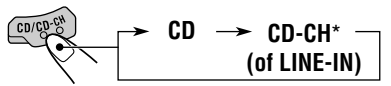

- \* *U kunt de CD-wisselaar niet kiezen indien u "Ext Input" op "Line In" heeft gesteld (zie bladzijde 51).*
- **Indien u een MP3 disc heeft geplaatst:** De weergave start vanaf de eerste map van de huidige disc nadat de bestanden zijn gecontroleerd.

Gekozen discnummer

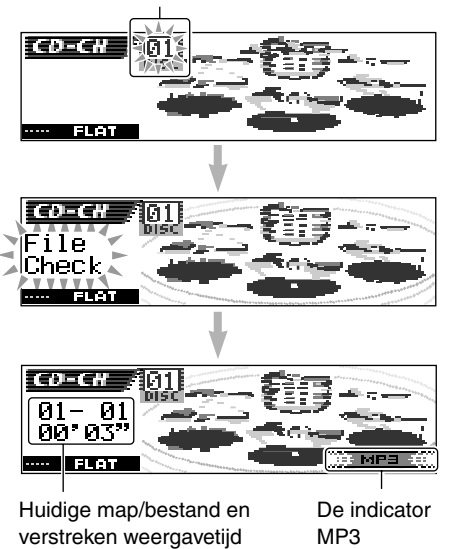

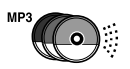

• **Indien u een normale CD heeft geplaatst:** De weergave start vanaf het eerste fragment van de huidige disc.

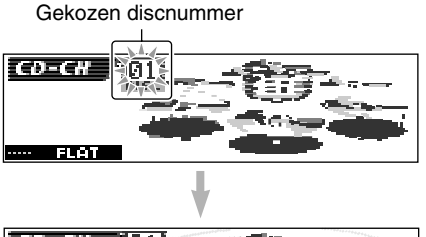

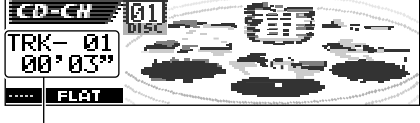

Huidige fragment en verstreken weergavetijd

#### **Opmerkingen:**

- *• Wanneer u op CD/CD-CH drukt, wordt automatisch de spanning ingeschakeld. U hoeft niet op te drukken om de spanning in te schakelen.*
- *• De CD-wisselaar weergave stopt wanneer u van bron verandert. Wanneer u later weer de "CD-CH" wisselaar als bron kiest, wordt de weergave voortgezet vanaf het hiervoor gestopte punt.*

## **Veranderen van het displaypatroon**

Door een druk op D (DISP) kunt u andere informatie op het display tonen.

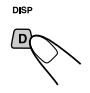

#### Door iedere druk op de toets verandert het displaypatroon.

• Zie bladzijden 27 en 35 voor details.

### **Direct naar een bepaalde CD gaan**

Druk op de nummertoets die correspondeert met het nummer van de CD om het afspelen te laten beginnen (tijdens weergave van de CDwisselaar).

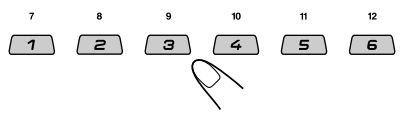

- Nummer van de CD 01 06 selecteren: Druk kort op 1 (7) – 6 (12).
- Nummer van de CD 07 12 selecteren: Druk op 1 $(7) - 6(12)$  en houd de cijfertoets langer dan 1 seconde ingedrukt.

### **Het fragment/bestand versneld vooruit of achteruit afspelen**

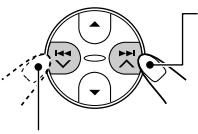

Houd tijdens weergave ►►I∧, ingedrukt om het fragment/bestand versneld in voorwaartse richting af te spelen.

Houd tijdens weergave  $\blacktriangleright$   $\blacktriangleright$  ingedrukt om het fragment/bestand versneld in achterwaartse richting af te spelen.

#### **Opmerking:**

*Tijdens deze bediening met een MP3 disc kunt u uitsluitend het geluid met onderbrekingen horen. (De verstreken weergavetijd verandert tevens met onderbrekingen op het display).*

### **Naar het volgende of vorige fragmenten/ bestanden en gaan**

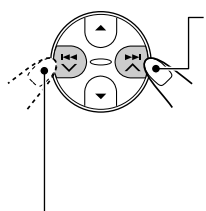

Druk tijdens weergave kort op  $\blacktriangleright$   $\blacktriangle$  om naar het begin van het volgende fragment/bestand te verspringen. Telkens wanneer u meerdere malen op de toets drukt, wordt het begin van volgende fragmenten/bestanden opgezocht en de weergave vanaf daar gestart.

Druk tijdens weergave kort op  $\blacktriangleleft \blacktriangleleft \blacktriangleright$  om naar het begin van het huidige fragment/bestand te verspringen.

Telkens wanneer u meerdere malen op de toets drukt, wordt het begin van vorige fragmenten/ bestanden opgezocht en de weergave vanaf daar gestart.

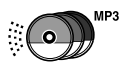

**Deze bediening is uitsluitend mogelijk met gebruik van een JVC MP3-compatibele CD-wisselaar (CH-X1500).**

### **Snel naar een fragment/bestand verspringen**

**1** Druk tijdens weergave van een CD op M (MODE).

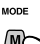

"Mode" verschijnt op het display. De toetsen voor de volgende stap beginnen te knipperen.

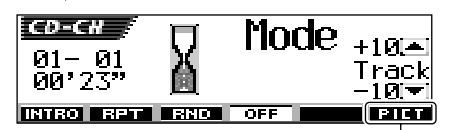

Zie bladzijde 41 voor deze functie.

Bijv.: Indien de huidige disc een MP3 disc is.

**2** Druk op  $\triangle$  (omhoog) of  $\blacktriangledown$  (omlaag) terwijl "Mode" nog op het display wordt getoond.

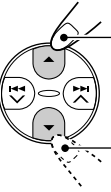

Vooruit verspringen van 10 fragmenten/bestanden\* tot naar maximaal het laatste fragment/ bestand

Terug verspringen van 10 fragmenten/bestanden\* tot naar maximaal het eerste fragment/

Bij de eerste druk op de  $\blacktriangle$  (omhoog) of  $\blacktriangledown$ (omlaag) toets wordt naar het dichtstbijzijnde hogere of lagere fragment/bestand dat een tiental heeft (bijvoorbeeld het 10<sup>de</sup>, 20<sup>ste</sup> of 30<sup>ste</sup> fraament/bestand) versprongen.

Door een volgende druk op de toets kunt u tegelijkertijd 10 fragmenten/bestanden verspringen (Zie "Snel naar een gewenst bestand/fragment gaan" hier rechts).

• Na het laatste fragment/bestand wordt weer het eerste fragment/bestand gekozen en viceversa.

#### **Opmerking:**

*Indien de huidige disc die wordt afgespeeld een MP3 disc is, wordt naar andere bestanden in dezelfde map versprongen.*

## **Snel naar een gewenst bestand/fragment gaan** • Bijv. 1: Kiezen van fragment-/ bestandnummer 32 tijdens weergave van fragment-/ bestandnummer 6 MODE (Drie keer) (Twee keer) Fragment/ bestand 6  $\rightarrow 10 \rightarrow 20 \rightarrow 30 \rightarrow 31 \rightarrow 32$ • Bijv. 2: Kiezen van fragment-/ bestandnummer 8 tijdens weergave van fragment-/bestandnummer 36 MODE (Drie keer) (Twee keer) Fragment/ bestand 36  $\rightarrow$  30  $\rightarrow$  20  $\rightarrow$  10  $\rightarrow$  9  $\rightarrow$  8

### **Verspringen naar de volgende of voorgaande map (alleen voor MP3 discs)**

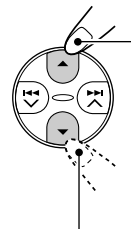

bestand Druk tijdens weergave van een MP3 disc op  $\triangle$  (omhoog) om naar de volgende map te gaan. Telkens wanneer u meerdere malen op de toets drukt, wordt de volgende map opgezocht en start de weergave van het eerste bestand in die map.

> Druk tijdens weergave van een MP3 disc op ∞ (omlaag) om naar de voorgaande map te gaan. Telkens wanneer u meerdere malen op de toets drukt, wordt de voorgaande map opgezocht en start de weergave van het eerste bestand in die map.

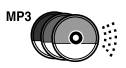

## **Kiezen van een disc/map/ fragment met gebruik van de naamlijsten**

Indien u bent vergeten welke discs in de CDwisselaar zijn geplaatst, kunt u de disctitellijst oproepen en dan de gewenste disc uit de op het display getoonde lijst kiezen.

- Het display kan tegelijkertijd slechts zes disctitels tonen.
- **1 Houd tijdens weergave van een disc de** 5 **(omhoog) of** ∞ **(omlaag) toets ingedrukt totdat een disctitellijst op het display verschijnt.**

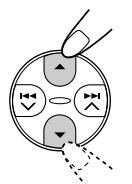

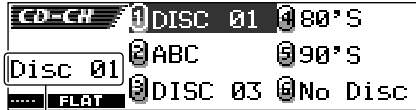

Gekozen discnummer

#### **Opmerking:**

*Indien een disc een disctitel heeft (CD Tekst) of u een naam heeft ingevoerd, wordt de titel/naam op het display getoond. Het discnummer verschijnt echter indien de CD*

*nog nooit met het toestel is afgespeeld.*

**2** Druk op ▲ (omhoog) of  $\blacktriangledown$  (omlaag) **om indien nodig de andere disctitellijst te tonen.**

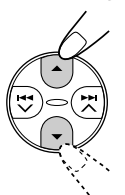

### **3 Kies het nummer (1 – 6) van de disc die u wilt beluisteren.**

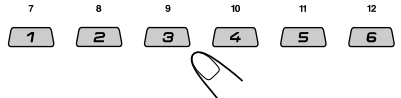

**Bij weergave van een MP3 disc,** kunt u tevens de maplijst(en) en bestandlijst(en) op het display tonen en daaruit de gewenste map of het bestand kiezen.

- **1** Houd tijdens weergave van een MP3 disc de 5 (omhoog) of ∞ (omlaag) toets ingedrukt totdat een disctitellijst op het display verschijnt.
- 2 Druk op  $\blacktriangleright$   $\blacktriangleright$   $\land$  of  $\blacktriangleright$   $\blacktriangleright$  om de maplijst van de huidige disc of de bestandlijst van de huidige map te tonen.

Door iedere druk op de toets verandert de op het display getoonde lijst als volgt:

## **Discnaamlijst <> Mapnaamlijst < Bestand (fragment) naamlijst**

Huidige mapnummer

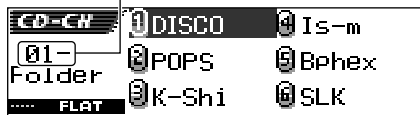

Bijv.: Met mapnaamlijst gekozen

#### Huidige bestandnummer

|        | <b>CO-CH 10</b> 9. mp3 <b>9</b> BreakinG   |
|--------|--------------------------------------------|
|        | $T = 0$ ] $T = 0$ $T = 0$<br>Track $T = 0$ |
| istera | •@urse.mp3@9888.mp3                        |

Bijv.: Met bestandnaamlijst gekozen

#### **Opmerking:**

*Het display kan tegelijkertijd slechts zes disctitels tonen. Druk op* 5 *(omhoog) of* ∞ *(omlaag) om andere onderdelen van de volgende of voorgaande lijsten te tonen.*

**3** Druk op de cijfertoets voor de af te spelen disc, de map of het bestand.

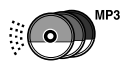

## **Kiezen van de weergavefuncties**

### **Afspelen van fragmenten/bestanden in een willekeurige volgorde (Willekeurige weergave)**

**1** Druk tijdens weergave op M (MODE).

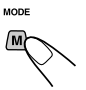

"Mode" verschijnt op het display. De toetsen voor de volgende stap beginnen te knipperen.

**2** Druk herhaaldelijk op cijfertoets 3 terwijl "Mode" nog op het display wordt getoond.

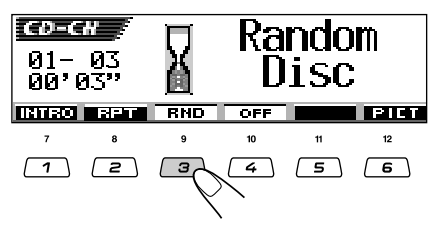

Bijv.: Indien u tijdens weergave van een MP3 disc "Random Disc" kiest

Door iedere druk op de toets verandert de willekeurige weergavefunctie in de volgende volgorde:

#### **Voor MP3 discs:**

**Random Folder Random Disc**

**Random All Random Off**

**Voor CD's:**

 $\rightarrow$  Random Disc  $\rightarrow$  Random All -

**Random Off**

| <b>Functie</b>    | Actieve<br>indicator                                        | Willekeurige<br>weergave van                                                                       |
|-------------------|-------------------------------------------------------------|----------------------------------------------------------------------------------------------------|
| Random<br>Folder* | RNO<br>m.<br>(willekeurig<br>map) indicator<br>licht op.    | Alle bestanden van<br>de huidige map en<br>vervolgens de<br>bestanden van de<br>volgende map, enz. |
| Random<br>Disc    | <b>RND</b><br>(willekeurig<br>disc) indicator<br>licht op.  | Alle fragmenten/<br>bestanden van de<br>huidige (of<br>gespecificeerde) disc.                      |
| Random<br>All     | வட<br>6ND.<br>(willekeurig<br>alles) indicator<br>licht op. | Alle fragmenten/<br>bestanden van alle<br>in het magazijn<br>geplaatste discs.                     |

<sup>\*</sup> *"Random Folder" kan uitsluitend voor een MP3 disc worden gebruikt.*

#### **Opmerking:**

*De MP3 indicator licht tevens op indien een MP3 disc wordt afgespeeld.*

#### **Voor het annuleren van willekeurige**

**weergave,** kiest u "Random Off" door herhaaldelijk op cijfertoets 3 te drukken of drukt u op cijfertoets 4 in stap **2**.

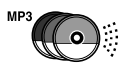

### **Herhaald afspelen van fragmenten/ bestanden (Herhaalde weergave)**

**1** Druk tijdens weergave op M (MODE).

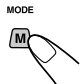

"Mode" verschijnt op het display. De toetsen voor de volgende stap beginnen te knipperen.

**2** Druk herhaaldelijk op cijfertoets 2 terwijl "Mode" nog op het display wordt getoond.

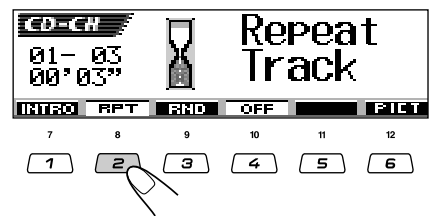

Bijy.: Indien u tijdens weergave van een MP3 disc "Repeat Track" kiest

Door iedere druk op de toets verandert de herhaalde weergavefunctie in de volgende volgorde:

#### **Voor MP3 discs:**

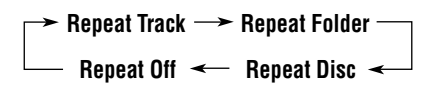

**Voor CD's:**

**Repeat Track Repeat Disc**

**Repeat Off**

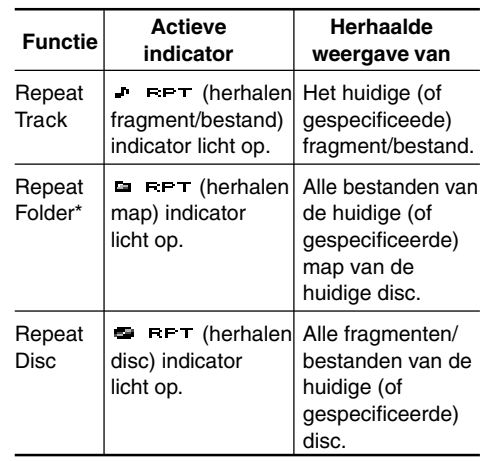

\* *"Repeat Folder" kan uitsluitend voor een MP3 disc worden gebruikt.*

#### **Opmerking:**

*De MP3 indicator licht tevens op indien een MP3 disc wordt afgespeeld.*

#### **Voor het annuleren van herhaalde weergave,**

kiest u "Repeat Off" door herhaaldelijk op cijfertoets 2 te drukken of drukt u op cijfertoets 4 in stap **2**.

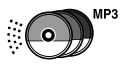

## **Afspelen van intro's (Intro-aftastweergave)**

**1** Druk tijdens weergave op M (MODE).

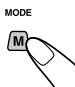

"Mode" verschijnt op het display. De toetsen voor de volgende stap beginnen te knipperen.

**2** Druk herhaaldelijk op cijfertoets 1 terwijl "Mode" nog op het display wordt getoond.

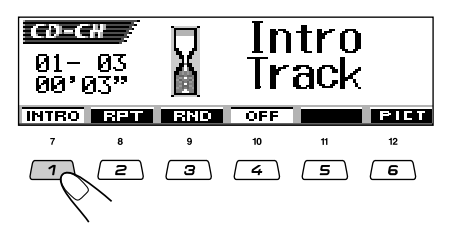

Bijv.: Indien u tijdens weergave van een MP3 disc "Intro Track" kiest

Door iedere druk op de toets verandert de intro-aftastweergavefunctie in de volgende volgorde:

#### **Voor MP3 discs:**

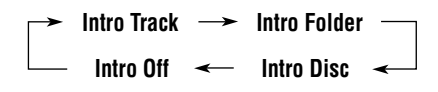

#### **Voor CD's:**

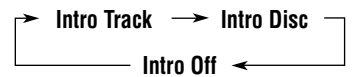

| <b>Functie</b>   | Actieve<br>indicator                                                | Weergave van<br>de intro's<br>(15 seconden) van                |
|------------------|---------------------------------------------------------------------|----------------------------------------------------------------|
| Intro<br>Track   | л<br>тыт<br>(intro fragment)<br>/bestand)<br>indicator<br>licht op. | Alle fragmenten/<br>bestanden van de<br>huidige disc.          |
| Intro<br>Folder* | тыт<br>C.<br>(intro map)<br>indicator<br>licht op.                  | Het eerste bestand<br>van iedere map van<br>de huidige disc.   |
| Intro<br>Disc    | $III$ (intro)<br>e.<br>disc) indicator<br>licht op.                 | De eerste fragmenten/<br>bestanden van de<br>geplaatste discs. |

<sup>\*</sup> *"Intro Folder" kan uitsluitend voor een MP3 disc worden gebruikt.*

#### **Opmerking:**

*De MP3 indicator licht tevens op indien een MP3 disc wordt afgespeeld.*

#### **Voor het annuleren van intro-aftastweergave,**

kiest u "Intro Off" door herhaaldelijk op cijfertoets 1 te drukken of drukt u op cijfertoets 4 in stap **2**.

# **BEDIENING VAN HET EXTERNE APPARAATEN**

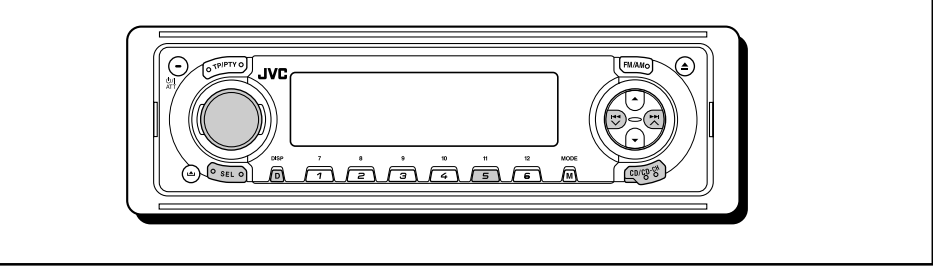

## **Externe apparatuur afspelen**

U kunt een extern component met de CDwisselaaraansluiting op het achterpaneel aansluiten middels de KS-U57 Line Input Adapter (niet bijgeleverd).

#### **Voorbereiding:**

*Aanwijzingen omtrent het aansluiten van de KS-U57 Line Input Adapter op het externe apparaat treft u aan in de Handleiding voor installatie/ aansluiting (aparte publicatie).*

**Alvorens het externe component te bedienen, moet u de juiste externe ingang kiezen.** Volg de hieronder beschreven stappen.

- Zie ook de paragraaf "Veranderan van de algemene instellingen (PSM)" op bladzijde 47.
- **1** Druk op SEL (selecteren) in en houd deze ten minste 2 seconden ingedrukt, zodat een van de PSM-vermeldingen op de display wordt weergegeven.
- **2** Druk op cijfertoets 5 om "AUDIO" —Audiocategorie van de PSM-instellingen —te kiezen.
- **3** Druk op ►►I ∧ of I<del><</del>I ∨ om "Ext Input"\* te kiezen.
- **4** Draai de bedieningsschijf naar rechts om "Line In" te kiezen.
- **5** Druk op SEL (selecteren) om de instelling te voltooien.
- Zie "Het externe apparaat selecteren —Ext Input" op bladzijde 51 voor details.
- \* *Wordt uitsluitend getoond indien een van de volgende bronnen is gekozen—FM, AM en CD.*

**Kies het externe component op de juiste manier,** zoals hieronder wordt beschreven.

**1 Selecteer het externe apparaat (LINE-IN).**

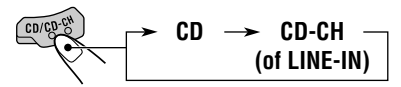

- Zie bladzijde 51 en kies de externe ingang ("Line In") voor de "Ext Input" instelling indien "Line In"\* niet op het display verschijnt.
- \* *Wordt uitsluitend getoond indien een van de volgende bronnen is gekozen—FM, AM en CD.*

#### **Opmerking over de "One-Touch"-bediening:**

*Wanneer u op CD/CD-CH drukt, wordt automatisch de spanning ingeschakeld. U hoeft niet op te drukken om de spanning in te schakelen.*

**2 Schakel het aangesloten apparaat aan en start het afspelen van de afspeelbron.**

## **3 Stel het volume.**

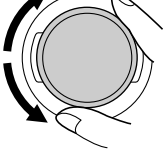

**4 Stel het geluid in zoals u zelf wilt. (Zie bladzijden 36 t/m 39).**

#### **Opmerking:**

*U kunt tevens het displaypatroon veranderen door herhaaldelijk op D (DISP) te drukken.*

# **BEDIENING VAN DE DAB-TUNER**

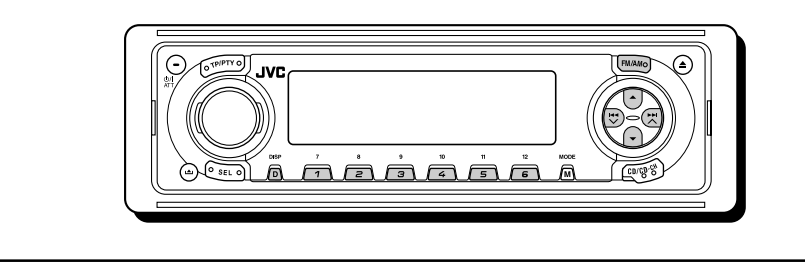

We raden u aan om in combinatie met deze eenheid DAB-tuner KT-DB1500 of KT-DB1000 te gebruiken.

Neem contact op met de JVC-dealer in autoaccessoires als u een andere DAB-tuner hebt.

• Zie ook de instructies die bij de DAB-tuner werden geleverd.

## **Wat is het DAB-system?**

DAB is een van de digitale radiozendsystemen die momenteel in gebruik zijn. Met deze technologie is het mogelijk CD's af te spelen met hoge geluidskwaliteit zonder storingen en signaalvervorming.

U kunt er zelfs tekst, afbeeldingen en gegevens mee versturen.

In tegenstelling tot FM-uitzendingen, waarbij elk programma op een aparte frequentie wordt uitgezonden, worden bij DAB verschillende programma's (die "services" worden genoemd) met elkaar gecombineerd tot een "ensemble".

Iedere "service"—"primaire service"—kan daarbij tevens in componenten worden verdeeld ("secundaire service" genoemd).

Alleen wanneer u een DAB-tuner op deze eenheid aansluit, kunt u van deze DABservices gebruik maken. **DAB1 > DAB2 DAB3** 

## **Afstemmen op een ensemble en op een van de services**

Een ensemble bestaat doorgaans uit 6 of meer programma's (services) die tegelijkertijd worden uitgezonden. Nadat u op een ensemble hebt afgestemd, kunt u kiezen naar welke service u wilt luisteren.

#### **Alvorens u begint....**

Druk korte tijd op FM/AM als het CD, de CDwisselaar of een extern apparaat de huidige afspeelbron is.

## **1 Selecteer de DAB-tuner.**

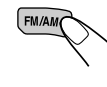

Elke keer wanneer u op de toets drukt en houdt, wordt de DAB-tuner of de FM/AM-tuner geselecteerd.

**DAB TUNER**

### **2 Selecteer de DAB-band (DAB1, DAB2 of DAB3).**

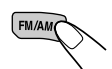

Elke keer wanneer u op de toets drukt, verandert u de DAB-band als volgt:

#### **Opmerking:**

*Deze ontvanger is uitgerust met drie DABbanden (DAB1, DAB2, DAB3). U kunt met elke DAB-band op een ensemble afstemmen.*

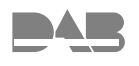

### **3 Zoek een ensemble op.**

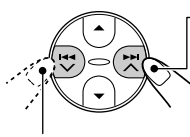

Zoeken naar ensembles met hogere frequenties.

Zoeken naar ensembles met lagere frequenties.

Wanneer een ensemble wordt ontvangen, stopt het zoeken.

Druk nogmaals op dezelfde toets wanneer u het zoeken **wilt stoppen voordat op een ensemble is afgestemd.**

#### **4 Kies een service (ofwel primaire of secundaire) die u wilt beluisteren.**

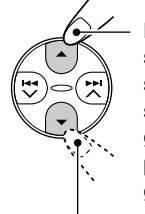

Kiezen van de volgende service. (Indien een primaire service ook secundaire services heeft, worden deze gekozen voordat de volgende primaire service wordt gekozen).

Kiezen van de voorgaande service (ofwel een primaire of secundaire).

#### **Zonder zoeken afstemmen op een bepaald ensemble**

#### **Alvorens u begint....**

Druk korte tijd op FM/AM als het CD, de CDwisselaar of een extern apparaat de huidige afspeelbron is.

- **1** Druk op FM/AM en houd om de DAB-tuner als afspeelbron te selecteren.
- **2** Druk herhaaldelijk op FM/AM om de gewenste DAB-band te selecteren (DAB1, DAB2 of DAB3).
- **3** Druk op  $\blacktriangleright$   $\blacktriangleright$   $\blacktriangle$  of  $\blacktriangleright$   $\blacktriangleleft$   $\blacktriangleright$  en houd deze gedurende minimaal 1 seconde ingedrukt.
- **4** Druk herhaaldelijk op  $\blacktriangleright\blacktriangleright$   $\blacktriangle$  of  $\blacktriangleright\blacktriangleleft$  tot u het ensemble van uw keuze bereikt.
	- Als u de toets ingedrukt houdt, blijft de frequentie veranderen tot u de toets weer loslaat.
- **5** Druk op ▲ (omhoog) of ▼ (omlaag) om een service (ofwel primaire of secundaire) te kiezen die u wilt beluisteren.

### **Terugkeren naar de FM/AM-tuner**

Druk nogmaals op FM/AM en houd deze.

## **DAB-frequenties in het geheugen opslaan**

Er kunnen maximaal 6 DAB-services voor elke DAB-band (DAB1, DAB2 en DAB3) handmatig in het geheugen worden opgeslagen.

#### **Alvorens u begint....**

Druk korte tijd op FM/AM als het CD, de CDwisselaar of een extern apparaat de huidige afspeelbron is.

## **1 Selecteer de DAB-tuner.**

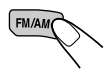

Elke keer wanneer u op de toets drukt en houdt, wordt de DAB-tuner of de FM/AM-tuner geselecteerd.

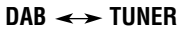

**2 Selecteer de DAB-band (DAB1, DAB2 of DAB3) van uw keuze.**

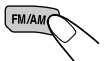

Elke keer wanneer u op de toets drukt, verandert u de DAB-band als volgt:

### $DAB1 \rightarrow DAB2 \rightarrow DAB3$

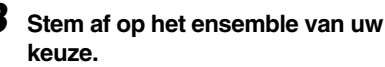

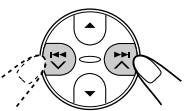

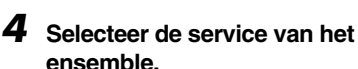

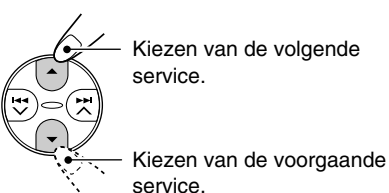

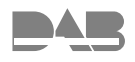

**5 Druk op de cijfertoets (in dit voorbeeld cijfertoets 1) waaronder u de geselecteerde service wilt opslaan en houd deze toets gedurende minimaal 2 seconden ingedrukt.**

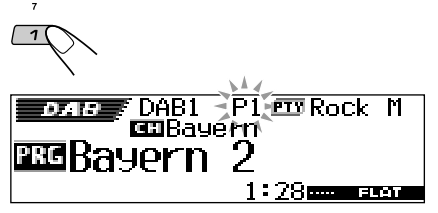

Het displaypatroon verandert automatisch naar het niet-animatie display en het voorkeurnummer knippert (daarna wordt weer het voorgaande displaypatroon getoond).

### **6 Herhaal de bovenstaande procedure als u nog andere DAB-services achter voorkeuzetoetsen wilt opslaan.**

#### **Opmerkingen:**

- *• U kunt uitsluitend primaire DAB-services vastleggen. Indien u een secundaire service vastlegt, wordt hiervoor in de plaats zijn primaire service vastgelegd.*
- *• Een reeds opgeslagen DAB-service verdwijnt uit het geheugen wanneer u aan de desbetreffende voorkeuzetoets een nieuwe DAB-service toekent.*

## **Afstemmen op een opgeslagen DAB-service**

U kunt eenvoudig op een vooraf ingestelde DABservice afstemmen.

Zoals al eerder uitgelegd, dient u eerst services in het geheugen vast te leggen. Zie op bladzijden 66 en 67 "DAB-frequenties in het geheugen opslaan" als u nog geen services hebt opgeslagen.

#### **Alvorens u begint....**

Druk korte tijd op FM/AM als het CD, de CDwisselaar of een extern apparaat de huidige afspeelbron is.

#### **1 Selecteer de DAB-tuner.**

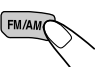

Elke keer wanneer u op de toets drukt en houdt, wordt de DAB-tuner of de FM/AM-tuner geselecteerd.

**2 Selecteer de DAB-band (DAB1, DAB2 of DAB3) van uw keuze.**

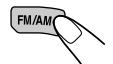

Elke keer wanneer u op de toets drukt, verandert u de DAB-band als volgt:

 $DAB1 \rightarrow DAB2 \rightarrow DAB3$ 

**3 Selecteer de voorkeuzetoets (1 – 6) voor de DAB-service (primaire) die u wilt beluisteren.**

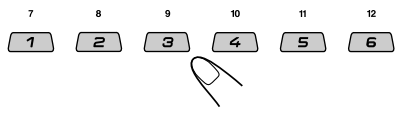

#### **Opmerking:**

*Indien de gekozen primaire service een of meerdere secundaire services heeft, zal door het herhaaldelijk drukken op dezelfde cijfertoets op de secundaire services worden afgestemd.*

## **Een voorkeurservice met gebruik van de voorkeurservicelijst kiezen**

Indien u bent vergeten welke services onder welke voorkeurnummers zijn vastgelegd, kunt u de voorkeurservicelijst even bekijken en dan de gewenste service daaruit kiezen.

#### **Alvorens u begint....**

Druk korte tijd op FM/AM als het CD, de CDwisselaar of een extern apparaat de huidige afspeelbron is.

### **1 Kies de DAB-tuner.**

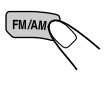

Elke keer wanneer u op de toets drukt en houdt, wordt de DAB-tuner of de FM/AM-tuner geselecteerd.

#### **DAB TUNER**

#### **2 Kies de gewenste DAB-golfband (DAB1, DAB2 of DAB3).**

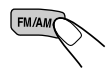

Elke keer wanneer u op de toets drukt, verandert u de DAB-band als volgt:

 $DAB1 \rightarrow DAB2 \rightarrow DAB3$ 

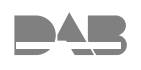

**3 Houd** 5 **(omhoog) of** ∞ **(omlaag) ingedrukt totdat de voorkeurensemblelijst (primaire service) voor de gekozen golfband (DAB 1, DAB 2 of DAB 3) op het display wordt getoond.**

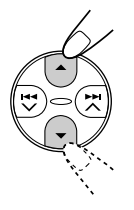

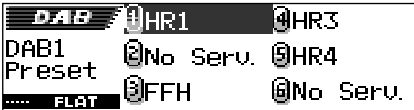

#### **Opmerking:**

*U kunt de voorkeurensemblelijst (primaire service) voor een andere DAB-golfband (DAB1, DAB2 of DAB3) tonen door een druk op* 5 *(omhoog) of* ∞ *(omlaag).*

#### **4 Kies het nummer (1 – 6) voor de gewenste service.**

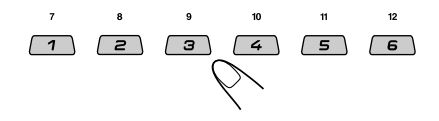

## **Wat kunt u nog meer met DAB doen?**

Met de DAB-tuner aangesloten kunt u hetzelfde programma (service) tijdens het rijden opsporen wanneer hetzelfde DAB-ensemble niet wordt ontvangen.

## **Hetzelfde programma automatisch volgen (alternatieve ontvangst)**

Het is mogelijk om naar een programma te blijven luisteren.

- **Terwijl u een DAB-service ontvangt:** Als u in een streek rijdt waar u een service niet kunt ontvangen, zal deze eenheid automatisch afstemmen op een ander ensemble of een FM RDS-zender die hetzelfde programma uitzendt.
- **Terwijl u een FM RDS-zender ontvangt:** Als u in een gebied rijdt waar een DAB-service hetzelfde programma uitzendt als een FM RDS-zender, stemt deze eenheid automatisch op de DAB-service af.

## **Werken met alternatieve ontvangst**

Bij het verlaten van de fabriek zijn standaard alle alternatieve-ontvangstmogelijkheden ingeschakeld.

- Zie ook de paragraaf "Veranderan van de algemene instellingen (PSM)" op bladzijde 47.
- **1** Druk op SEL (selecteren) in en houd deze ten minste 2 seconden ingedrukt, zodat een van de PSM-vermeldingen op de display wordt weergegeven.
- **2** Druk op cijfertoets 4 om "TUNER" —Tunercategorie van de PSM-instellingen —te kiezen.
- **3** Druk op  $\blacktriangleright$   $\blacktriangleright$   $\blacktriangle$  of  $\blacktriangleright$   $\blacktriangleleft$   $\blacktriangleright$  om de vermelding "DAB AF" (alternatieve frequentie) te selecteren.
- **4** Draai de bedieningsschijf de gewenste modus te selecteren.
	- On: Het programma wordt gevolgd tussen het aanbod van DAB-services en FM RDS-zenders—alternatieve ontvangst. De indicator AF op de display licht op (zie bladzijde 16).
	- Off: Alternatieve ontvangst is uitgeschakeld.
- **5** Druk op SEL (selecteren) om het instellen te voltooien.

#### **Opmerking:**

*Als alternatieve ontvangst (voor DAB-services) is ingeschakeld, is automatisch ook de netwerkfunctie ingeschakeld (zie bladzijde 16 voor RDS-zenders). De netwerkfunctie kan echter niet worden uitgeschakeld zonder de alternatieve ontvangst uit te schakelen.*

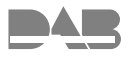

## **Veranderen van display-informatie**

Door een druk op D (DISP) kunt u andere informatie op het display tonen.

Elke keer wanneer u op de toets drukt, verandert het displaypatroon als volgt:

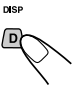

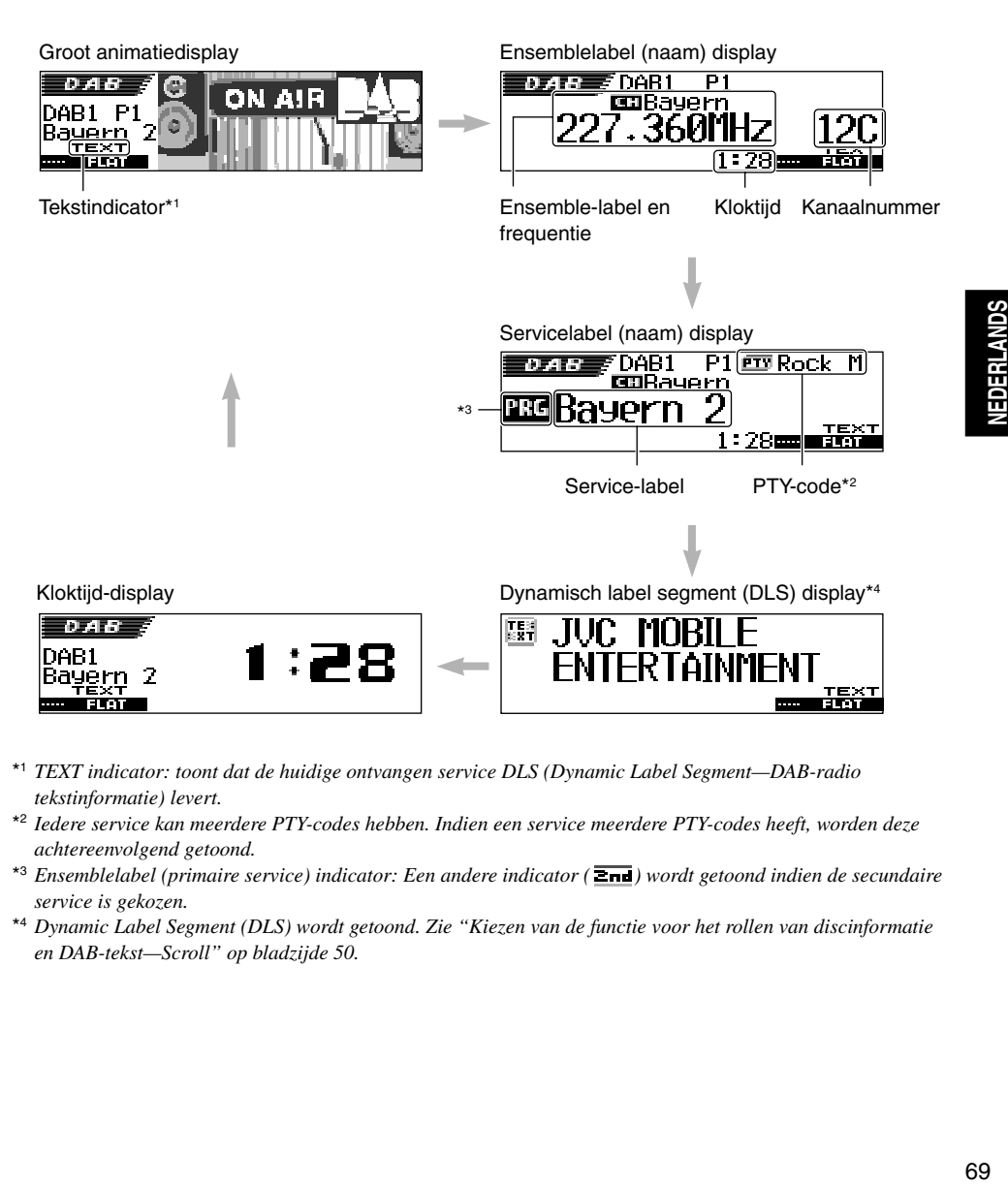

- \*1 *TEXT indicator: toont dat de huidige ontvangen service DLS (Dynamic Label Segment—DAB-radio tekstinformatie) levert.*
- \*2 *Iedere service kan meerdere PTY-codes hebben. Indien een service meerdere PTY-codes heeft, worden deze achtereenvolgend getoond.*
- \*<sup>3</sup> *Ensemblelabel (primaire service) indicator: Een andere indicator* ( $\overline{2nd}$ ) wordt getoond indien de secundaire *service is gekozen.*
- \*4 *Dynamic Label Segment (DLS) wordt getoond. Zie "Kiezen van de functie voor het rollen van discinformatie en DAB-tekst—Scroll" op bladzijde 50.*

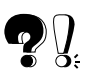

## **Geluidsfuncties (vooringestelde frequentieniveaus)**

De volgende lijst toont de waarden van de vooringestelde frequentieniveaus voor iedere geluidsfunctie.

• U kunt de vooringestelde geluidsfuncties tijdelijk veranderen. De door u gemaakte instellingen worden echter naar de fabrieksinstellingen teruggesteld wanneer u vervolgens een andere geluidsfunctie kiest.

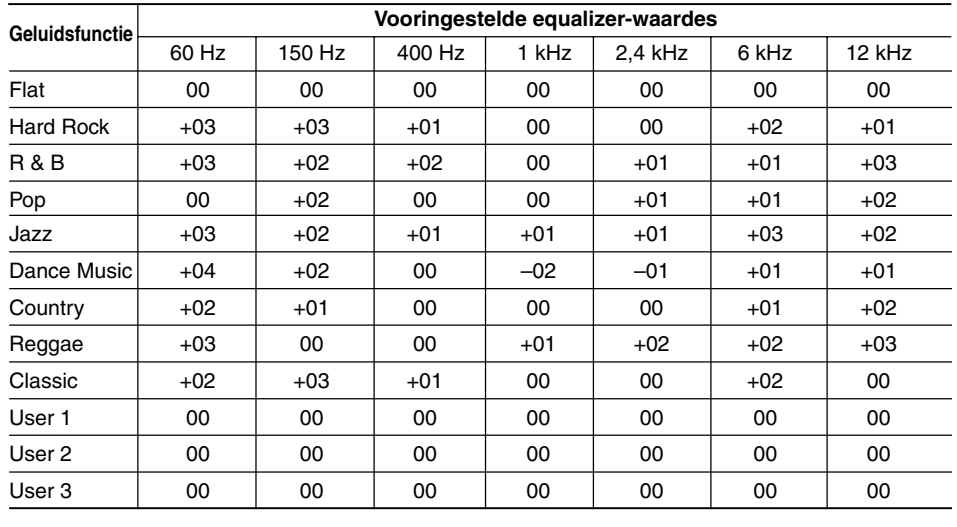

## **Beschikbare tekens**

Behalve de letters van het alfabet  $(A - Z, a - z)$  kunt u tevens de volgende tekens voor namen voor CD's en een extern component invoeren. (Zie bladzijde 55).

• Deze tekens kunnen tevens worden gebruikt voor het tonen van andere informatie, bijvoorbeeld disctitels/namen van zangers, RDS en DAB, op het display.

Kleine letters

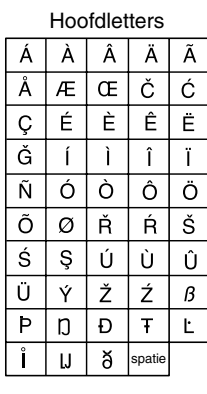

### **Letters met accenten**

# $\boxed{\acute{a}}$   $\acute{a}$   $\boxed{\acute{a}}$   $\boxed{\acute{a}}$   $\boxed{\acute{a}}$

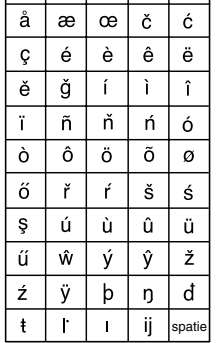

## **Cijfers en symbolen**

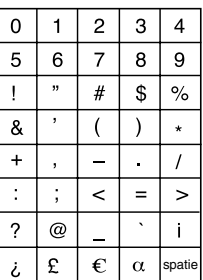

## $\overline{\mathbf{Q}}$ **PROBLEMEN OPLOSSEN**

Een probleem hoeft niet altijd ernstig te zijn. Voordat u hulp inroept van een dienstverlenende instantie, moet u eerst de volgende punten controleren.

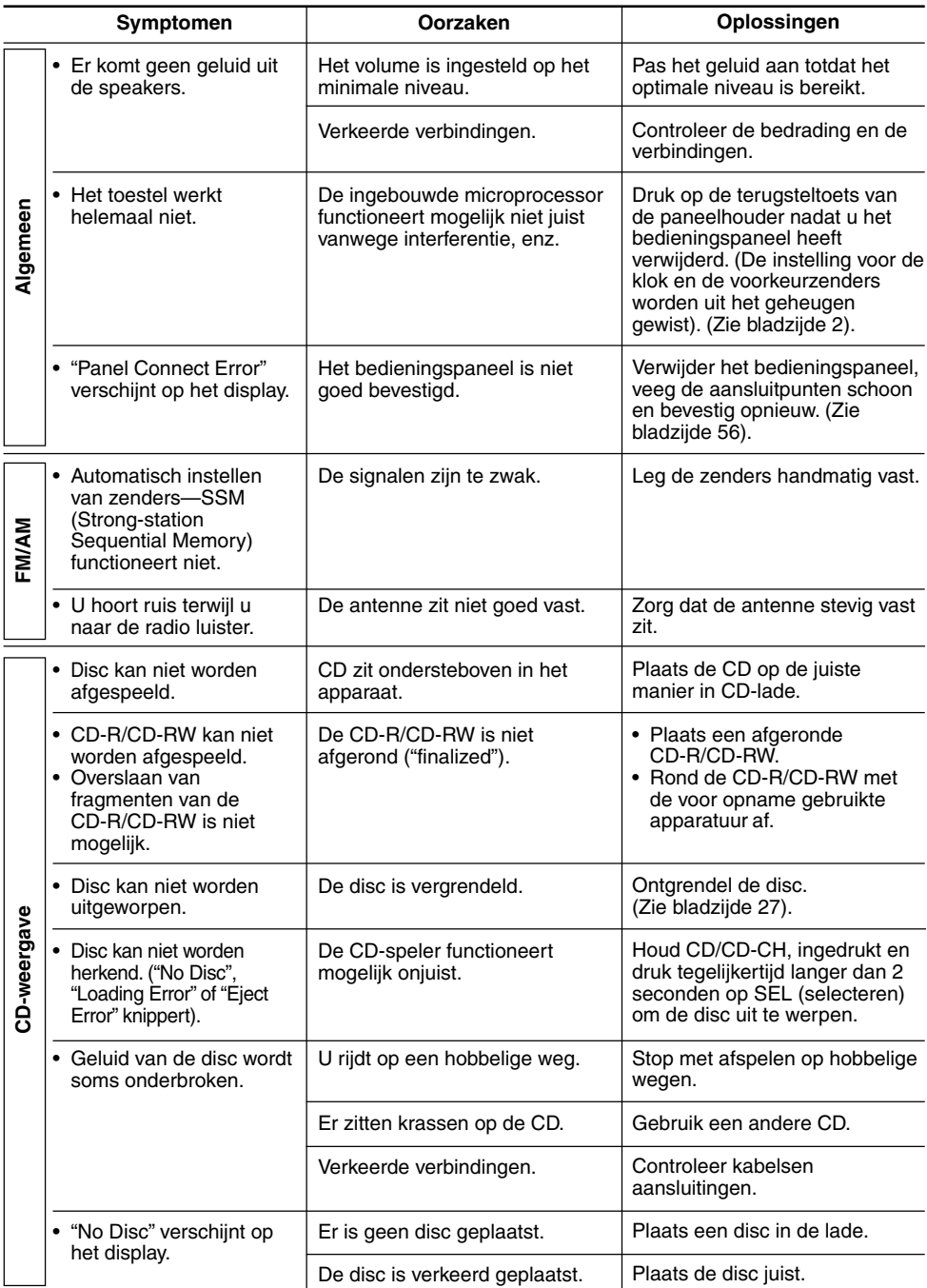

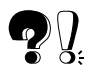

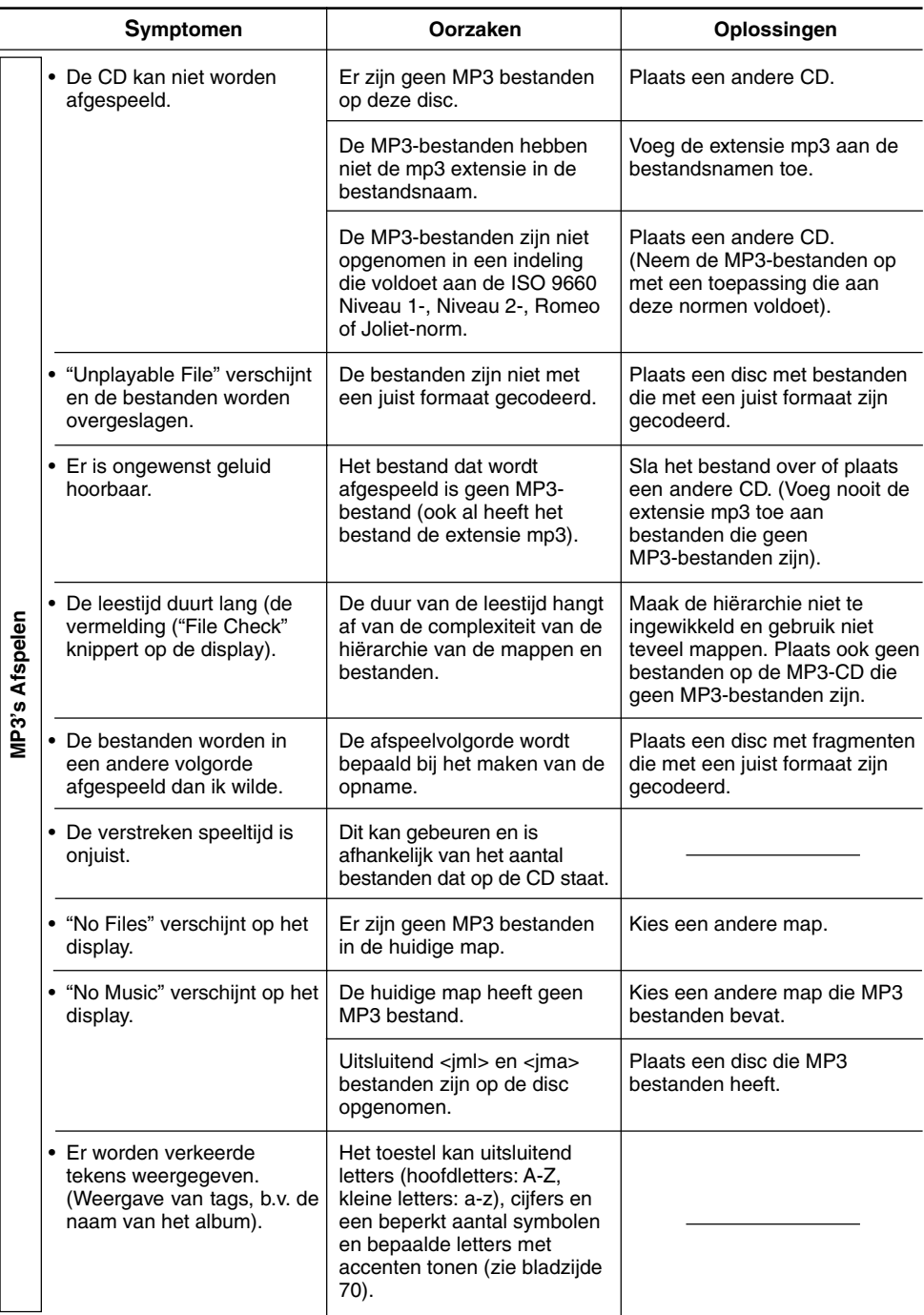

**NEDERLANDS** 72**NEDERLANDS**
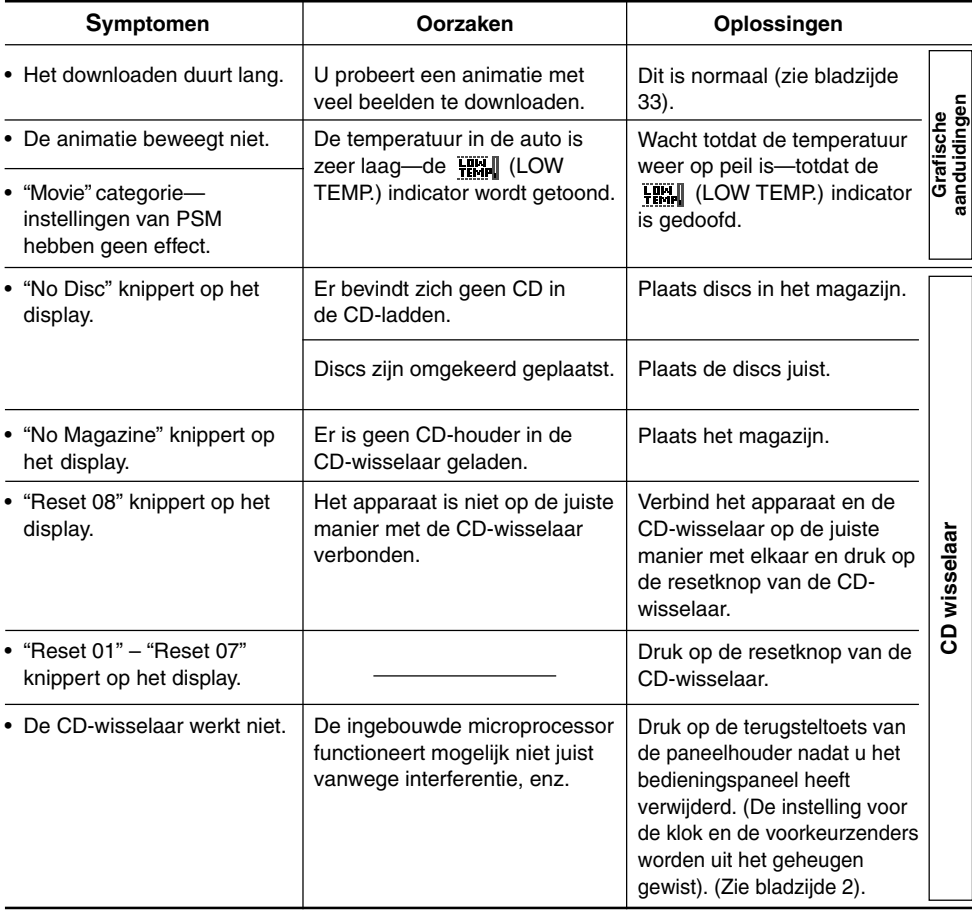

#### **Haperingen:**

*De disc kan haperen wanneer u op hobbelige wegen rijdt. Het apparaat en de disc worden hierdoor niet beschadigd, maar het is wel storend.*

*Wij adviseren u om het afspelen te beëindigen wanneer u op dergelijke wegen rijdt.*

# **ONDERHOUD**

## **Omgaan met discs**

Dit toestel is ontworpen voor weergave van CD's, CD-R's (Opneembaar), CD-RW's (Herschrijfbaar) en CD Text.

**• Dit toestel is tevens geschikt voor MP3 discs.**

#### **De manier waarop u met discs moet omgaan**

**Wanneer u een disc uit het opbergdoosje haalt,** Rondje in het midden

moet u het rondje in het midden van de doos naar beneden duwen en de disc uit het doosje

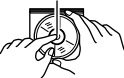

halen terwijl u de disc aan de rand vasthoudt.

• Houd de disc altijd aan de randen vast. Raak de opnamekant niet aan.

**Wanneer u de disc wilt opbergen,** leg deze

dan voorzichtig om het rondje in het midden (met de bedrukte kant boven).

• Berg de discs na gebruik altijd op in het doosje.

### **Discs schoonhouden**

Het geluid wordt niet goed weergegeven indien de disc vuil is. Als een disc vuil is, moet u deze reinigen met een zachte doek. Veeg in een rechte lijn van het midden naar de rand de disc schoon.

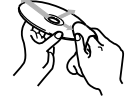

### **Nieuwe discs afspelen**

Sommige nieuwe discs hebben oneffenheden langs de binnen- of buitenrand. Dergelijke discs worden mogelijk door het apparaat geweigerd.

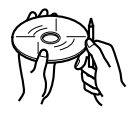

U kunt deze oneffenheden verwijderen door de randen glad te wrijven met een potlood, ballpoint enz.

### **Condensvorming**

In onderstaande gevallen kan zich condens vormen op de lens in de discspeler:

• Nadat de verwarming in de auto is aangezet.

• Wanneer het erg vochtig wordt in de auto. Soms zal de discspeler hierdoor niet meer juist werken. In dat geval moet u de disc uit de disclade halen en moet u het apparaat een paar uur aan laten staan totdat het vocht is verdampt.

Kromgetrokken disc

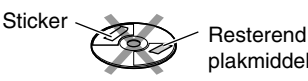

#### **Voor het afspelen van een CD-R of CD-RW**

Alvorens een CD-R of CD-RW af te spelen, moet u de bij de disc geleverde aanwijzingen goed doorlezen.

- Gebruik uitsluitend "afgeronde" CD-R's of CD-RW's.
- Bepaalde CD-R's of CD-RW's kunnen vanwege de disckarakteristieken en de volgende redenen mogelijk niet worden afgespeeld:
	- Indien de disc vuil is of krassen heeft.
	- Indien er condens op de lens in het toestel is gevormd.
	- Indien de aftastlens in het toestel vuil is.
- CD-RW's hebben mogelijk een langere afleestijd omdat de reflectie van CD-RW's lager dan van normale CD's is.
- CD-R's of CD-RW's worden mogelijk beschadigd door hoge temperaturen of een hoge vochtigheidsgraad. Laat ze derhalve niet in de auto liggen.
- Gebruik niet de volgende CD-R's of CD-RW's:
	- Discs met stickers, labels of beschermvellen die op de disc zijn geplakt.
	- Discs waarop labels direct met een ink jet printer kunnen worden gedrukt.

Het gebruik van dergelijke discs bij hoge temperaturen of een hoge vochtigheidsgraad kan een onjuiste werking veroorzaken of zelfs de discs beschadigen. Bijvoorbeeld:

- Stickers of labels kunnen krimpen waardoor de disc krom trekt.
- Stickers of labels kunnen half los raken waardoor de disc niet meer kan worden uitgeworpen.

– De afdruk op disc kan plakkering worden. Lees de aanwijzingen en waarschuwingen over labels en te bedrukken discs beslist goed.

#### **LET OP!**

plakmiddel

- *• Plaats geen 8-cm discs (single CD's) in de disclade. (Deze discs kunnen niet worden uitgeworpen).*
- *• Plaats geen discs met afwijkende vorm (bijvoorbeeld hartvormig) in de disclade; dergelijke discs veroorzaken problemen.*
- *• Stel discs niet bloot aan direct zonlicht of een andere warmtebron en leg ze niet neer op plaatsen waar het zeer warm of vochtig is. Laat ze derhalve niet in de auto liggen.*
- *• Gebruik geen oplosmiddelen (zoals reinigingsmiddelen voor gewone platen, spray, verdunningsmiddelen, wasbenzine, enz.) om discs te reinigen.*

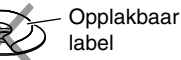

## **GELUIDSVERSTERKER**

Maximum uitgangsvermogen: Voorin: 50 W per kanaal Achterin: 50 W per kanaal

Ononderbroken uitgangsvermogen (RMS):

Voorin: 19 W per kanaal in 4 Ω, 40 Hz tot 20 000 Hz met niet meer dan 0,8% totale harmonische vervorming van het geluid.

Achterin: 19 W per kanaal in 4 Ω, 40 Hz tot 20 000 Hz met niet meer dan 0,8% totale harmonische vervorming van het geluid.

Belastingsimpedantie: 4  $\Omega$  (speling 4  $\Omega$  tot 8  $\Omega$ ) Bereik equalizer:

Frequenties: 60 Hz, 150 Hz, 400 Hz, 1 kHz, 2,4 kHz, 6 kHz, 12 kHz Niveau: +10 dB

Weergavekarakteristiek: 40 Hz tot 20 000 Hz Signaal/ruisverhouding: 70 dB

Uitgangsvermogen/Impedantie:

2,0 V/20 kΩ belasting (maximaal vermogen) Uitgangsimpedantie: 1 kΩ

### **RADIO**

Frequentiebereik:

FM: 87,5 MHz tot 108,0 MHz AM: (MG) 522 kHz tot 1 620 kHz (LG) 144 kHz tot 279 kHz

#### **[FM-zenders]**

Gevoeligheid bij normaal bedrijf: 11,3 dBf (1,0 µV/75 Ω) Gevoeligheid bij 50 dB geluidsdemping: 16,3 dBf (1,8 µV/75 Ω) Selectiviteit alternatief kanaal (400 kHz): 65 dB Weergavekarakteristiek: 40 Hz tot 15 000 Hz

Stereo-scheiding: 30 dB Vangbereik: 1,5 dB

**[MG-zenders]** Gevoeligheid: 20 µV Selectiviteit: 35 dB

**[LG-zenders]** Gevoeligheid: 50 µV

## **CD-SPELER**

Type: CD-speler Signaaldetectiesysteem: Pickup-lens (halfgeleider-laser)

Weergavekarakteristiek: 5 Hz tot 20 000 Hz Dynamisch vermogen: 96 dB Signaal/ruisverhouding: 98 dB

Aantal kanalen: 2 kanalen (stereo) Minder dan de meetbare limiet

MP3-Decodierformat: MPEG1/2 Audio Layer 3 Max. Bit-rate: 320 Kbps

## **ALGEMEEN**

Voeding: Werkspanning: Gelijkstroom 14,4 V (speling11 V tot 16 V) Aardingssysteem: Negatieve aarding Bedrijfstemperatuur: 0°C tot +40°C Afmetingen (breedte  $\times$  hoogte  $\times$  diepte): Afmetingen apparaat (ten behoeve van installatie) (bij benadering): 182 mm  $\times$  52 mm  $\times$  150 mm Afmetingen paneel (bij benadering): 188 mm  $\times$  58 mm  $\times$  12 mm Gewicht (bij benadering): 1,4 kg (excl. accessoires)

*Ontwerp en specificaties kunnen zonder kennisgeving worden gewijzigd.*

## **Having TROUBLE with operation? Please reset your unit**

**Refer to page of How to reset your unit**

## **Haben Sie PROBLEME mit dem Betrieb? Bitte setzen Sie Ihr Gerät zurück**

**Siehe Seite Zurücksetzen des Geräts**

## **Vous avez des PROBLÈMES de fonctionnement? Réinitialisez votre appareil**

**Référez-vous à la page intitulée Comment réinitialiser votre appareil**

## **Hebt u PROBLEMEN met de bediening? Stel het apparaat terug**

**Zie de pagina met de paragraaf Het apparaat terugstellen**

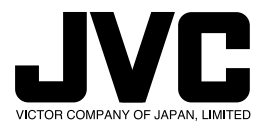

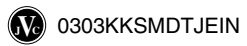